\* Parte do conteúdo deste manual pode ser diferente em relação ao seu telefone, dependendo do software instalado ou do seu operador.

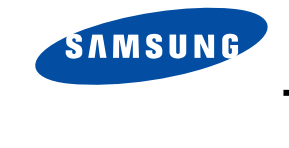

**TELEFONE GPRS TRI BAND SGH-E600**

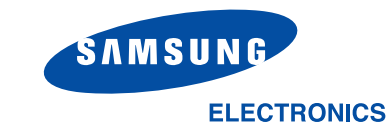

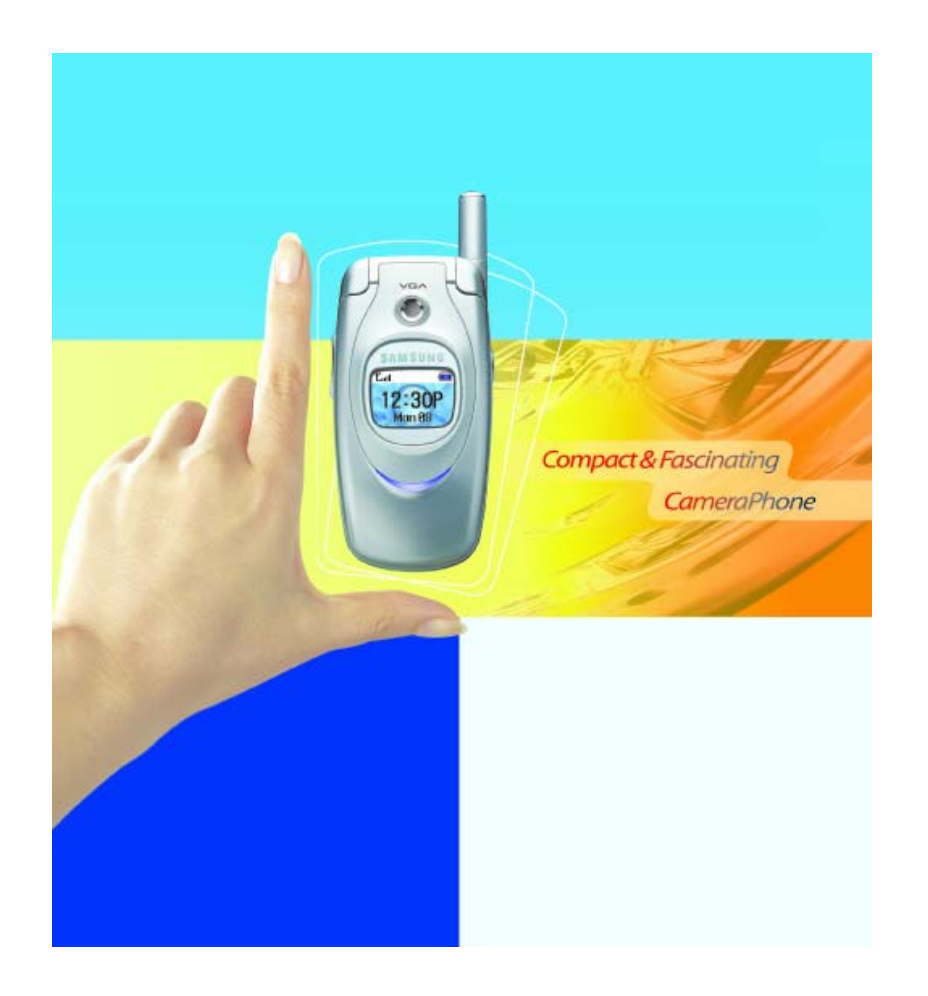

World Wide Webhttp://www.samsungmobile.com

Printed in KoreaCode No.: GH68-04979APortuguese. 04/2004. Rev. 1.0

# **Índice**

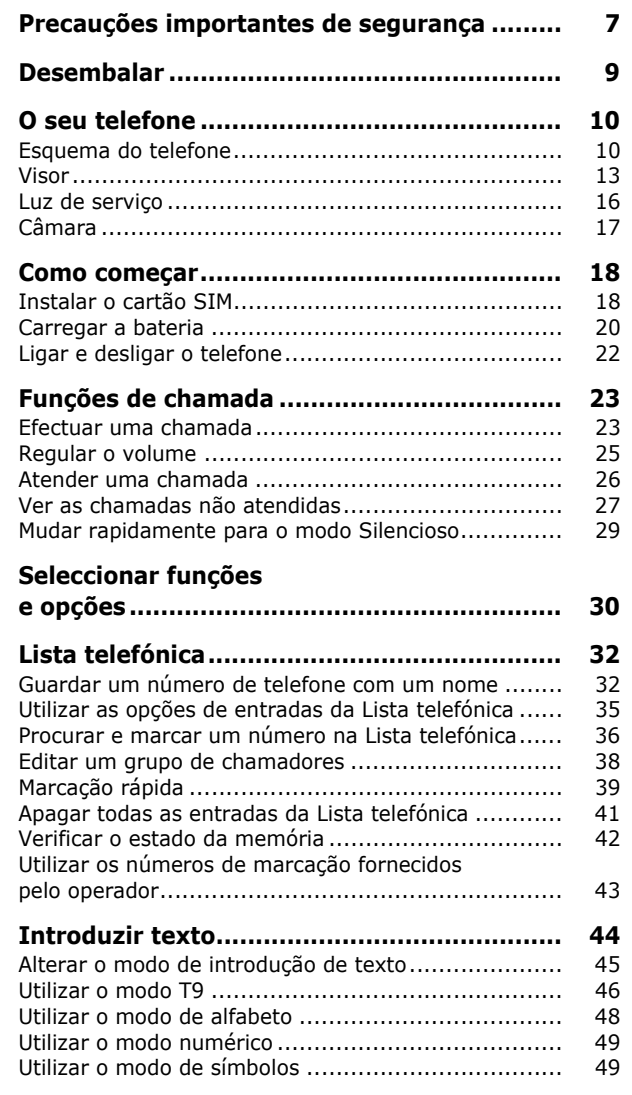

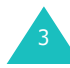

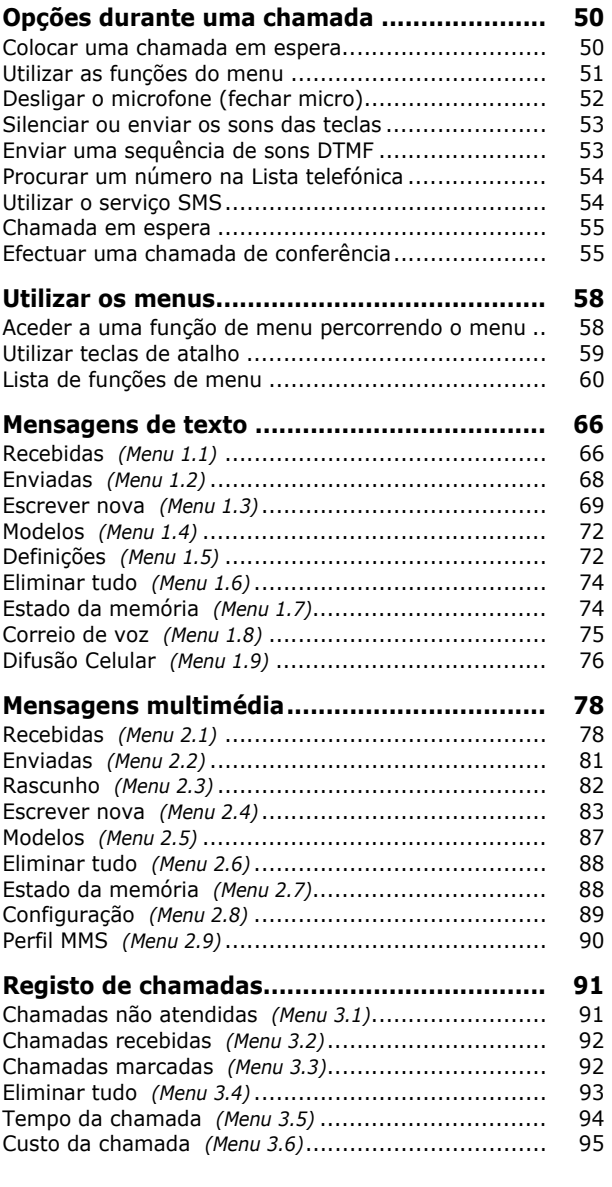

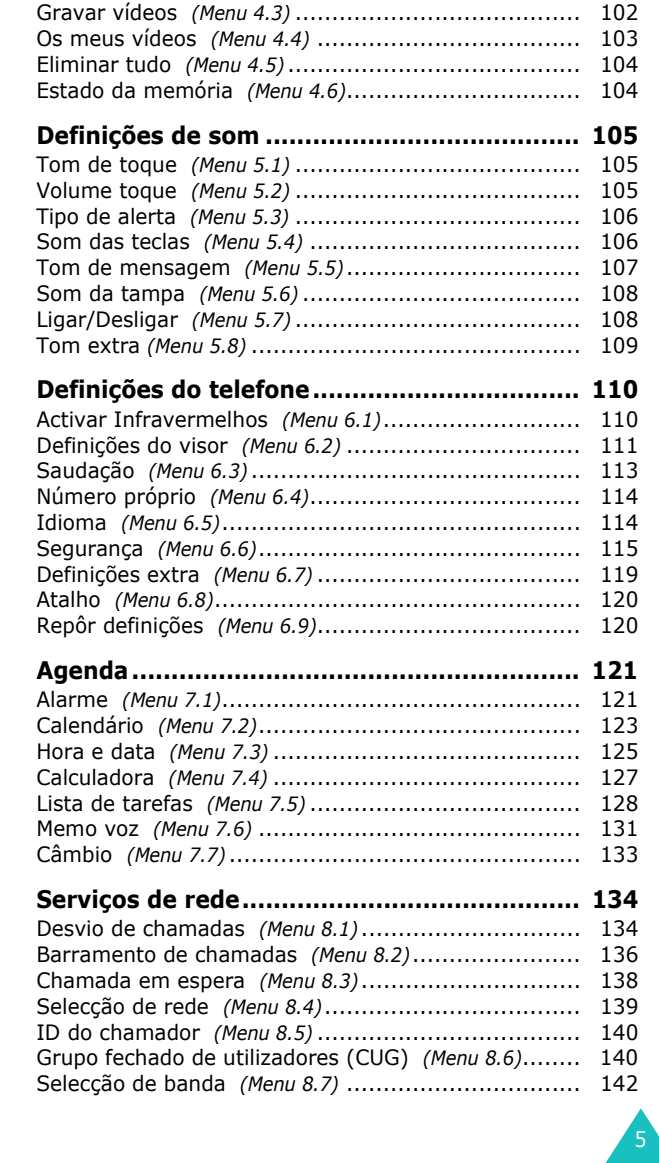

**Câmara......................................................... 96**Tirar fotos *(Menu 4.1)* ............................................ 96 Minhas fotografias *(Menu 4.2)* ................................. 101

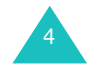

#### **Índice**

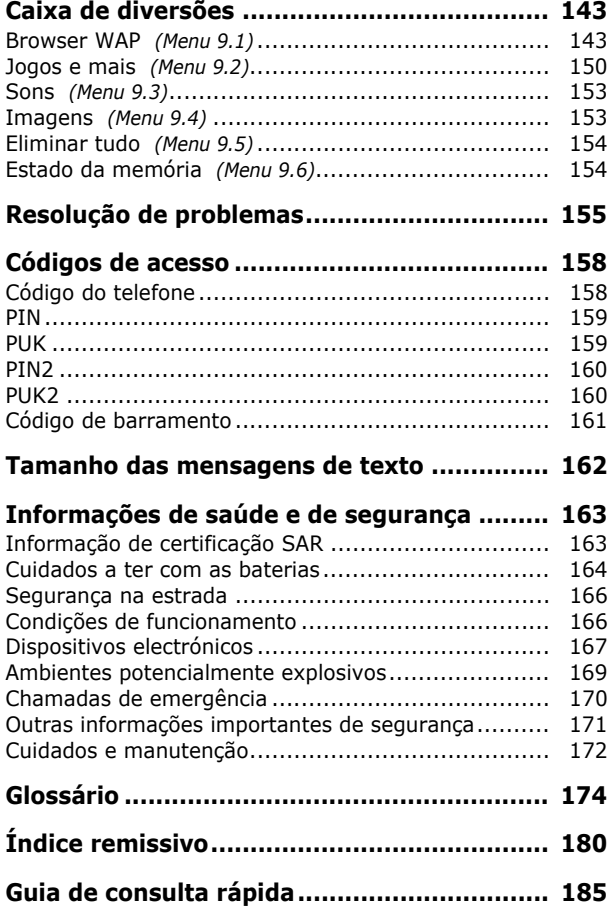

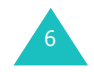

# **Precauções importantes de segurança**

Leia estas regras simples antes de utilizar o seu telefone sem fios. O não cumprimento das mesmas pode ser perigoso ou ilegal.

### **Segurança permanente na estrada**

Não utilize o telefone portátil quando estiver a conduzir; estacione primeiro o veículo.

## **Desligar o aparelho quando estiver a abastecer o veículo**

Não utilize o telefone junto de bombas de gasolina (estações de serviço) ou perto de combustíveis ou produtos químicos.

## **Desligar o aparelho quando viajar de avião**

Os telefones sem fios podem causar interferências. A sua utilização dentro de aviões é não só ilegal como também perigosa.

### **Desligar o aparelho quando estiver em hospitais**

Desligue o telefone perto de dispositivos médicos. Siga todos os regulamentos ou normas em vigor.

## **Interferências**

Todos os telefones sem fio podem estar sujeitos a interferências, as quais podem afectar o desempenho do aparelho.

## **Regras especiais**

Cumpra quaisquer regulamentos especiais em vigor em qualquer zona e desligue sempre o seu telefone nos locais em que for proibida a sua utilização, ou nos locais em que este possa causar interferências ou ser perigoso (por exemplo, em hospitais).

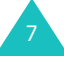

### **Utilização correcta**

Utilize apenas na posição normal (junto ao ouvido). Evite o contacto desnecessário com a antena quando o telefone estiver ligado.

### **Chamadas de emergência**

Certifique-se de que o telefone está ligado e em serviço. Digite o número de emergência da sua área de localização actual e pressione a tecla  $\sum$ . Tem de desactivar todas as funções desnecessárias antes de poder efectuar uma chamada de emergência. Forneça todas as informações necessárias com a maior exactidão possível. Além disso, não corte a chamada enquanto não lhe for dada a permissão para o fazer.

### **Resistência à água**

O seu telefone não é à prova de água. Portanto, mantenha-o seco.

### **Acessórios e baterias**

Utilize apenas acessórios e baterias aprovados pela Samsung. A utilização de acessórios não autorizados pode provocar danos no seu telefone e pode ser perigosa.

## **Assistência técnica qualificada**

O seu equipamento telefónico só deve ser reparado por técnicos de assistência qualificados.

Para obter informações mais pormenorizadas acerca da segurança, consulte o capítulo "Informações de saúde e de segurança" na página 163.

# 8

# **Desembalar**

A embalagem contém os seguintes itens:

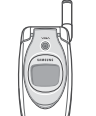

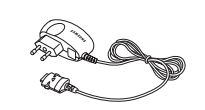

Telefone

Carregador de viagem

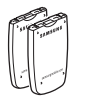

**Baterias** 

Manual do utilizador

**Nota**: Os itens fornecidos com o seu telefone poderão ser diferentes, dependendo do seu país ou do operador.

Pode adquirir os seguintes acessórios para o seu telefone junto do seu representante local da Samsung:

- Baterias normais/finas Microfone auricular
- Kit mãos-livres simples Kit de dados
- Adaptador/carregador Correia de mãode viagem

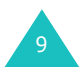

# **Esquema do telefone**

As ilustrações seguintes mostram os elementos principais do seu telefone:

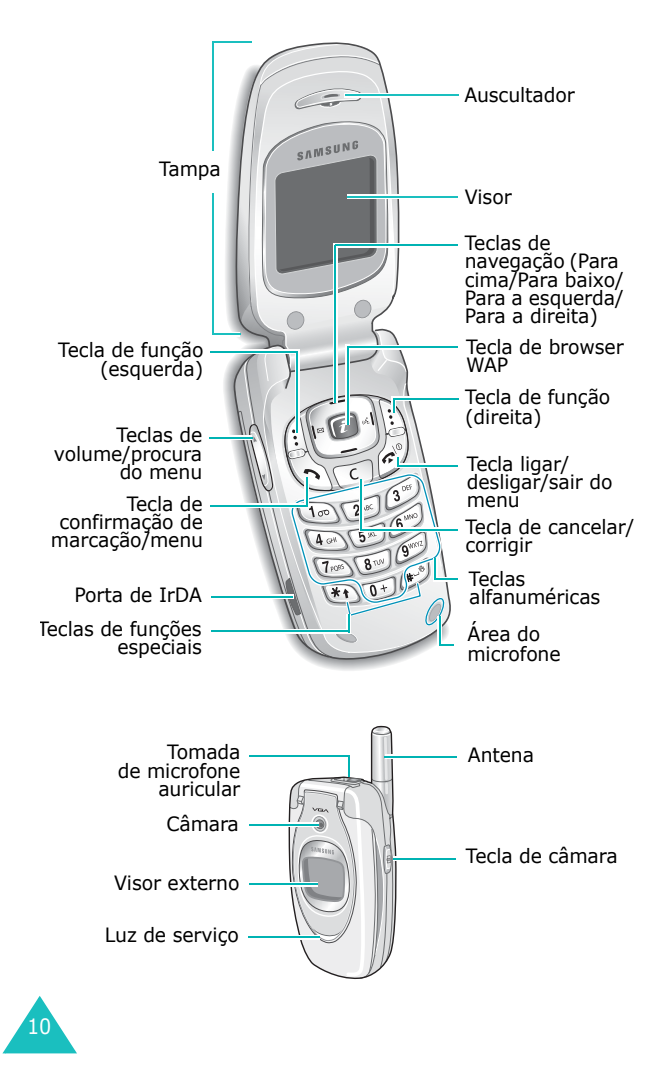

## **Tecla(s) Descrição**

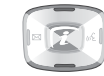

No modo Menu, percorre as opções do menu e a Lista telefónica.

No modo Inactivo, permite-lhe aceder directamente às suas opções de menu favoritas. Para obter mais informações sobre os atalhos, consulte a página 120.

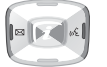

(teclas de função)

 $\sqrt{t}$ 

 $\sqrt{c}$ 

 $\begin{bmatrix} \cdots \end{bmatrix}$  $\left| \cdot \right|$ 

No modo Menu, a tecla Para a esquerda regressa ao nível do menu anterior e a tecla Para a direita selecciona o menu actual.

Quando a introduzir texto, movimenta o cursor para a direita e para a esquerda respectivamente.

No modo Inactivo, a tecla Para a esquerda acede rapidamente ao menu **Mensagens de texto** e a tecla Para a direita acede rapidamente ao menu **Memo voz**.

Executam as funções indicadas pelo texto apresentado acima delas, na linha inferior do visor.

No modo Inactivo, activa o browser WAP (Wireless Application Protocol – Protocolo de aplicação sem fios).

Apaga os caracteres do visor. No modo Menu, regressa ao nível do menu anterior.

Efectua ou atende uma chamada. $\mathbb{Z}$ No modo Inactivo, remarca o último número marcado ou recebido quando mantida pressionada. No modo Menu, selecciona uma função do menu ou guarda as informações introduzidas, como um nome, na memória do telefone ou no cartão SIM.

11

#### **O seu telefone**

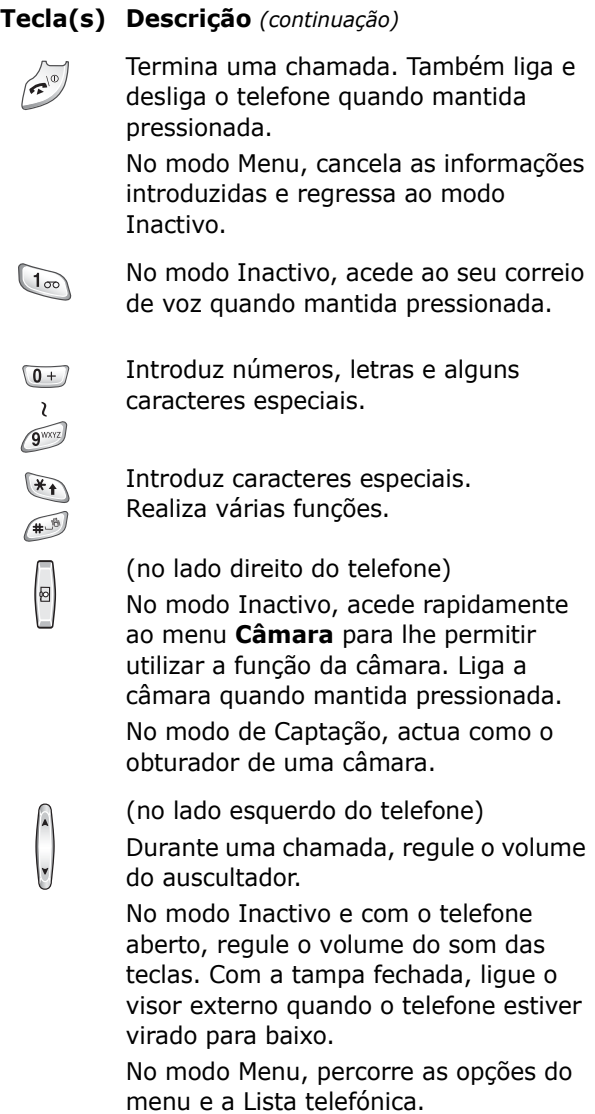

## **Visor**

# **Esquema do visor**

O visor está dividido em três áreas:

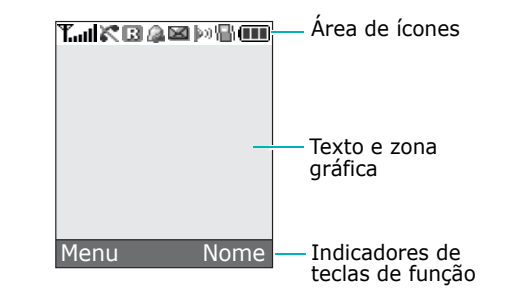

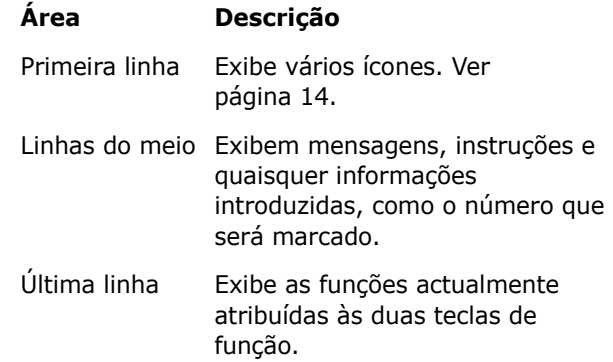

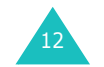

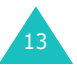

## **Ícones**

### **Ícone Descrição**

- Indica a intensidade do sinal recebido. Quanto maior o número de barras, mais forte o sinal.
- Aparece quando há uma chamada em  $\mathcal{E}^{\bullet}$ curso.
- K. Aparece quando se encontra fora da sua área de serviço. Quando este ícone é exibido, não é possível efectuar nem receber chamadas.
- Aparece quando está ligado à rede GPRS. 厢。
- Aparece quando está fora da sua área local R. e em que acedeu a uma rede diferente; por exemplo, quando viaja para outros países.
- Aparece quando tiver sido recebida uma ÞО nova mensagem de texto.
- bad.
- Aparece quando tiver sido recebida uma nova mensagem de voz.
- m Aparece quando tiver sido recebida uma nova mensagem multimédia.
- Aparece depois de definir o alarme para soar a uma determinada hora.
- Aparece quando o modo Silencioso está activo ou quando define o menu **Tipo de alerta** (**Menu 5.3**) de modo a que o telefone vibre quando receber uma chamada. Para obter mais informações, consulte a página 29 e página 106 respectivamente.

### **Ícone Descrição** *(continuação)*

- Aparece quando a porta IrDA está activa. lion -Para obter mais informações, consulte a página 110.
- Aparece quando o modo Fechar micro está W. activo.
- Indica o nível de carga da bateria. Quanto ŒТ mais barras houver, maior será a carga restante.

## **Luz de fundo**

A luz de fundo ilumina o visor e o teclado. Assim, quando pressiona qualquer tecla ou abre a tampa, a luz de fundo acende-se. Esta desliga-se quando nenhuma tecla é pressionada num determinado espaço de tempo, espaço de tempo esse que depende da sua definição no menu **Luz de fundo** (**Menu 6.2.4**). O visor apaga-se ao fim de um minuto para conservar a energia da sua bateria.

Para especificar o período de tempo em que a luz de fundo deve estar activa, programe o menu **Luz de fundo**. Para obter mais informações, consulte a página 112.

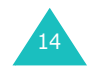

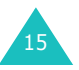

#### **O seu telefone**

### **Visor externo**

O seu telefone possui um visor externo na tampa. Este visor indica-lhe quando tem uma chamada ou uma mensagem a entrar. Este visor alerta-o também por altura da hora especificada para a qual programou um alarme através da activação da luz de fundo e da exibição do ícone correspondente.

Pode seleccionar a cor da imagem a ser exibida no menu **Ecrã frontal** (**Menu 6.2.2**). Para obter mais informações, consulte a página 112.

Quando a tampa estiver fechada, pressione e mantenha pressionada uma das teclas de volume no lado esquerdo do telefone para ligar o visor. Pode pressionar a tecla Câmara no lado direito do telefone para tirar uma fotografia utilizando o visor externo.

## **Luz de serviço**

16

A luz de serviço encontra-se na tampa. Esta surge de modo intermitente quando estão disponíveis serviços no telefone.

Para activar ou desactivar a luz de serviço, programe o menu **Luz de serviço** (**Menu 6.2.5**). Para obter mais informações, consulte a página 112.

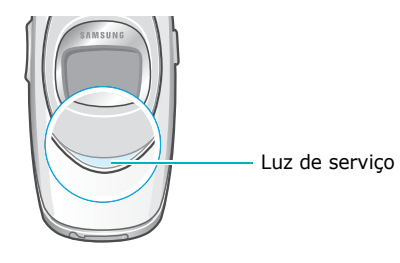

# **Câmara**

O módulo da câmara na tampa permite-lhe tirar uma fotografia e gravar um vídeo enquanto em movimento.

Para obter mais informações acerca das funções da Câmara, consulte a página 96.

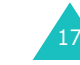

#### **Como começar**

# **Como começar**

# **Instalar o cartão SIM**

Ao subscrever-se a uma rede celular, receberá um cartão SIM de instalação carregado com as informações da sua subscrição, tais como o seu PIN, quaisquer serviços opcionais disponíveis e assim por diante.

**Importante!** O cartão SIM de instalação e os seus contactos podem ser facilmente danificados por riscos ou dobras, pelo que deve ter cuidado ao manusear, inserir e remover o cartão.

> Guarde todos os cartões SIM fora do alcance das crianças.

- 1. Se necessário, desligue o telefone mantendo pressionada a tecla  $\bigcirc$  até ser exibida a imagem de encerramento.
- 2. Retire a bateria. Para realizar esta operação:
	- Faça deslizar o prendedor da bateria em direcção à parte superior do telefone e mantenha-o nessa posição.
	- A seguir levante a bateria, conforme exibido.

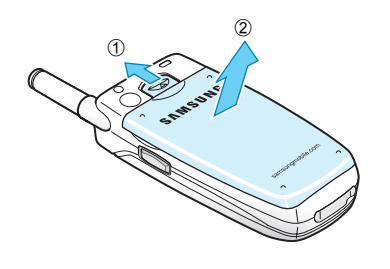

18

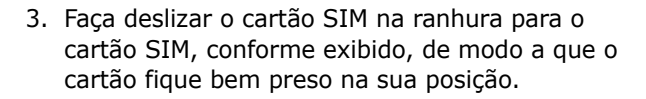

Certifique-se de que os contactos dourados do cartão se encontram virados para baixo.

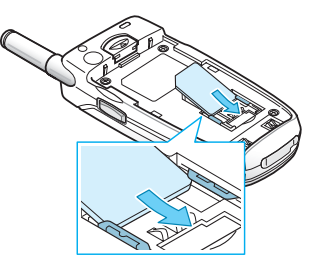

**Nota**: Quando necessitar de retirar o cartão SIM, faça-o deslizar para cima, conforme exibido, e retire-o da ranhura.

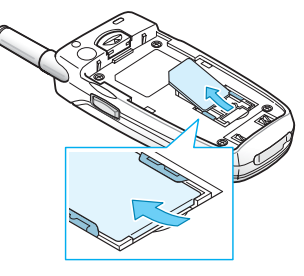

4. Volte a colocar a bateria de modo a que os contactos na extremidade ficam alinhados com as ranhuras na parte inferior do telefone.

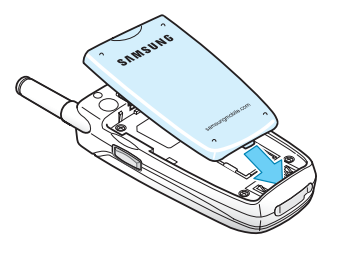

19

#### **Como começar**

#### **Como começar**

5. Pressione a bateria até a encaixar no lugar, produzindo um estalido. Certifique-se de que a bateria está instalada correctamente antes de ligar o telefone.

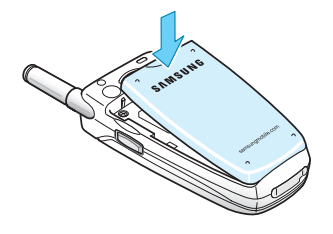

## **Carregar a bateria**

20

A energia de seu telefone é fornecida por meio de uma bateria recarregável de iões de lítio. Um carregador de viagem acompanha o seu telefone para realizar o carregamento da bateria. Utilize apenas baterias e carregadores aprovados. Para obter mais informações, contacte o seu representante local da Samsung.

O carregador de viagem permite-lhe utilizar o telefone quando a bateria estiver a carregar, mas esta acção faz com que o telefone efectue o carregamento mais lentamente.

- **Nota**: Tem de carregar a bateria totalmente antes de utilizar o telefone pela primeira vez. O tempo aproximado para carregar completamente uma bateria descarregada é de 200 minutos.
- 1. Com a bateria em posição no telefone, ligue o conector do carregador de viagem à ficha na parte inferior do telefone.

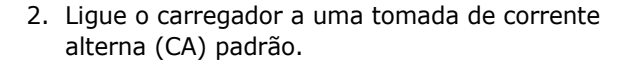

3. Quando o carregamento estiver completo, desligue o carregador da tomada eléctrica e desligue-o do telefone pressionando os botões em ambos os lados do conector e puxando o conector para fora.

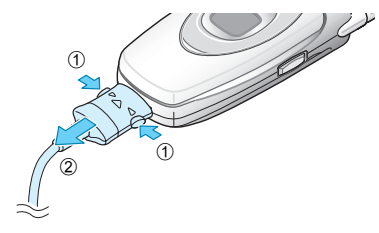

**Nota**: Tem de desligar o carregador antes de retirar a bateria do telefone durante o carregamento; caso contrário, o telefone pode ser danificado.

### **Indicador de bateria fraca**

Quando a bateria estiver fraca e só restarem apenas alguns minutos de tempo de conversação, o aparelho irá emitir um sinal sonoro de aviso e o visor irá exibir uma mensagem que se irá repetir a intervalos regulares. Quando isto acontecer, o seu telefone desliga a luz de fundo para conservar a restante energia da bateria.

Se o nível da bateria estiver demasiado fraco, o telefone desliga-se automaticamente.

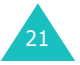

# **Ligar e desligar o telefone**

- 1. Abra a tampa.
- 2. Pressione e mantenha pressionada a tecla  $\bullet$ <sup>0</sup> até o telefone estar ligado.
- 3. Se o telefone lhe solicitar que digite uma palavra-passe, digite a palavra-passe e pressione a tecla de função **Sim**. A palavrapasse do telefone vem definido de fábrica como "00000000". Para obter mais informações, consulte a página 158.
- 4. Se o telefone solicitar um PIN, introduza-o e pressione a tecla de função **Sim**. Para obter mais informações, consulte a página 159.

O telefone procura a sua rede e, depois de a encontrar, o ecrã inactivo surge no visor, conforme ilustrado a seguir. Agora, já pode efectuar ou receber chamadas.

- **Nota**: O idioma do visor está predefinido de fábrica como inglês. Para mudar o idioma, utilize a opção de menu **Idioma** (**Menu 6.5**). Para obter mais informações, consulte a página 114.
- 5. Quando quiser desligar o telefone, pressione e mantenha pressionada a tecla  $\bullet$  até ser exibida a imagem de encerramento.

# **Funções de chamada**

# **Efectuar uma chamada**

Quando surgir o ecrã inactivo, introduza o código da cidade e o número de telefone e pressione a tecla  $\mathbf{\hat{\lambda}}$ .

**Nota**: Quando activa a opção **Remarcação auto** no menu **Definições extra** (**Menu 6.7**), o telefone efectua a remarcação automaticamente até dez vezes quando o interlocutor não atende a chamada ou quando já está ao telefone. Para obter mais informações, consulte a página 119.

## **Efectuar uma chamada internacional**

- 1. Pressione e mantenha pressionada a tecla **0**. Surgirá então o caractere **+**.
- 2. Introduza o código do país, o código da cidade, o número de telefone do destinatário e pressione a tecla  $\mathbf{\hat{\lambda}}$ .

## **Corrigir o número**

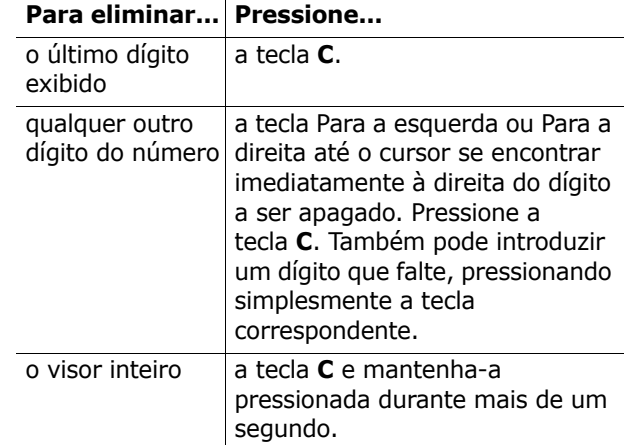

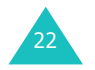

## **Terminar uma chamada**

Quando quiser terminar a sua chamada, pressione brevemente a tecla  $\blacksquare^\spadesuit$ .

## **Remarcação do último número**

O telefone guarda os números que marcou, recebeu ou que não atendeu se o interlocutor estiver identificado. Para obter mais informações, consulte o capítulo "Registo de chamadas" na página 91.

Para remarcar qualquer um destes números:

- 1. Se tiver caracteres digitados no visor, pressione a tecla  $\Omega$ <sup>0</sup> para regressar ao modo Inactivo.
- 2. Pressione a tecla  $\sum$  para exibir a lista dos últimos números de acordo com a ordem em que as chamadas foram efectuadas ou recebidas.
- 3. Utilize as teclas Para cima e Para baixo para percorrer os números até que o número pretendido seja realçado.

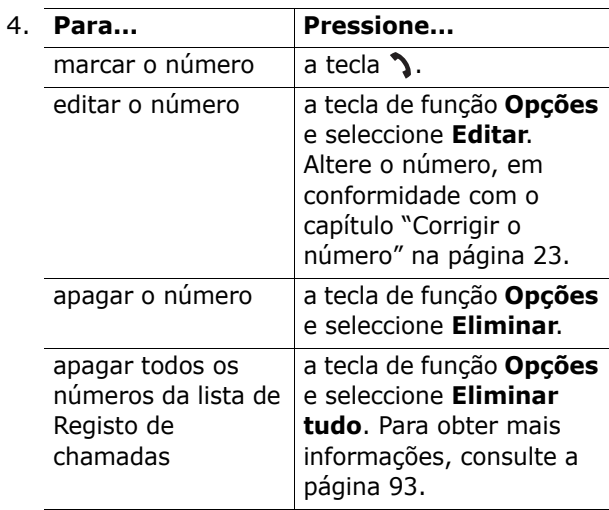

#### **Funções de chamada**

## **Efectuar uma chamada utilizando a Lista telefónica**

Pode guardar os números de telefone que utiliza regularmente no cartão SIM ou na memória do telefone, no que é colectivamente designado de Lista telefónica. Baste seleccionar um nome para remarcar o número associado a este. Para obter mais informações acerca das funções da Lista telefónica, consulte a página 32.

# **Regular o volume**

Durante uma chamada, se pretender ajustar o volume do auscultador, use as teclas de volume situadas no lado esquerdo do telefone.

Pressione a tecla A para aumentar o nível do volume e a tecla  $\blacktriangledown$  para o diminuir.

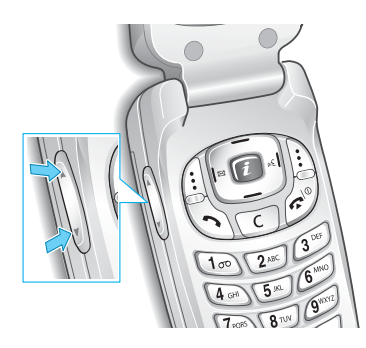

No modo Inactivo, pode regular o volume de som das teclas utilizando estas teclas.

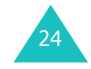

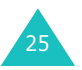

#### **Funções de chamada**

# **Atender uma chamada**

Quando alguém lhe telefona, o telefone toca e exibe a imagem de recepção de chamada.

Quando o interlocutor pode ser identificado, o número de telefone ou o nome do interlocutor, se guardado na sua Lista telefónica, é exibido.

1. Se necessário, abra a tampa. Pressione a tecla  $\sum$  ou a tecla de função **Aceitar** para atender a chamada a entrar.

Quando a opção **Atender qualquer tecla** no menu **Definições extra** (**Menu 6.7**) está activada, pode pressionar qualquer tecla para atender uma chamada com excepção da tecla  $\bullet$ <sup>0</sup> e da tecla de função **Rejeitar**. Ver página 119.

Quando a opção **Tampa activa** no menu **Definições extra** (**Menu 6.7**) estiver activada, pode atender a chamada abrindo simplesmente a tampa. Ver página 119.

- **Nota**: Para rejeitar a chamada, pressione e mantenha pressionada uma das teclas de volume antes de abrir a tampa, ou pressione a tecla de função **Rejeitar** ou a tecla  $\blacksquare^\spadesuit$ .
- 2. Terminar a chamada ao fechar a tampa ou pressionando a tecla  $\bigcirc$ <sup>0</sup>.
- **Nota**: Pode atender uma chamada mesmo durante a utilização da Lista telefónica ou das funções dos menus. Depois de terminar a chamada, o visor regressa ao ecrã da função que estava a utilizar.

# **Ver as chamadas não atendidas**

Quando não puder atender uma chamada por qualquer motivo, pode descobrir quem lhe telefonou de modo a poder telefonar a essa pessoa.

O número de chamadas não atendidas será imediatamente mostrado no ecrã inactivo, quando alguma chamada não for atendida.

Para ver as chamadas não atendidas imediatamente:

- 1. Se o telefone estiver fechado, abra a tampa.
- 2. Pressione a tecla de função **Ver**.

O número para as chamadas não atendidas mais recentes será exibido, se estiver disponível.

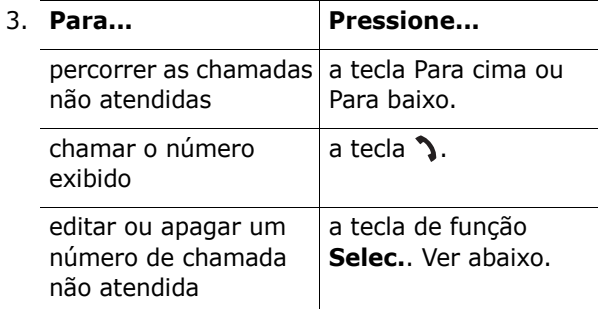

## **Editar um número de chamada não atendida**

**Nota**: Quando o número para a chamada não atendida não está disponível, a opção **Editar** não é exibida.

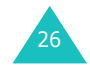

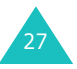

#### **Funções de chamada**

- 1. Pressione a tecla de função **Opções**.
- 2. Pressione a tecla Para cima ou Para baixo para realçar a opção **Editar**.
- 3. Pressione a tecla de função **Selec.**.
- 4. Altere o número.

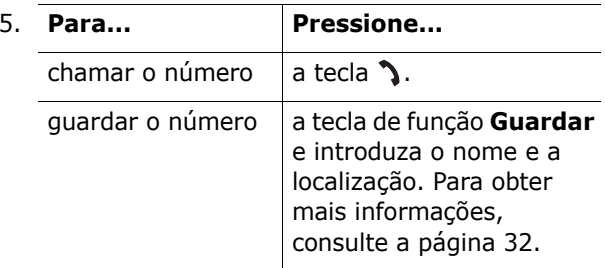

## **Apagar uma chamada não atendida**

- 1. Pressione a tecla de função **Opções**.
- 2. Se necessário, pressione a tecla Para cima ou Para baixo para realçar a opção **Eliminar**.
- 3. Pressione a tecla de função **Selec.**.

Pode pressionar a tecla  $\bullet$  em qualquer altura para sair da função de Chamada não atendida.

**Nota**: Pode aceder à função de Chamada não atendida em qualquer altura seleccionando o menu **Chamadas não atendidas** (**Menu 3.1**). Para obter mais informações, consulte a página 91.

# **Mudar rapidamente para o modo Silencioso**

O modo Silencioso é conveniente quando quiser impedir o telefone de fazer barulho como, por exemplo, no cinema.

No modo Inactivo, pressione e mantenha pressionada a tecla  $#$  até ser exibida a mensagem "Modo silencioso" e o ícone de Vibração (Intel).

No modo Silencioso, o seu telefone altera as definições sonoras do seguinte modo:

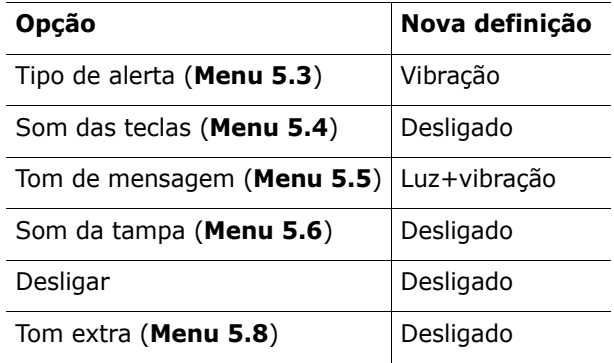

Para sair e reactivar as definições de som anteriores, pressione e mantenha pressionada a tecla # novamente até surgir "Sair modo silencioso". O ícone de Vibração (VA) deixará de ser exibido.

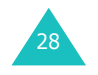

**Nota**: Quando desliga o telefone, o modo Silencioso é desactivado automaticamente. A activação do modo silencioso não desliga o som do obturador da cãmara.

# **Seleccionar funções e opções**

O seu telefone oferece um conjunto de funções que lhe permitem personalizar o aparelho. Essas funções são organizadas em menus e submenus, que podem ser acedidos por meio das duas teclas de função identificadas como  $\left( \cdot \right)$  e  $\left[ \cdot \right)$ . Cada menu e submenu permite-lhe ver e alterar os parâmetros de uma determinada função.

As funções das teclas de função variam consoante a função que está actualmente a utilizar; as etiquetas na linha inferior do visor mesmo por cima de cada tecla indicam a sua função actual.

Exemplo:

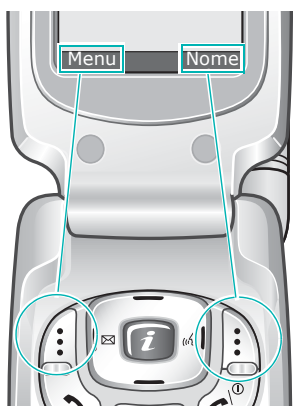

Pressione a tecla de função esquerda para aceder ao modo de Menu.

Pressione a tecla de função direita para aceder à função da Lista telefónica.

Para ver as diversas funções e opções disponíveis e para seleccionar a que pretende:

1. Pressione a tecla de função apropriada.

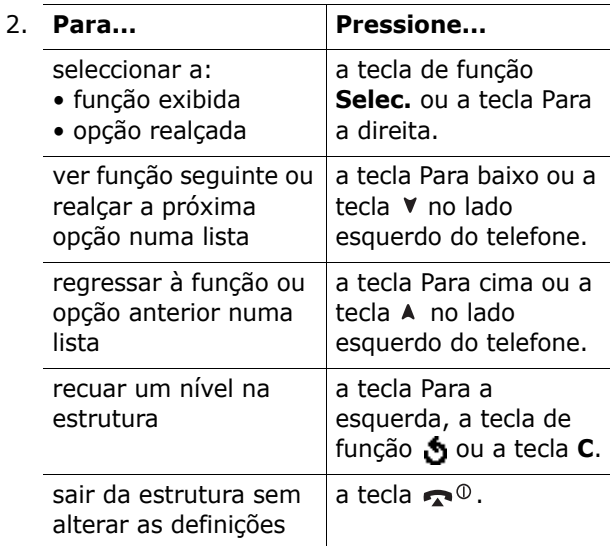

Em algumas funções, pode-lhe ser solicitado o código ou o PIN. Introduza o código e pressione a tecla de função **Sim**.

**Nota**: Quando acede a uma lista de opções, o seu telefone realça a opção actual. Se, no entanto, existirem apenas duas opções, como, por exemplo, **Ligado**/**Desligado** ou **Activar**/ **Desactivar**, o seu telefone realça a opção que não se encontra actualmente activa de modo a poder seleccioná-la directamente.

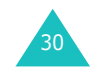

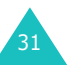

# **Lista telefónica**

Pode guardar números de telefone e os seus nomes correspondentes tanto na memória do seu cartão SIM como na memória do seu telefone. Estes dois elementos estão fisicamente separados mas são utilizados como uma entidade única, designada de Lista telefónica.

# **Guardar um número de telefone com um nome**

Existem duas maneiras de guardar um número:

- Utilizando a tecla de função **Guardar** no modo Inactivo.
- Utilizando a opção **Nova entrada** no menu da Lista telefónica.

## **Guardar um número no modo Inactivo**

Quando começa a introduzir um número, **Guardar** surge por cima da tecla de função esquerda para lhe permitir guardar o número na Lista telefónica.

- 1. Introduza o número que pretende guardar.
	- **Nota**: Caso cometa algum erro durante a introdução de um número, corrija-o utilizando a tecla **C**. Para obter mais informações, consulte a página 23.
- 2. Quando tiver a certeza que o número está correcto, pressione a tecla de função **Guardar**.
- 3. Seleccione um ícone para identificar a categoria do número a ser guardado. Estão disponíveis três categorias:
	- $\mathbf{g}:$  Número de telemóvel
	- *(*iii): Número do trabalho
	- 冷: Número de casa

32

Para seleccionar a categoria, pressione a tecla Para a esquerda ou a tecla Para a direita e pressione a tecla de função **Selec.**.

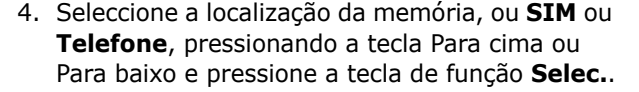

- **Nota**: Quando mudar de telefone, quaisquer números guardados na memória do cartão SIM estão automaticamente disponíveis com o novo telefone, ao passo que quaisquer números guardados na memória do telefone têm de ser introduzidos novamente.
- 5. Introduza um nome e pressione a tecla de função **Sim**.

Para obter mais informações acerca da introdução de caracteres, consulte a página 44.

- 6. Se não quiser guardar o número e o nome na localização sugerida, pressione a tecla **C** para apagar o número da localização e introduza outra localização pressionando as teclas numéricas.
- 7. Pressione a tecla de função **Sim** para guardar o nome e o número de telefone.

Depois de guardar o nome e o número, o telefone exibe a entrada ou o nome que criou na Lista telefónica.

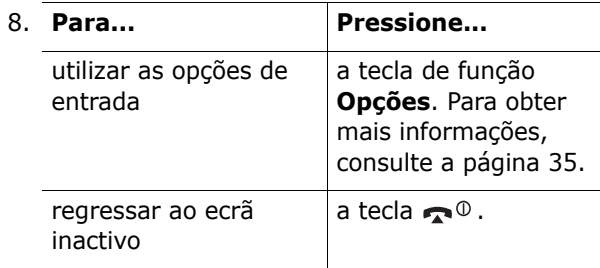

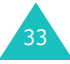

## **Guardar um número utilizando o menu Lista telefónica**

- 1. Quando for exibido o visor inactivo, pressione a tecla de função **Nome**.
- 2. Localize a opção **Nova entrada** pressionando a tecla Para cima ou Para baixo e pressione a tecla de função **Selec.**.
- 3. Seleccione um ícone para identificar a categoria do número a ser guardado pressionando a tecla Para a esquerda ou Para a direita e pressione a tecla de função **Selec.**.
	- **Nota**: O ícone de E-mail ( ) encontra-se disponível nesta etapa. Este permite-lhe guardar um endereço de e-mail em vez de um número de telefone.
- 4. Seleccione uma localização da memória, ou **SIM** ou **Telefone**, pressionando a tecla Para cima ou Para baixo e pressione a tecla de função **Selec.**.
	- **Nota**: Quando estiver a guardar um endereço de e-mail, a opção SIM não está disponível.
- 5. Introduza um nome e pressione a tecla de função **Sim**.

Para obter mais informações acerca da introdução de caracteres, consulte a página 44.

- 6. Introduza o número ou endereço de e-mail que pretende guardar e pressione a tecla de função **Guardar**.
- 7. Continue o procedimento a partir do passo 6 descrito na página 33 para guardar o número.

# **Utilizar as opções de entradas da Lista telefónica**

Quando estiver a aceder a qualquer entrada da Lista telefónica, pressione a tecla de função **Opções** para aceder às opções para a entrada.

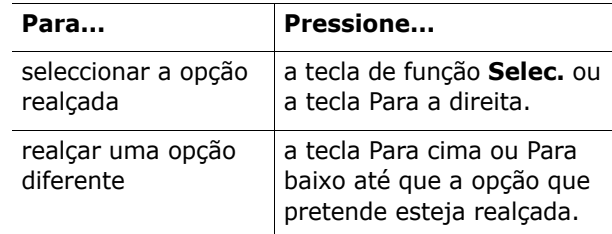

As opções disponíveis são as seguintes:

**Guardar**: permite-lhe colar o número no modo de marcação normal. Utilize esta opção para marcar um número idêntico a um existente na Lista telefónica, como, por exemplo, uma extensão diferente no mesmo escritório.

Utilize a tecla **C** para alterar o número conforme for necessário; consulte a página 23 para obter mais informações. Quando estiver pronto a marcar, pressione a tecla  $\sum$ .

**Editar**: permite-lhe editar o nome e o número de telefone.

**ID chamador foto**: permite-lhe atribuir uma das fotografias que tirou utilizando a câmara como uma foto para o chamador a ser exibida quando receber uma chamada do número seleccionado. Para obter mais informações acerca das funções da câmara, consulte a página 96.

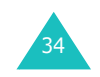

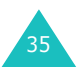

#### **Lista telefónica**

**Apagar**: permite-lhe apagar o número seleccionado da Lista telefónica. É lhe solicitada uma confirmação de que realmente pretende apagar o nome e o número tendo de pressionar a tecla de função **Sim**.

**Copiar**: permite-lhe copiar o número para outra localização. Pode seleccionar a memória e o número de localização.

**Grupo chamadores**: permite-lhe organizar as suas entradas da Lista telefónica em grupos de interlocutores de modo a que o seu telefone o alerte de um determinado modo quando uma pessoa de um desses grupos lhe telefonar. Seleccione um dos dez grupos disponíveis.

Para remover uma entrada de um grupo, seleccione a opção **Nenhum grupo**.

Para mais informações sobre como alterar as propriedades do grupo de chamadores, consulte a página 38.

**Adicionar entrada**: permite-lhe adicionar um número novo ao nome actualmente seleccionado.

# **Procurar e marcar um número na Lista telefónica**

Depois de guardar números na Lista telefónica, pode procurá-los de duas maneiras: por nome ou por grupo de chamador.

## **Procurar um número por nome**

- 1. Quando for exibido o visor inactivo, pressione a tecla de função **Nome**.
- 2. Pressione a tecla de função **Selec.** quando a opção **Procurar** estiver realçada. É lhe solicitado que introduza um nome.

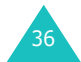

3. Introduza as primeiras letras do nome que pretende localizar.

As entradas da Lista telefónica aparecerão, começando pela primeira entrada coincidente com as letras introduzidas.

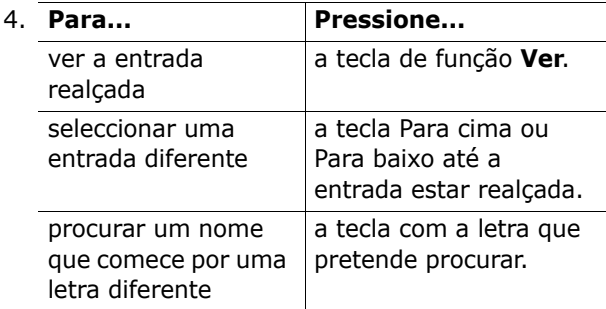

5. Uma vez encontrada a entrada, pressione a tecla **c** para marcar o número ou pressione a tecla de função **Opções** para aceder às opções da entrada da Lista telefónica; para mais informações, consulte a página 35.

## **Procurar um número por grupo de chamadores**

- 1. Quando for exibido o visor inactivo, pressione a tecla de função **Nome**.
- 2. Percorra o menu até **Procura de grupo** pressionando a tecla Para cima ou Para baixo e pressione a tecla de função **Selec.**. É lhe solicitado que introduza o nome de um grupo.
- 3. Introduza as primeiras letras do nome do grupo que pretende localizar.

Os grupos de chamadores são listados, começando pelo primeiro grupo coincidente com as letras introduzidas.

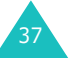

#### **Lista telefónica**

4. Se necessário, procure um grupo pretendido com a tecla Para cima ou Para baixo e pressione a tecla de função **Ver**.

As entradas da Lista telefónica no grupo de chamadores são então listadas.

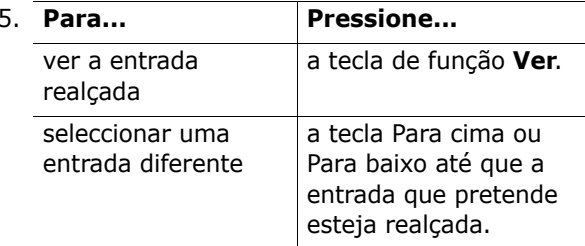

6. Uma vez encontrada a entrada, pressione a tecla  $\sum$  para marcar o número ou pressione a tecla de função **Opções** para aceder às opções da entrada da Lista telefónica; para mais informações, consulte a página 35.

# **Editar um grupo de chamadores**

- 1. Quando for exibido o visor inactivo, pressione a tecla de função **Nome**.
- 2. Percorra o menu até **Edição de grupo** pressionando a tecla Para cima ou Para baixo e pressione a tecla de função **Selec.**.
- 3. Percorra a lista do grupo pressionando a tecla Para cima ou Para baixo.
- 4. Quando o grupo que pretende estiver realçado, pressione a tecla de função **Opções**.
- 5. Seleccione cada opção e altere as definições conforme desejar. As opções disponíveis são as sequintes:
	- **Toque chamada**: permite-lhe definir um tom de chamada a ser utilizado quando receber uma chamada de uma pessoa no grupo.
	- **Tom SMS**: permite-lhe definir um tom de chamada a ser utilizado quando receber uma mensagem de uma pessoa no grupo.
	- **Gráfico**: permite-lhe definir um ícone gráfico a ser exibido quando receber uma chamada de uma pessoa no grupo.
	- **Nome do grupo**: permite-lhe atribuir um nome ao grupo. Para obter mais informações acerca da introdução de caracteres, consulte a página 44.
- 6. Quando terminar, pressione a tecla **C** ou a tecla  $\boldsymbol{\varpi}^{\scriptscriptstyle{0}}$  .

# **Marcação rápida**

Uma vez guardados os números de telefone na Lista telefónica, pode definir até oito entradas de marcação rápida e, em seguida, marcá-las facilmente sempre que desejar, bastando para isso pressionar a tecla numérica associada.

## **Definir entradas de marcação rápida**

- 1. Quando for exibido o visor inactivo, pressione a tecla de função **Nome**.
- 2. Percorra o menu até **Marcação rápida** pressionando a tecla Para cima ou Para baixo e pressione a tecla de função **Selec.**.

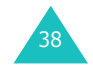

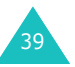

#### **Lista telefónica**

- 3. Seleccione a tecla à qual pretende atribuir o número de marcação rápida, a partir das teclas **2**a **9** e pressione a tecla de função **Sim**.
	- **Nota**: A localização da memória 1 está reservada ao seu número de servidor de Correio de voz.

Se já tiver atribuído um número à tecla, a tecla de função **Opções** substitui a tecla de função **Sim**. Avance para o passo 6.

- 4. Seleccione uma entrada da Lista telefónica da lista e pressione a tecla de função **Ver**.
- 5. Seleccione um número, se a entrada tiver mais do que um, pressionando a tecla Para cima ou Para baixo e a seguir pressione a tecla de função **Selec.**.
- 6. Uma vez um número atribuído à tecla, pode utilizar as opções seguintes pressionando a tecla de função **Opções**:
	- **Alterar**: permite-lhe atribuir um número diferente à tecla.
	- **Eliminar**: permite-lhe eliminar as definições para que nenhum número esteja atribuído à tecla.
	- **Eliminar tudo**: permite-lhe eliminar as definições de todas as teclas de modo a que nenhuma tecla tenha um número atribuído.
	- **Número**: permite-lhe ver o número atribuído à tecla.
- 7. Quando terminar, pressione a tecla **C** ou a tecla  $\boldsymbol{\varpi}^{\scriptscriptstyle{0}}$  .

## **Marcação rápida a partir da Lista telefónica**

Para efectuar a marcação rápida dos números atribuídos às teclas **2** a **9**, pressione e mantenha pressionada a tecla apropriada.

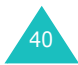

# **Apagar todas as entradas da Lista telefónica**

Pode eliminar todas as suas entradas da memória do seu telefone, do seu cartão SIM, ou de ambos.

- 1. Quando for exibido o visor inactivo, pressione a tecla de função **Nome**.
- 2. Percorra o menu até **Eliminar tudo**pressionando a tecla Para cima ou Para baixo e pressione a tecla de função **Selec.**.
- 3. Para colocar uma marca de verificação junto da memória que pretende esvaziar, **Todos**, **SIM** ou **Telefone**, pressione a tecla de função **Marcar**. Pode remover a marca de verificação pressionando a tecla de função **Retirar**.
- 4. Pressione a tecla de função **Apagar** para apagar as entradas da memória seleccionada.
- 5. Introduza o código do telefone e pressione a tecla de função **Sim**.
	- **Nota**: O código padrão que vem definido de fábrica é "00000000". Para mudá-lo, consulte a página 116.
- 6. Quando surgir a mensagem de confirmação, pressione a tecla de função **Sim**.

Para cancelar a eliminação, pressione a tecla de função **Não**.

7. Quando terminar, pressione a tecla **C** ou a tecla  $\mathbf{P}^{\mathbf{0}}$ .

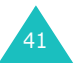

#### **Lista telefónica**

# **Verificar o estado da memória**

Pode verificar quantos nomes e números estão guardados na Lista telefónica, tanto na memória do cartão SIM como na memória do telefone. Pode também ver a capacidade das duas memórias.

- 1. Quando for exibido o visor inactivo, pressione a tecla de função **Nome**.
- 2. Seleccione a opção **Estado da memória** pressionando a tecla Para cima ou Para baixo e pressione a tecla de função **Selec.**.
- 3. Pressione a tecla Para cima ou Para baixo para ver o número total de entradas existentes e disponíveis no cartão SIM e na memória do telefone.
- 4. Quando terminar, pressione a tecla **C** ou a tecla  $\boldsymbol{\tau}^{\scriptscriptstyle{0}}$  .

# **Utilizar os números de marcação fornecidos pelo operador**

Pode ver a lista de números de marcação fornecidos pelo operador (SDN) atribuídos pelo seu operador. Estes números incluem números de emergência, de questões relativas aos serviços e números de correio de voz.

- 1. Quando for exibido o visor inactivo, pressione a tecla de função **Nome**.
- 2. Seleccione a opção **SDN** pressionando a tecla Para cima ou Para baixo e pressione a tecla de função **Selec.**.
- 3. Percorra os números utilizando a tecla Para cima ou Para baixo.
- 4. Para marcar o número exibido, pressione a tecla de função **Marcar**.
- **Nota**: Esta opção só está disponível quando o seu cartão SIM suporta números de marcação fornecidos pelo operador.

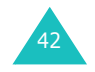

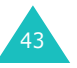

# **Introduzir texto**

Quando estiver a utilizar o seu telefone, terá muitas vezes a necessidade de introduzir texto, como, por exemplo, quando guardar um nome na Lista telefónica, quando criar uma saudação pessoal ou quando agendar eventos no calendário. Pode introduzir caracteres alfanuméricos através da utilização das teclas do seu telefone.

O seu telefone tem os seguintes modos de introdução de texto:

## **• Modo T9**

Este modo permite-lhe introduzir palavras pressionando as teclas apenas uma vez para cada letra. Cada tecla do teclado possui mais de uma letra; por exemplo, quando pressiona a tecla **5**uma vez, o visor poderá exibir J, K ou L. O modo T9 compara automaticamente as letras introduzidas a um dicionário linguístico interno para determinar a palavra correcta, sendo assim necessário introduzir muito menos letras do que no modo de alfabeto normal.

### **• Modo de alfabeto**

Este modo permite-lhe introduzir letras pressionando a tecla assinalada com a letra que pretende. Pressione a tecla uma, duas, três ou quatro vezes até a letra ser exibida.

## **• Modo numérico**

Este modo permite-lhe introduzir números.

## **• Modo de símbolos**

Este modo permite-lhe introduzir vários símbolos e caracteres especiais.

# 44

# **Alterar o modo de introdução de texto**

Quando estiver num campo que permita a introdução de caracteres, verá um indicador do modo de introdução de texto na parte inferior do visor.

Exemplo: Escrever uma mensagem de texto

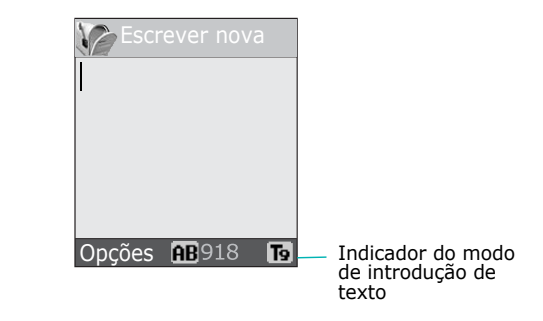

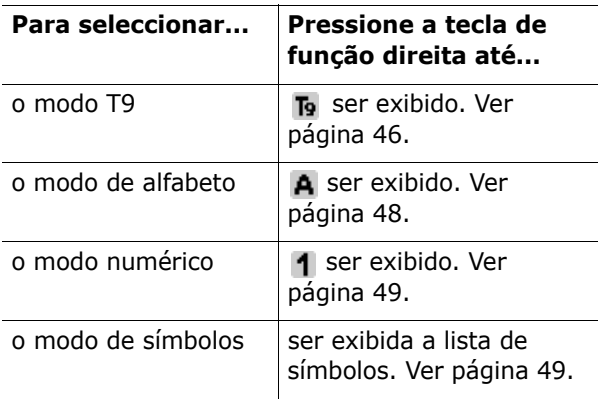

**Nota**: Podem estar disponíveis modos de introdução de texto adicionais dependendo do país.

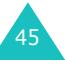

#### **Introduzir texto**

#### **Introduzir texto**

# **Utilizar o modo T9**

O modo T9 é um modo de introdução de texto intuitivo que lhe permite digitar qualquer caractere pressionando a tecla apenas uma vez. Este modo de introdução de texto baseia-se num dicionário interno.

Para introduzir palavras no modo T9:

- 1. Quando estiver no modo T9, inicie a introdução de uma palavra pressionando as teclas **2** a **9**. Pressione cada tecla somente uma vez para cada letra.
	- Exemplo: Para introduzir a palavra "nova" no modo T9, pressione as teclas **6**, **6**, **8** e **2**.

A palavra que está a escrever aparece no visor. A palavra pode mudar sempre que é pressionada uma tecla.

- 2. Introduza a palavra inteira antes de editar ou apagar qualquer letra.
- 3. Quando a palavra for exibida correctamente, avance para o passo 4.

Caso contrário, pressione a tecla **0**, a tecla Para cima ou Para baixo repetidamente para exibir escolher de palavras alternativas para as teclas que pressionou.

- Exemplo: Tanto "com" como "ano" utilizam as teclas **2**, **6**<sup>e</sup> **6**. O telefone mostra em primeiro lugar a palavra mais usada.
- 4. Introduza um espaço pressionando a tecla  $#e$ comece a introduzir a palavra seguinte.

Para acrescentar uma palavra nova ao dicionário T9:

- 1. Depois de pressionar as teclas correspondentes à palavra que pretende acrescentar, pressione a tecla **0**, a tecla Para cima ou Para baixo para exibir as palavras alternativas.
- 2. Quando pressionar a tecla **0**, a tecla Para cima ou Para baixo na última palavra alternativa, o visor irá exibir **Adicionar** na linha de baixo. Pressione a tecla de função **Adicionar**.
- 3. Se necessário, elimine a palavra utilizando a tecla**C** e introduza a palavra que pretende acrescentar utilizando o modo de alfabeto. Ver página 48.
- 4. Pressione a tecla de função **Sim**.

A palavra é adicionada ao dicionário T9 e torna-se a primeira palavra associada para a tecla pressionada.

- **Nota**: Esta função pode não se encontrar disponível em alguns idiomas.
- Para introduzir pontos finais, hífens ou apóstrofes, pressione a tecla **1**. O modo T9 aplica regras gramaticais para assegurar que é utilizada a pontuação correcta.

Exemplo: A tecla **1** é utilizada duas vezes para exibir dois sinais de pontuação:

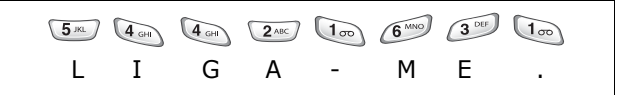

- Para mudar o tamanho da letra no modo T9, utilize a tecla  $\ast$ . Existem três tipos de tamanho de letra: Só maiúsculas ( $\overline{AB}$ ), Letra minúscula ( $\overline{ab}$ ) e Letra inicial maiúscula  $(\mathbf{A} \mathbf{b})$ .
- 47• Pode movimentar o cursor utilizando as teclas Para a esquerda e Para a direita. Para apagar letras, pressione a tecla **C**. Pressione e mantenha pressionada a tecla **C** para limpar o visor.

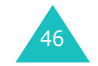

#### **Introduzir texto**

#### **Introduzir texto**

# **Utilizar o modo de alfabeto**

Utilize as teclas **1** a **0** para introduzir o seu texto.

- 1. Pressione as teclas assinaladas com a letra que pretende:
	- Uma vez para a primeira letra;
	- Duas vezes para a segunda letra;
	- E assim por diante.
- 2. Seleccione as outras letras do mesmo modo.
- **Nota**: O cursor move-se para a direita quando pressiona uma tecla diferente. Quando quiser introduzir a mesma letra duas vezes seguidas ou letras diferentes com a mesma tecla, aguarde uns segundos para que o cursor se desloque automaticamente para a direita e, só depois, seleccione a letra seguinte.

Consulte a tabela a seguir para obter mais informações sobre os caracteres disponíveis:

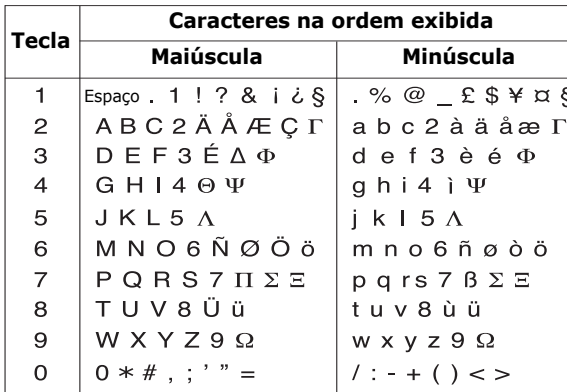

**Nota**: Os caracteres disponíveis no modo de alfabeto podem ser diferentes, dependendo do país.

- Para introduzir espaços entre as palavras, pressione a tecla  $#$ .
- Para mudar o tamanho da letra no modo de alfabeto, utilize a tecla  $\ast$ . Existem três tipos de tamanho de letra: Só maiúsculas  $(AB)$ , Letra minúscula  $(a<sub>b</sub>)$  e Letra inicial maiúscula  $(b<sub>b</sub>)$ .
- Pode movimentar o cursor utilizando as teclas Para a esquerda e Para a direita. Para apagar letras, pressione a tecla **C**. Pressione e mantenha pressionada a tecla **C** para limpar o visor.

# **Utilizar o modo numérico**

O modo numérico permite-lhe introduzir números numa mensagem de texto. Pressione as teclas correspondentes aos dígitos que pretende introduzir.

# **Utilizar o modo de símbolos**

O modo de símbolos permite-lhe introduzir símbolos numa mensagem de texto.

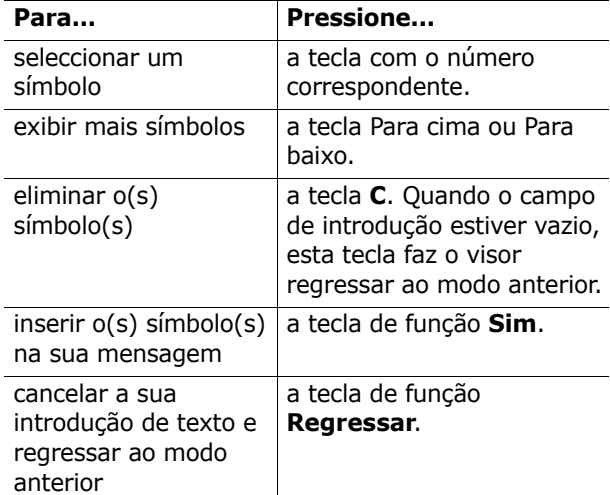

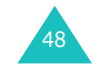

O seu telefone tem várias funções de controlo que podem ser usadas durante uma chamada.

# **Colocar uma chamada em espera**

Pode colocar a chamada em curso em espera sempre que quiser. Pode efectuar outra chamada enquanto tem uma chamada em curso se a sua rede suportar este serviço.

Para colocar uma chamada em espera, pressione a tecla de função **Espera**. Pode reactivar a chamada sempre que quiser, pressionando a tecla de função **Recuperar**.

Para efectuar uma chamada enquanto tem outra chamada em curso:

- 1. Marque o número de telefone para onde pretende ligar ou seleccione-o na Lista telefónica. Para mais informações sobre como procurar um número na Lista telefónica, consulte a página 36.
- 2. Pressione a tecla  $\sum$  para efectuar a segunda chamada.

A primeira chamada é automaticamente colocada em espera.

Ou,

- 1. Coloque a chamada actual em espera, pressionando a tecla de função **Espera**.
- 2. Efectue a segunda chamada do modo habitual.

Quando tiver uma chamada activa e uma chamada em espera, pode alternar entre as duas chamadas, alterando a chamada que tem em espera e colocando a outra chamada em espera.

Para alternar entre as duas chamadas, basta pressionar a tecla de função **Alternar**.

A chamada em curso é colocada em espera e a chamada em espera é reactivada, para que possa continuar a conversação com o outro interlocutor.

Quando quiser terminar a chamada, desligue cada chamada normalmente pressionando a tecla  $\bullet$ <sup>0</sup>.

# **Utilizar as funções do menu**

Durante uma chamada, pode aceder às funções principais do menu.

- 1. Pressione a tecla de função **Opções**.
- 2. Pressione a tecla de função **Sim** quando a opção **Menu** estiver realçada.
- 3. Pressione a tecla Para cima ou Para baixo para percorrer a lista do menu.
	- **Nota**: Não poderá utilizar determinados menus durante uma chamada. Estes encontram-se desactivados nesta lista.
- 4. Quando o menu que pretende estiver realçado, pressione a tecla de função **Selec.**.
- 5. Se o menu seleccionado tiver sub-opções, repita os passos 3 e 4.

Para mais informações sobre as funções de menu disponíveis, consulte a lista na página 60.

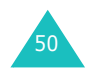

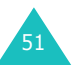

# **Desligar o microfone (fechar micro)**

Pode desligar temporariamente o microfone do seu telefone, de modo a que a pessoa com quem está a falar ao telefone não o possa ouvir.

Exemplo: Quer dizer algo a outra pessoa que se encontre consigo na sala, mas não quer que o seu interlocutor o escute.

Para desligar temporariamente o microfone:

- 1. Pressione a tecla de função **Opções**.
- 2. Pressione a tecla Para baixo para realçar a opção **Fechado**.
- 3. Pressione a tecla de função **Sim**.

O seu interlocutor já não o pode ouvir.

Para voltar a ligar o microfone:

- 1. Pressione a tecla de função **Opções**.
- 2. Se necessário, pressione a tecla Para baixo para realçar a opção **Aberto**.
- 3. Pressione a tecla de função **Sim**.

O seu interlocutor já o pode ouvir novamente.

# **Silenciar ou enviar os sons das teclas**

Estas opções permitem-lhe ligar e desligar os sons das teclas. Se a opção **Teclas s/som** estiver seleccionada, o seu telefone não transmite os sons DTMF (Multifrequência de Dupla Tonalidade), o que lhe permite pressionar as teclas sem ter de escutar os sons aborrecidos das teclas durante uma chamada.

**Nota**: Para comunicar com atendedores de chamadas ou com sistemas telefónicos computadorizados, a opção **Teclas c/som** deverá estar activada.

# **Enviar uma sequência de sons DTMF**

Pode enviar os sons DTMF depois de introduzir o número completo que necessita de enviar.

Esta opção é útil para introduzir um código ou um número de conta quando estiver a efectuar uma chamada para um sistema automatizado, como, por exemplo um serviço bancário.

Para enviar os sons DTMF:

- 1. Quando estiver ligado ao sistema de teleserviço, pressione a tecla de função **Opções**.
- 2. Pressione a tecla Para baixo para realçar a opção **Enviar DTMF**.
- 3. Pressione a tecla de função **Sim**.
- 4. Introduza o número que pretende enviar e pressione a tecla de função **Sim**.

Os sons são enviados.

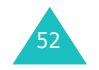

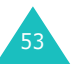

# **Procurar um número na Lista telefónica**

Pode procurar um número na Lista telefónica durante uma chamada.

- 1. Pressione a tecla de função **Opções**.
- 2. Pressione a tecla Para baixo para realçar a opção **Lista telefónica**.
- 3. Pressione a tecla de função **Sim**.

As entradas da Lista telefónica são listadas a seguir.

4. Introduza o nome que pretende encontrar.

Se introduzir as primeiras letras do nome, as entradas na Lista telefónica, serão exibidas com início na primeira entrada correspondente às letras introduzidas.

5. Para ver a entrada realçada, pressione a tecla de função **Ver**.

Para obter mais informações acerca das funções da Lista telefónica, consulte a página 32.

# **Utilizar o serviço SMS**

Se receber uma mensagem SMS (Serviço de Mensagens Curtas) durante uma chamada, o ícone de mensagem ( $\boxtimes$ ) surge de modo intermitente no visor. A opção de **Mensagens de texto** permite-lhe ler a mensagem ou enviar uma mensagem nova.

Para obter mais informações acerca do serviço SMS, consulte a página 66.

# **Chamada em espera**

Pode atender uma chamada a entrar tendo uma chamada em curso, se a sua rede suportar o serviço e se tiver definido o menu **Chamada em espera** (**Menu 8.3**) como **Activar**; ver página 138. Será avisado de uma chamada a entrar por meio de um sinal sonoro de chamada em espera.

Para atender uma chamada enquanto tem outra chamada em curso:

- 1. Pressione a tecla  $\sum$  para atender a chamada a entrar. A primeira chamada é automaticamente colocada em espera.
- 2. Para alternar entre as duas chamadas, pressione a tecla de função **Alternar**.
- 3. Para terminar a chamada em espera, pressione a tecla de função **Opções** e seleccione a opção **Term cham espera**.

Para terminar a chamada em curso, pressione a tecla  $\mathbf{\Omega}^{\oplus}$  .

# **Efectuar uma chamada de conferência**

Uma chamada de conferência é um serviço disponibilizado pela rede que permite a participação de até seis pessoas em simultâneo numa chamada múltipla ou de conferência. Para mais informações sobre como subscrever este serviço, contacte o seu operador.

## **Iniciar a chamada de conferência**

- 1. Ligue normalmente para o primeiro participante.
- 2. Ligue normalmente para o segundo participante. A primeira chamada é automaticamente colocada em espera.

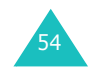

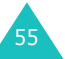

#### **Opções durante uma chamada**

- 3. Para juntar o primeiro participante à chamada de conferência, pressione a tecla de função **Opções** e seleccione a opção **Aderir**. Pressione a tecla de função **Sim**.
- 4. Para incluir outra pessoa na chamada de conferência, telefone-lhe normalmente e pressione a tecla de função **Opções**. Seleccione a opção **Aderir** e pressione a tecla de função **Sim**.

Pode acrescentar chamadores posteriores atendendo a chamada, pressionando a tecla de função **Opções** e seleccionando a opção **Aderir**. Repita o número de vezes que for necessário.

## **Conversar em privado com um dos participantes**

1. Pressione a tecla de função **Opções** e escolha a opção **Seleccionar uma**. Pressione a tecla de função **Sim**.

Surgirá então a lista dos participantes da chamada.

- 2. Seleccione a pessoa da lista pressionando a tecla Para cima ou Para baixo e pressione a tecla de função **Selec.** ou a tecla  $\lambda$ .
- 3. Quando estiver realçada a opção **Privada**, pressione a tecla de função **Sim**. Agora já pode falar em privado com essa pessoa. Enquanto isso, os outros participantes poderão continuar a conversar uns com os outros.
- 4. Para regressar à chamada de conferência, pressione a tecla de função **Opções** e seleccione a opção **Aderir**. Pressione a tecla de função **Sim**.

Todos os participantes da chamada de conferência podem agora ouvir-se uns aos outros.

## **Retirar um participante da chamada de conferência**

1. Pressione a tecla de função **Opções** e escolha a opção **Seleccionar uma**. Pressione a tecla de função **Sim**.

Surgirá então a lista dos participantes da chamada.

- 2. Seleccione a pessoa da lista pressionando a tecla Para cima ou Para baixo e pressione a tecla de função **Selec.** ou a tecla  $\lambda$ .
- 3. Pressione a tecla Para baixo para seleccionar a opção **Remover** e pressione a tecla de função **Sim**.

A chamada para esse participante é terminada, mas poderá continuar a falar com os outros.

4. Quando quiser terminar a chamada de conferência, feche a tampa ou pressione a tecla  $\mathbf{P}^{\mathbf{0}}$ .

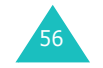

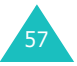

O telefone oferece um vasto leque de funções que lhe permitem personalizá-lo de acordo com as suas necessidades. Estas funções estão organizadas em menus e submenus.

Os menus e submenus podem ser acedidos percorrendo-os utilizando as teclas de navegação ou utilizando os atalhos.

# **Aceder a uma função de menu percorrendo o menu**

- 1. No modo Inactivo, pressione a tecla de função **Menu** para aceder ao modo de Menu.
- 2. Percorra a lista utilizando a tecla Para cima ou Para baixo até atingir um menu principal, como, por exemplo, **Definições do telefone**. Pressione a tecla de função **Selec.** ou a tecla Para a direita para entrar no menu.
- 3. Se o menu tiver submenus, **Idioma** por exemplo, pode aceder-lhes percorrendo a lista utilizando a tecla Para cima ou Para baixo e pressionando a tecla de função **Selec.** ou a tecla Para a direita. Se o menu que seleccionou tiver opções adicionais, repita este passo.

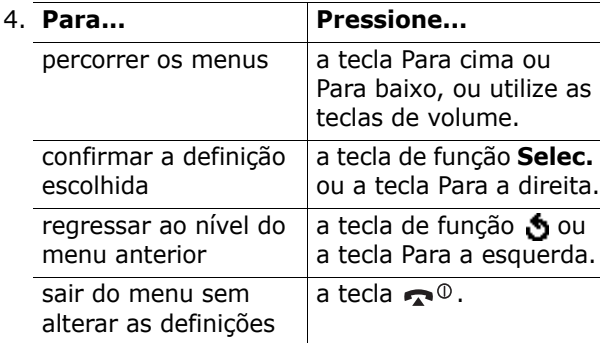

# **Utilizar teclas de atalho**

Os itens de menu como, por exemplo, submenus e opções, estão numerados e podem ser acedidos rapidamente através dos seus números de atalho. O número de atalho é exibido na secção inferior direita junto à tecla de função no visor. Basta pressionar a tecla de função **Menu** e introduzir o número do menu que pretende.

### **Notas**:

- Os números atribuídos a cada menu estão indicados na lista na página 60. Estes podem não corresponder ao número de menu no seu telefone, dependendo dos serviços suportados pelo seu cartão SIM.
- Para o número de menu 10, pressione a tecla **0**.

Exemplo: Aceder ao menu **Idioma**.

- 1. Pressione a tecla de função **Menu**.
- 2. Pressione a tecla **6** para **Definições do telefone**.
- 3. Pressione a tecla **5** para **Idioma**.

São então exibidos os idiomas disponíveis.

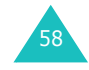

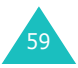

# **Lista de funções de menu**

A lista seguinte apresenta a estrutura dos menus disponíveis e indica o número atribuído a cada opção e a página onde pode encontrar uma descrição de cada função.

**Nota**: Se utilizar um cartão SIM AT que disponibilize serviços adicionais, o menu **SIM AT** será exibido quando pressionar a tecla de função **Menu** para entrar no modo de Menu. Para mais informações, consulte as instruções do seu cartão SIM.

**1. Mensagens de texto (ver página 66)**

- 1.1 Recebidas
- 1.2 Enviadas
- 1.3 Escrever nova
- 1.4 Modelos
- 1.5 Definições
	- 1.5.1 Definição 1\*
		- 1.5.2 Definição 2\*
		- 1.5.3 Definições normais
- 1.6 Eliminar tudo
- 1.7 Estado da memória
	- 1.7.1 Memória do SIM
		- 1.7.2 Memória do telefone
		- 1.7.3 Memória do CB
- 1.8 Correio de voz
	- 1.8.1 Ligar ao correio de voz
	- 1.8.2 Número do servidor de voz
- 1.9 Difusão Celular
	- 1.9.1 Ler
	- 1.9.2 Receber
	- 1.9.3 Lista de canais
	- 1.9.4 Idioma

**2. Mensagens multimédia (ver página 78)**

- 2.1 Recebidas
- 2.2 Enviadas
- 2.3 Rascunho
- 2.4 Escrever nova
- 2.5 Modelos
- 2.6 Eliminar tudo
- 2.7 Estado da memória
- 2.8 Configuração
	- 2.8.1 Relatório de entrega
	- 2.8.2 Ler resposta
	- 2.8.3 Download automático
	- 2.8.4 Mensagem de aceitação
	- 2.8.5 Ocultar ID
	- 2.8.6 Data de expiração
	- 2.8.7 Hora de entrega
	- 2.8.8 Prioridade
	- 2.8.9 Relatório permitido
	- 2.8.10 Duração de página
- 2.9 Perfil MMS

## **3. Registo de chamadas (ver página 91)**

- 3.1 Chamadas não atendidas
- 3.2 Chamadas recebidas
- 3.3 Chamadas marcadas
- 3.4 Eliminar tudo
- 3.5 Tempo da chamada
	- 3.5.1 Tempo última chamada
	- 3.5.2 Total efectuadas
	- 3.5.3 Total recebidas
	- 3.5.4 Repôr temporizadores
- 3.6 Custo da chamada\*
	- 3.6.1 Custo última chamada
	- 3.6.2 Custo total
	- 3.6.3 Custo máximo
	- 3.6.4 Repôr contadores
	- 3.6.5 Definir custo máximo
	- 3.6.6 Preço/Unidade

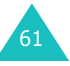

\* Só é exibido se for suportado pelo seu cartão SIM.

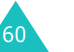

<sup>\*</sup> Só é exibido se for suportado pelo seu cartão SIM.

## **4. Câmara (ver página 96)**

- 4.1 Tirar fotos
- 4.2 Minhas fotografias
- 4.3 Gravar vídeos
- 4.4 Os meus vídeos
- 4.5 Eliminar tudo
- 4.6 Estado da memória

## **5. Definições de som (ver página 105)**

- 5.1 Tom de toque
- 5.2 Volume toque
- 5.3 Tipo de alerta
- 5.4 Som das teclas
- 5.5 Tom de mensagem
	- 5.5.1 Tom SMS5.5.2 Tom SMS-CB5.5.3 Som MMS
- 5.6 Som da tampa
- 5.7 Ligar/Desligar
- 5.8 Tom extra

## **6. Definições do telefone (ver página 110)**

6.1 Activar Infravermelhos6.2 Definições do visor 6.2.1 Imagem de fundo 6.2.2 Ecrã frontal6.2.3 Estilo dos menus6.2.4 Luz de fundo6.2.5 Luz de serviço 6.2.6 Logotipo gráfico 6.3 Saudação 6.4 Número próprio 6.5 Idioma

## **6. Definições do telefone** (continuação)

- 6.6 Segurança
	- 6.6.1 Verificar PIN
	- 6.6.2 Alterar PIN
	- 6.6.3 Bloqueio telefone
	- 6.6.4 Alterar código
	- 6.6.5 Bloquear SIM
	- 6.6.6 Privacidade
	- 6.6.7 Modo FDN\*
	- 6.6.8 Alterar PIN2\*
- 6.7 Definições extra
- 6.8 Atalho
- 6.9 Repôr definições

## **7. Agenda (ver página 121)**

### 7.1 Alarme

- 7.1.1 Alarme único7.1.2 Alarme diário
- 7.1.3 Chamada de despertar
- 7.1.4 Remover alarme
- 7.1.5 Ligação auto
- 7.2 Calendário
- 7.3 Hora e data
	- 7.3.1 Definir hora
	- 7.3.2 Definir data
	- 7.3.3 Hora internacional
	- 7.3.4 Formato
- 7.4 Calculadora
- 7.5 Lista de tarefas
- 7.6 Memo voz
	- 7.6.1 Gravar
	- 7.6.2 Lista de memo
	- 7.6.3 Eliminar tudo
	- 7.6.4 Estado da memória
- 7.7 Câmbio

\* Só é exibido se for suportado pelo seu cartão SIM.

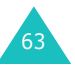

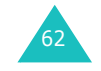

**Utilizar os menus**

# **8. Serviços de rede (ver página 134)**

8.1 Desvio de chamadas

- 8.1.1 Desviar sempre
- 8.1.2 Ocupado
- 8.1.3 Sem resposta
- 8.1.4 Não disponível
- 8.1.5 Cancelar tudo
- 8.2 Barramento de chamadas
	- 8.2.1 Todas as enviadas
	- 8.2.2 Internacionais
	- 8.2.3 Internationais excepto origem
	- 8.2.4 Todas as recebidas
	- 8.2.5 Recebidas quando no estrangeiro
	- 8.2.6 Cancelar tudo
	- 8.2.7 Alterar código de barramento
- 8.3 Chamada em espera
- 8.4 Selecção de rede
- 8.5 ID do chamador
- 8.6 Grupo fechado de utilizadores
	- 8.6.1 Lista de índice
	- 8.6.2 Acesso externo
	- 8.6.3 Grupo padrão
	- 8.6.4 Desactivar\*
- 8.7 Selecção de banda

# **9. Caixa de diversões (ver página 143)**

- 9.1 Browser WAP
	- 9.1.1 Início
	- 9.1.2 Favoritos
	- 9.1.3 http://
	- 9.1.4 Perfis
	- 9.1.5 Eliminar Cache
	- 9.1.6 Mensagens WAP Push
- 9.2 Jogos e mais
- 9.3 Sons
- 9.4 Imagens
- 9.5 Eliminar tudo
- 9.6 Estado da memória
	- 9.6.1 Jogos
	- 9.6.2 Sons e Imagens

\* Só é exibido se a função de Grupo fechado de utilizadores estiver activa.

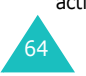

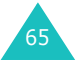

# **Mensagens de texto**

O serviço de mensagens curtas (SMS) permite-lhe enviar e receber mensagens de texto curtas de e para outros telemóveis GSM. Adicionalmente, o seu telefone suporta o serviço de mensagens avançadas (EMS), o qual lhe permite incluir fotos simples, melodias e imagens animadas nas suas mensagens. Para utilizar esta função, tem de primeiro subscrever o serviço de mensagens do seu operador.

Quando surgir o ícone de Mensagem de texto  $(\blacksquare)$ significa que recebeu novas mensagens de texto. Se a memória estiver cheia, será exibida uma mensagem de erro e não poderá receber novas mensagens de texto. Utilize a opção **Eliminar** em cada caixa de mensagem para eliminar as mensagens que já não lhe interessam.

**Nota**: No modo Inactivo, pode aceder rapidamente ao menu **Mensagens de texto** pressionando a tecla de função esquerda.

## **Recebidas** *(Menu 1.1)*

66

Esta caixa de mensagens é utilizada para guardar as mensagens que recebeu.

Quando entra neste menu é exibida a lista de mensagens na caixa de entrada juntamente com os números de telefone ou nomes dos remetentes, se disponíveis na sua Lista telefónica.

- 1. Seleccione uma mensagem da lista e pressione a tecla de função **Selec.** para ler o conteúdo da mensagem.
- 2. Para percorrer o conteúdo da mensagem, pressione a tecla Para cima ou Para baixo.
- 3. Para percorrer a lista para a mensagem seguinte ou para a mensagem anterior, pressione a tecla  $\ast$  ou  $\ast$ .

Quando estiver a ler uma mensagem, pode escolher entre as opções seguintes pressionando a tecla de função **Opções**:

**Eliminar**: permite-lhe eliminar a mensagem.

**Enviar**: permite-lhe enviar/reenviar a mensagem. Para mais informações sobre como enviar uma mensagem, consulte a página 69.

**Resp. texto**: permite-lhe responder a um remetente enviando-lhe uma mensagem de texto.

**Telefonar**: opção utilizada para telefonar em resposta ao remetente.

**Seleccionar endereço**: permite-lhe extrair o número e URL, endereços de e-mail ou números de telefone do remetente do texto da mensagem.

**Mover para telefone**: permite-lhe transferir a mensagem do cartão SIM para a memória do telefone. Esta opção só está disponível quando selecciona uma mensagem guardada no cartão SIM.

**Mover para SIM**: permite-lhe transferir a mensagem da memória do telefone para o cartão SIM. Esta opção só está disponível quando selecciona uma mensagem guardada na memória do telefone.

**Seleccionar objectos**: permite-lhe guardar objectos de animação, como, por exemplo, sons ou imagens, da mensagem no seu telefone. Pode utilizar os objectos quando estiver a escrever uma mensagem. Para obter mais informações, consulte a página 71.

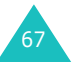

#### **Mensagens de texto**

#### **Mensagens de texto**

## **Enviadas** *(Menu 1.2)*

Esta caixa de mensagens é utilizada para guardar as mensagens que já enviou ou que vai enviar.

Quando entra neste menu é exibida a lista de mensagens na caixa de saída juntamente com os números de telefone ou nomes dos destinatários, se disponíveis na sua Lista telefónica.

- 1. Seleccione uma mensagem da lista e pressione a tecla de função **Ver** para ler o conteúdo da mensagem.
- 2. Para percorrer o conteúdo da mensagem, pressione a tecla Para cima ou Para baixo.
- 3. Para percorrer a lista para a mensagem seguinte ou para a mensagem anterior, pressione a tecla  $\ast$  ou  $\ast$ .

Quando estiver a ler uma mensagem, pode escolher entre as opções seguintes pressionando a tecla de função **Opções**:

**Eliminar**: permite-lhe eliminar a mensagem.

**Enviar**: permite-lhe enviar/reenviar a mensagem. Para mais informações sobre como enviar uma mensagem, consulte a página 69.

**Seleccionar endereço**: permite-lhe extrair o número de destino e URL, endereços de e-mail ou números de telefone do texto da mensagem.

**Mover para telefone**: permite-lhe transferir a mensagem do cartão SIM para a memória do telefone. Esta opção só está disponível quando selecciona uma mensagem guardada no cartão SIM.

**Mover para SIM**: permite-lhe transferir a mensagem da memória do telefone para o cartão SIM. Esta opção só está disponível quando selecciona uma mensagem guardada na memória do telefone.

**Seleccionar objectos**: permite-lhe guardar objectos de animação, como, por exemplo, sons ou imagens, da mensagem no seu telefone. Pode utilizar os objectos quando estiver a escrever uma mensagem. Para obter mais informações, consulte a página 71.

## **Escrever nova** *(Menu 1.3)*

Neste menu poderá escrever e enviar uma mensagem de texto.

#### **Notas**:

- No modo Inactivo, pode aceder rapidamente a este menu pressionando e mantendo pressionada a tecla de função esquerda.
- Quando acrescenta objectos de animação à mensagem, o número de caracteres que podem ser introduzidos diminui.

## **Criar uma mensagem de texto simples**

- 1. Crie a sua mensagem.
	- **Nota**: Para obter mais informações acerca da introdução de caracteres, consulte a página 44.
- 2. Quando terminar de introduzir a mensagem, pressione a tecla de função **Opções**. As opções disponíveis são as seguintes:
	- **Enviar**: permite-lhe enviar a mensagem. A mensagem é eliminada depois de ter sido enviada.
	- **Guard./enviar**: permite-lhe guardar uma cópia da mensagem e depois enviar a mensagem. Pode ler a mensagem na Enviadas.
	- **Guardar**: permite-lhe guardar a mensagem de modo a poder ser enviada mais tarde. Pode ler a mensagem na Enviadas.

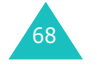

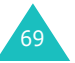
- Para mais informações sobre as opções **Formatação do texto**, **Adicionar objectos**, **Adicionar modelos**, **Adicionar contacto**, **Adicionar Marcador** e **Idioma**, consulte a página 70.
- 3. Seleccione **Enviar** ou **Guard./enviar**, <sup>e</sup> pressione a tecla de função **Selec.**.

Se quiser apenas gravar a mensagem, seleccione **Guardar**. Depois de guardar a mensagem, o telefone regressa ao menu **Mensagens de texto**.

- 4. Se seleccionar uma opção para guardar a mensagem, escolha a memória a utilizar e pressione a tecla de função **Sim**.
- 5. Introduza um número de destino e pressione a tecla de função **Sim**. A mensagem é enviada.
- **Nota**: Quando o telefone não for capaz de enviar a mensagem, este irá perguntar-lhe se deseja voltar a tentar. Pressione a tecla de função **Sim** para confirmar. Caso contrário, pressione a tecla de função **Sair** para regressar ao ecrã da função Escrever nova.

### **Criar uma mensagem utilizando as opções**

- 1. Crie uma mensagem.
- 2. Pressione a tecla de função **Opções**.
- 3. Seleccione uma das opções seguintes pressionando as teclas Para cima e Para baixo e a seguir pressionando a tecla de função **Selec.**.
	- **Formatação do texto**: permite-lhe formatar o estilo do texto.

Para o tipo de **Tamanho** estão disponíveis as opções **Normal**, **Grande** e **Pequeno**. Para as opções **Sublinhado** e **Riscado**, seleccione a posição **Sim** ou **Não**.

Estes atributos podem ser combinados.

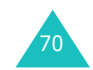

- **Adicionar objectos**: permite-lhe adicionar um som, melodia, fotografia ou animação à mensagem. Seleccione a categoria do objecto a ser adicionado. Em cada categoria, pode seleccionar entre os vários itens definidos de fábrica ou escolher um item recebido de outras fontes como, por exemplo, da Internet ou de outros telefones.
- **Adicionar modelos**: permite-lhe aplicar um dos modelos de mensagens predefinidos ao texto. Seleccione uma de cinco mensagens guardadas no menu **Modelos** (**Menu 1.4**). Para obter mais informações, consulte a página 72.
- **Adicionar contacto**: permite-lhe adicionar uma entrada da Lista telefónica na sua mensagem. Seleccione uma da lista.
- **Adicionar Marcador**: permite-lhe adicionar o endereço de uma página da Web guardada na sua lista de **Favoritos** (**Menu 9.1.2**). Seleccione uma da lista.
- **Idioma**: permite-lhe alterar o idioma a ser utilizado no modo de introdução de texto T9. Seleccione o idioma a ser utilizado.
- 4. Complete a mensagem, e envie ou guarde a mensagem seguindo o procedimento a partir do passo 2 na página 69.

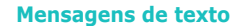

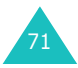

#### **Mensagens de texto**

### **Modelos** *(Menu 1.4)*

Utilizando este menu, pode predefinir um máximo de cinco mensagens das que utiliza mais frequentemente.

Seleccione uma localização vazia ou o modelo de mensagem que pretende e pressione a tecla de função **Selec.**.

As opções disponíveis são as seguintes:

**Editar**: permite-lhe escrever uma mensagem nova ou editar a mensagem.

**Nota**: Para obter mais informações acerca da introdução de caracteres, consulte a página 44.

**Enviar msg**: permite-lhe recuperar a mensagem. Uma vez a mensagem concluída, pode enviar, guardar e enviar ou simplesmente guardar a mensagem. Para mais informações sobre como enviar uma mensagem, consulte a página 69.

**Eliminar**: permite-lhe eliminar a mensagem. É lhe solicitado que confirme a eliminação pressionando a tecla de função **Sim**.

### **Definições** *(Menu 1.5)*

Com este menu, pode configurar as informações padrão da função de mensagens. Um grupo de definições é um conjunto de definições necessárias para enviar mensagens. O número de grupos de definições disponível depende da capacidade do seu cartão SIM.

#### **Notas**:

- As opções de configuração disponíveis neste menu podem ser diferentes dependendo do seu operador.
- A última configuração a que acedeu é activada automaticamente para enviar mensagens.

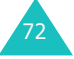

**Definição x** (em que **<sup>x</sup>** é o número do grupo de definições): cada grupo tem o seu próprio submenu.

Centro Assistência: permite-lhe guardar ou alterar o número do centro de mensagens, o qual é necessário para enviar mensagens. Tem de obter este número junto do seu operador.

Destino padrão: permite-lhe guardar o número de destino padrão. O número é exibido automaticamente no ecrã de Destino quando cria uma mensagem.

Tipo padrão: permite-lhe definir o tipo de mensagem padrão como **Texto**, **Fax**, **E-mail** ou **ERMES**. A rede pode converter as mensagens para o formato seleccionado.

Validade padrão: permite-lhe definir o período de tempo durante o qual as mensagens de texto são guardadas no centro de mensagens, enquanto estão a ser efectuadas tentativas para as entregar ao destinatário.

Nome Definição: permite-lhe atribuir um nome ao grupo de definições actualmente a ser definido.

**Definições normais**: as opções disponíveis são as seguintes:

Caminho resposta: permite ao destinatário da sua mensagem enviar-lhe uma resposta através do seu centro de mensagens, se a sua rede suportar este serviço.

Relatório entrega: permite-lhe activar ou desactivar a função de relatório. Quando esta função está activada, a rede informa-o se a sua mensagem foi ou não entregue.

Selecção de portadora: permite-lhe escolher entre as opções **GSM** ou **GPRS**, dependendo da sua rede.

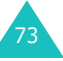

Tipo de Caracteres: permite-lhe escolher um tipo de caractere das opções **Alfabeto GSM**, **Unicode** ou **Automático**. Se seleccionar **Unicode** e o telefone do seu destinatário não suportar esta função, o seu destinatário poderá não ser capaz de ler a sua mensagem.

### **Eliminar tudo** *(Menu 1.6)*

Este menu permite-lhe eliminar todas as mensagens de texto em cada caixa de mensagens. Pode também eliminar todas as suas mensagens de uma vez.

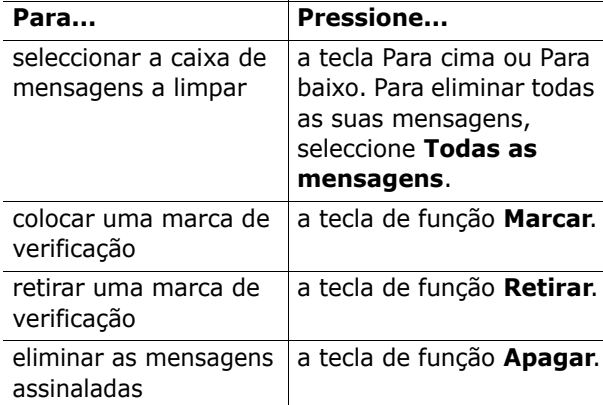

Quando o visor exibir uma mensagem de confirmação, pressione a tecla de função **Sim** para confirmar.

### **Estado da memória** *(Menu 1.7)*

Este menu exibe o estado da memória e quantas mensagens estão actualmente guardadas nas memórias do cartão SIM, telefone e CB (difusão celular).

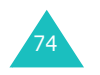

### **Correio de voz** *(Menu 1.8)*

Este menu permite-lhe aceder à sua caixa de correio de voz, se a sua rede suportar este serviço.

As opções disponíveis são as seguintes:

**Ligar ao correio de voz**: antes de utilizar a função de Correio de voz, tem de primeiro introduzir o número do servidor de voz obtido junto do seu operador; ver opção de menu **1**.**8**.**2**. Pode seleccionar esta opção e pressionar a tecla de função **Sim** para ouvir as suas mensagens.

Pode ligar-se rapidamente ao servidor de voz pressionando e mantendo pressionada a tecla **1** no modo Inactivo.

**Número do servidor de voz**: permite-lhe alterar o número do servidor de voz, se for necessário.

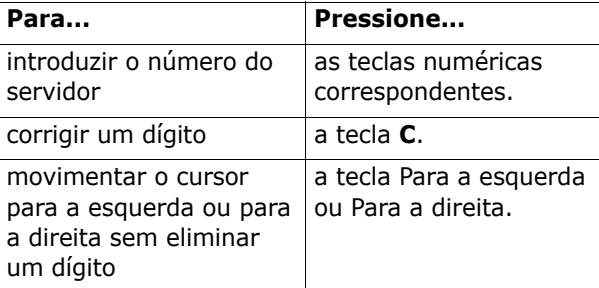

**Nota**: O Correio de voz é um serviço de rede. Contacte o seu operador para obter mais informações.

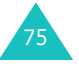

#### **Mensagens de texto**

### **Difusão Celular** *(Menu 1.9)*

Este serviço de rede permite-lhe receber mensagens de texto sobre vários assuntos como, por exemplo, o trânsito ou o tempo. As mensagens de difusão celular (CB) são exibidas assim que são recebidas, desde que:

- o telefone esteja no modo Inactivo.
- a opção **Receber** esteja definida como **Activar**.
- o canal de mensagens esteja actualmente activo na lista de canais.

As opções disponíveis são as seguintes:

**Ler**: permite-lhe ver a mensagem recebida. A caixa **Volátil** exibe as mensagens da rede, mas perde o seu conteúdo assim que o telefone é desligado. Percorra a mensagem utilizando as teclas Para cima e Para baixo. Quando estiver a ler a mensagem, pressione a tecla de função **Guardar** para guardar a mensagem na caixa do **Arquivo** para recuperação posterior.

**Receber**: permite-lhe activar ou desactivar a recepção de mensagens de difusão celular.

**Lista de canais**: permite-lhe indicar os canais dos quais pretende receber mensagens de difusão celular. As opções disponíveis são as seguintes:

Seleccionar: utilize esta opção para activar ou desactivar canais da lista respectivamente marcando-os ou retirando a marca de verificação. Uma marca de verificação é exibida em frente de cada canal seleccionado.

Adicionar canal: utilize para entrar a ID e o título para um novo canal.

Eliminar: utilize para remover um canal da lista.

Editar: utilize para alterar a ID e o título de um canal existente.

**Idioma**: permite-lhe seleccionar o idioma preferido para exibir as mensagens de difusão celular.

Contacte o seu operador para obter mais informações.

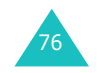

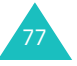

# **Mensagens multimédia**

A função de serviço de mensagens multimédia (MMS) é um serviço de mensagens muito idêntico ao SMS (serviço de mensagens curtas). Este disponibiliza a entrega automática e imediata de mensagens multimédia pessoais de telefone para telefone ou de telefone para e-mail.

Para além das mensagens de texto de conteúdo normal, as mensagens multimédia podem conter imagens, gráficos, clips de voz e de áudio. As mensagens MMS correspondem a apresentações multimédia de uma entrada única. Não são ficheiros de texto com anexos.

Ao utilizar a função MMS, o seu telefone pode receber e enviar mensagens que contenham ficheiros multimédia, como, por exemplo, as suas fotos, sons e imagens que descarregou da Internet e os memorandos de voz que gravou. Esta função só está disponível se for suportada pelo seu operador. Apenas telefones que oferecem funções de mensagens multimédia podem receber e exibir mensagens de multimédia.

### **Recebidas** *(Menu 2.1)*

78

#### **Ver uma mensagem assim que esta é recebida**

Quando recebe uma mensagem de multimédia, o visor exibe o ícone de mensagem MMS ( $\blacksquare$ ) e uma notificação de texto juntamente com o número do remetente.

1. Pressione a tecla de função **Ver** para ver uma informação breve sobre a mensagem, como, por exemplo, o número do remetente, o tamanho da mensagem e o assunto.

Se quiser ver a mensagem mais tarde na Recebidas, pressione a tecla de função **Sair**.

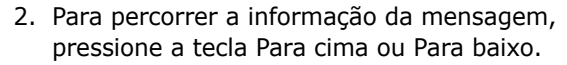

- 3. Pressione a tecla de função **Opções** para utilizar as opções seguintes:
	- **Obter**: recupera a mensagem do centro MMS.
	- **Eliminar**: elimina a mensagem.
	- **Mais propriedades**: exibe-lhe informações detalhadas sobre a mensagem.
- 4. Para ler a mensagem, pressione a tecla de função **Selec.** quando a opção **Obter** estiver realçada.

O seu telefone recupera o conteúdo da mensagem do servidor e exibe-o.

- 5. Para percorrer a mensagem, pressione a tecla Para cima ou Para baixo.
- 6. Quando terminar, pressione a tecla  $\bullet$ <sup>0</sup>.

#### **Ver uma mensagem recebida na caixa de entrada**

Quando acede ao menu **Recebidas** (**Menu 2.1**), a lista de mensagens multimédia que recebeu é exibida juntamente com os números de telefone dos remetentes, se estes estiverem disponíveis na sua Lista telefónica, ou com os assuntos. Os ícones do lado esquerdo informam-no sobre o estado das mensagens.

- $\bigotimes$ : Mensagens que foram abertas.
- $\boxtimes$ : Mensagens que ainda não foram abertas.
- 1. Seleccione uma mensagem na lista e pressione a tecla de função **Selec.**.

A mensagem é exibida e avança para a página seguinte, se existir uma, após um determinado período de tempo; para mais informações sobre como definir o tempo, consulte a página 89.

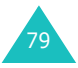

#### **Mensagens multimédia**

- 2. Pressione a tecla de função **Sim** para avançar para o ecrã de visualização da mensagem.
	- Ou, o visor alterna automaticamente para o ecrã.
- 3. Para percorrer a mensagem, pressione a tecla Para cima ou Para baixo.

Se a mensagem tiver mais do que uma página, pode percorrer as páginas utilizando as teclas Para a esquerda e Para a direita.

Quando estiver a ver uma mensagem pode escolher as opções da mensagem pressionando a tecla de função **Opções**.

Se estiver a ver uma mensagem nova, as opções são as mesmas que as disponíveis quando vê uma mensagem assim que esta é recebida. Consultar capítulo anterior.

Quando estiver a rever uma mensagem obtida a partir do servidor de MMS, estão disponíveis as seguintes opções:

**Eliminar**: permite-lhe eliminar a mensagem.

**Responder**: permite-lhe responder a um remetente enviando-lhe uma mensagem de texto ou de multimédia.

**Telefonar**: permite-lhe telefonar em resposta ao remetente.

**Seleccionar endereço**: permite-lhe extrair o número ou endereços de e-mail e URL, endereços de e-mail ou números de telefone do remetente do texto da mensagem.

**Encaminhar**: permite-lhe reencaminhar a mensagem para outra pessoa.

**Guardar figura**: permite-lhe guardar a imagem de uma mensagem no seu telefone. As imagens são guardadas na pasta **Imagens** (**Menu 9.4**).

**Guardar som**: permite-lhe guardar um som da mensagem na pasta **Sons** (**Menu 9.3**).

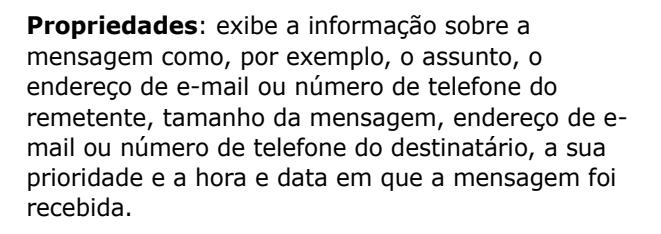

### **Enviadas** *(Menu 2.2)*

Quando acede a este menu, é exibida a lista de mensagens de multimédia que enviou ou que gravou. Os ícones do lado esquerdo informam-no sobre o estado das mensagens.

- M: Mensagens actualmente a serem enviadas.
- $\bullet$   $\boxdot$  : Mensagens enviadas.
- $\sqrt{2}$ : Mensagens que o seu telefone não conseguiu enviar.
- $\mathbb{R}$ : Mensagens para ser enviadas.
- • $\mathbf{E}$  : Mensagens deferidas.
- 1. Seleccione uma mensagem na lista e pressione a tecla de função **Selec.**.

A mensagem é exibida e avança para a página seguinte, se existir uma, após um determinado período de tempo; para mais informações sobre como definir o tempo, consulte a página 89.

2. Pressione a tecla de função **Sim** para avançar para o ecrã de visualização da mensagem. Ou, o visor alterna automaticamente para o ecrã.

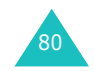

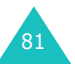

#### **Mensagens multimédia**

3. Para percorrer a mensagem, pressione a tecla Para cima ou Para baixo.

Se a mensagem tiver mais do que uma página, pode percorrer as páginas utilizando as teclas Para a esquerda e Para a direita.

Quando estiver a ver uma mensagem pode escolher entre as opções seguintes pressionando a tecla de função **Opções**:

**Eliminar**: permite-lhe eliminar a mensagem.

**Seleccionar endereço**: permite-lhe extrair os números de destino ou endereços de e-mail e URL, endereços de e-mail ou números de telefone do texto da mensagem.

**Enviar**: permite-lhe reenviar a mensagem.

**Editar mensagem**: permite-lhe alterar o conteúdo, sons, fotos ou texto da mensagem.

**Propriedades**: exibe informação sobre a mensagem, como, por exemplo, o estado, assunto, endereço de e-mail ou número de telefone do remetente, tamanho da mensagem, e a hora e data em que a mensagem foi enviada.

### **Rascunho** *(Menu 2.3)*

Depois de criar uma mensagem multimédia, pode guardá-la nesta caixa de mensagens para a enviar mais tarde.

Para mais informações sobre como ver uma mensagem, consulte a secção "Enviadas" na página 81.

#### **Escrever nova** *(Menu 2.4)*

Este menu permite-lhe criar uma nova mensagem multimédia e, depois, enviá-la para vários destinos.

### **Criar e enviar uma mensagem de multimédia**

1. Introduza o assunto da sua mensagem e pressione a tecla de função **Sim**.

Para obter mais informações acerca da introdução de caracteres, consulte a página 44.

- 2. Quando **Adicionar** estiver realçado, pressione a tecla de função **Opções** e adicione o conteúdo da mensagem utilizando uma das seguintes opções:
	- **Adicionar texto**: introduza o texto da mensagem e pressione a tecla de função **Sim**.
	- **Adicionar fotografia**: permite-lhe adicionar uma foto que tirou utilizando a câmara do seu telefone. Seleccione **Tirar foto** para tirar uma nova fotografia, ou **Seleccionar foto** para adicionar uma das fotos guardadas no telefone. Para obter mais informações sobre como utilizar a câmara, consulte a página 96.
	- **Adicionar imagem**: permite-lhe adicionar uma foto guardada na pasta **Imagens** (**Menu 9.4**). Escolha uma foto e pressione a tecla de função **Selec.**. Pode acrescentar imagens descarregadas se estas estiverem no formato correcto e se o seu operador as suportar.
	- **Adicionar som**: permite-lhe adicionar um ficheiro de som. Seleccione **Gravar** para gravar um novo memorando de voz. Pode acrescentar sons descarregados se o seu operador os suportar.

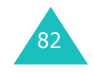

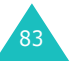

#### **Mensagens multimédia**

- **Enviar**: permite-lhe enviar a mensagem. Utilize esta opção quando terminar de criar a mensagem.
- **Guardar**: permite-lhe guardar a mensagem na caixa **Rascunhos** (**Menu 2.3**) ou na caixa **Modelos** (**Menu 2.5**) para utilização posterior. Esta opção é activada depois de adicionar conteúdos à mensagem.
- **Perfis**: permite-lhe alterar as definições da mensagem. Para obter mais informações sobre cada opção de configuração, consulte a página 89. Depois de alterar as definições, tem de pressionar a tecla de função ou a tecla **C** para regressar ao ecrã de opções.
- **Adicionar destino**: permite-lhe introduzir números ou endereços de destino. Ver passos 6 a 10. Depois de os adicionar, tem de **pressionar a tecla de função ی** ou a tecla **C** para regressar ao ecrã de opções.
- **Pré-visualização**: mostra a sua mensagem da maneira como será exibida no telefone do destinatário.
- **Nota**: Pode adicionar texto, uma imagem e um som por cada página.
- 3. Repita o passo 2 até terminar a criação a sua mensagem.
- 4. Se quiser alterar os itens adicionados, pressione a tecla Para cima ou Para baixo para os seleccionar um a um e pressione a tecla de função **Opções**.
	- **Nota**: As opções disponíveis são diferentes dependendo do facto de o item que seleccionou no ecrã da mensagem ser um texto, uma imagem ou um som ou de se tratar do campo da página.

As opções disponíveis são as seguintes:

- **Editar texto**/**imagem**/**som**: permite-lhe alterar o texto ou substituir o ficheiro de imagem ou de som por outro ficheiro.
- **Adicionar página**: permite-lhe adicionar mais páginas. Depois de adicionar uma página, o visor exibe o número da página actual e o espaço de memória utilizado para a página. Pode mover cada página utilizando a tecla Para a esquerda ou Para a direita realçado no ecrã da mensagem.
- **Eliminar**: permite-lhe eliminar o item da sua mensagem.
- **Duração página**: permite-lhe definir quando e durante quanto tempo será exibida uma imagem ou um som no ecrã de apresentação. Quando a mensagem é aberta, o visor exibe o item após um período de tempo definido em **Definir hora de início** e avança para o item seguinte ao fim de um período de tempo definido em **Definir duração**.
- **Enviar**: permite-lhe enviar a mensagem.
- **Guardar**: permite-lhe guardar a mensagem na caixa **Rascunhos** (**Menu 2.3**) ou na caixa **Modelos** (**Menu 2.5**) para utilização posterior.
- **Perfis**: permite-lhe alterar as definições da mensagem. Para obter mais informações sobre cada opção de configuração, consulte a página 89.
- **Adicionar destino**: permite-lhe introduzir endereços de destino. Ver passos 6 a 11.
- **Pré-visualização**: permite-lhe mostrar a sua mensagem da maneira como será exibida no telefone do destinatário.
- 5. Quando tiver terminado de criar a mensagem, seleccione **Enviar** de entre as opções e pressione a tecla de função **Selec.**.

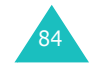

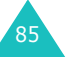

#### **Mensagens multimédia**

- 6. Seleccione um tipo de destino (**Para**, **Cc** ou **BCC**) e pressione a tecla de função **Selec.**.
- 7. Escolha uma das opções seguintes e pressione a tecla de função **Selec.**:
	- **Número de telefone**: permite-lhe introduzir o número de telefone que pretende.
	- **E-mail**: permite-lhe introduzir o endereço de e-mail do destinatário.
	- **Lista telefónica**: permite-lhe obter um número da sua Lista telefónica.
- 8. Introduza um número ou um endereço de e-mail, ou seleccione um número da Lista telefónica.
- 9. Quando for exibido o número ou endereço correcto, pressione a tecla de função **Sim**.
- 10. Para adicionar um destino, pressione a tecla de função **Selec.** quando a opção **Adicionar destino** estiver realçada. Repetir a partir do passo 7.

Se quiser editar os destinos, seleccione um e pressione a tecla de função **Selec.**. Pode alterar ou eliminar os destinos.

11. Para introduzir números ou endereços adicionais nos outros tipos de destino, pressione a tecla **C**ou a tecla de função  $\bullet$  e repita os passos 6 a 10.

Pode introduzir até 10 destinos em cada uma das opções **Para**, **CC** e **BCC**.

12. Quando tiver terminado a introdução dos destinos, seleccione **Enviar mensagem** e pressione a tecla de função **Selec.**.

O seu telefone envia a mensagem.

### **Modelos** *(Menu 2.5)*

Este menu guarda mensagens que gravou como modelos de modo a que as possa utilizar para criar mensagens novas.

- 1. Percorra a lista de modelos utilizando as teclas Para cima e Para baixo.
- 2. Quando o modelo de mensagem que pretende estiver realçado, pressione a tecla de função **Selec.**.
- 3. Pressione a tecla de função **Sim** para utilizar as opções seguintes, ou o visor irá exibir automaticamente as opções ao fim de um determinado período de tempo:
	- **Editar mensagem**: permite-lhe enviar uma mensagem utilizando o modelo. Para mais informações sobre como enviar uma mensagem, consulte a página 83.
	- **Eliminar**: permite-lhe eliminar a mensagem. É lhe solicitado que confirme a eliminação pressionando a tecla de função **Sim**.
- 4. Pressione a tecla  $\Omega$ <sup>0</sup> para regressar ao modo Inactivo.

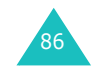

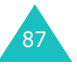

### **Eliminar tudo** *(Menu 2.6)*

Este menu permite-lhe eliminar todas as mensagens de multimédia em cada caixa de mensagens. Pode também eliminar todas as suas mensagens de uma vez.

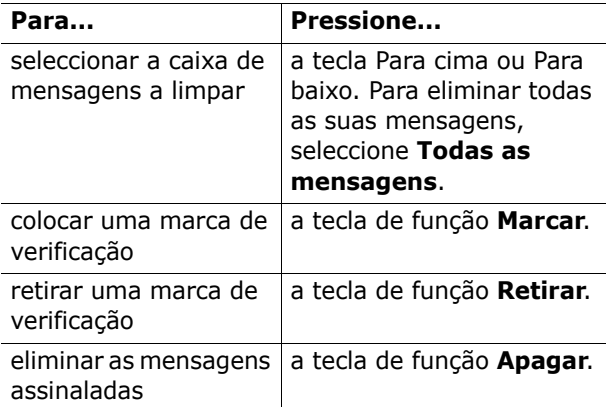

Quando o visor exibir uma mensagem de confirmação, pressione a tecla de função **Sim** para confirmar.

### **Estado da memória** *(Menu 2.7)*

Pode consultar a capacidade da memória utilizada e a memória livre para mensagens multimédia.

Cada vez que pressiona a tecla de função **Seguinte**, o visor exibe o espaço total, incluindo o espaço utilizado e o espaço livre. O visor exibe também quanto espaço é ocupado actualmente por cada caixa de mensagens.

### **Configuração** *(Menu 2.8)*

Pode alterar as definições padrão para o envio ou recepção de mensagens multimédia.

As opções disponíveis são as seguintes:

**Relatório de entrega**: quando esta opção está activada, a rede informa-o se a sua mensagem foi ou não entregue.

**Ler resposta**: quando esta opção está activada, o seu telefone envia um pedido para o envio de uma resposta juntamente com a sua mensagem para o destinatário.

**Download automático**: pode configurar o seu telefone para obter mensagens a entrar novas do servidor MMS com ou sem as notificações. Quando esta opção está activa, o telefone recupera automaticamente mensagens novas do servidor. Assim que receber uma mensagem, pode utilizar mais opções quando a estiver a ler. Consulte a página 80 para obter mais informações sobre as opções.

**Mensagem de aceitação**: pode especificar a categoria de mensagens que pretende receber.

**Ocultar ID**: quando esta opção está activada, o seu número de telefone não aparece no telefone do destinatário.

**Data de expiração**: pode seleccionar a duração de tempo em que as suas mensagens permanecerão guardadas no centro de mensagens depois de terem sido enviadas.

**Hora de entrega**: pode definir um tempo de espera antes de o telefone enviar as suas mensagens.

**Prioridade**: pode seleccionar o nível de prioridade das suas mensagens.

**Relatório permitido**: quando esta opção está activada, o remetente de uma mensagem a entrar recebe um relatório de entrega da rede.

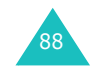

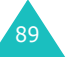

**Duração de página**: pode definir o período de tempo que uma página de uma mensagem enviada permanece no ecrã de apresentação de mensagens. Após o período de tempo especificado, o ecrã vai automaticamente para a página seguinte.

### **Perfil MMS** *(Menu 2.9)*

Neste menu, pode configurar várias definições de rede necessárias ao envio ou recepção de mensagens multimédia.

#### **Notas**:

90

- O último perfil a que acedeu é activado automaticamente para enviar mensagens.
- Se alterar as definições MMS sem primeiro consultar o seu operador, a função MMS poderá não funcionar correctamente.

Estão disponíveis as opções seguintes para cada perfil:

**Nome do perfil**: introduza um nome que pretenda atribuir ao servidor MMS.

**URL ligação**: introduza o endereço do seu servidor MMS.

**Segurança**: seleccione um modo de transmissão de dados. Escolha **Segura** para proteger os seus dados contra acesso não autorizado; caso contrário, escolha **Não segura**.

**Endereço IP**: introduza o endereço da porta de ligação necessário para se ligar ao servidor MMS. **Nome de utilizador**: introduza a ID de utilizador necessária para ligar-se ao servidor MMS.

**Palavra-passe**: introduza a palavra-passe necessária para ligar-se ao servidor MMS.

**APN**: introduza o nome do ponto de acesso utilizado no endereço do servidor MMS. Para obter mais informações, contacte o seu operador.

## **Registo de chamadas**

Neste menu, pode ver:

- as chamadas recebidas, efectuadas ou não atendidas.
- a duração das chamadas.
- o custo das chamadas.

#### **Notas**:

- Pode aceder aos registos de chamadas de todos os três tipos de chamada pressionando a tecla  $\sum$  no modo Inactivo.
- O número de registos de chamadas que o telefone pode guardar pode ser diferente dependendo do seu cartão SIM.

### **Chamadas não atendidas** *(Menu 3.1)*

Este menu permite-lhe ver os últimos 20 números das chamadas que recebeu, mas que não atendeu.

É apresentado o número ou o nome, se disponível, juntamente com a data e hora em que a chamada foi recebida.

Se pressionar a tecla de função **Opções**, também pode:

- editar o número, se disponível, e marcá-lo ou guardá-lo na Lista telefónica.
- eliminar a chamada da lista.

Também pode marcar o número pressionando a tecla  $\sum$ .

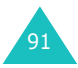

### **Chamadas recebidas** *(Menu 3.2)*

Este menu permite-lhe ver os últimos 20 chamadas que atendeu.

É apresentado o número ou o nome, se disponível, juntamente com a data e hora em que a chamada foi recebida.

Se pressionar a tecla de função **Opções**, também pode:

- editar o número, se disponível, e marcá-lo ou guardá-lo na Lista telefónica.
- eliminar a chamada da lista.

Também pode marcar o número pressionando a tecla  $\mathbf \Lambda$ .

### **Chamadas marcadas** *(Menu 3.3)*

Esta opção permite-lhe ver os 20 últimos números marcados.

É apresentado o número ou o nome, se disponível, juntamente com a data e hora em que a chamada foi efectuada.

Se pressionar a tecla de função **Opções**, também pode:

- editar o número e marcá-lo ou guardá-lo na Lista telefónica.
- eliminar a chamada da lista.

Também pode marcar o número pressionando a tecla  $\mathbf \lambda$ .

### **Eliminar tudo** *(Menu 3.4)*

Este menu permite-lhe eliminar todos os registos em cada registo de chamadas. Pode também eliminar todos os seus registos de chamadas de uma vez.

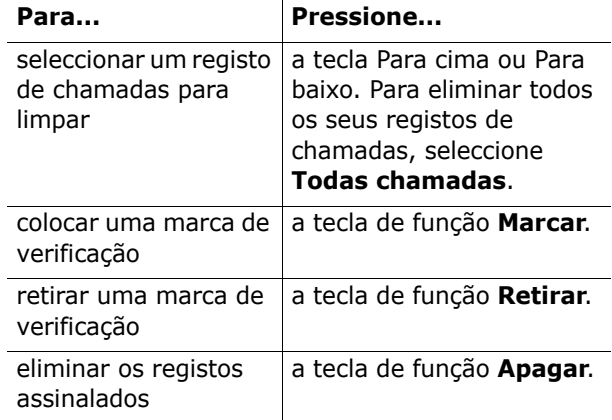

Quando o visor exibir uma mensagem de confirmação, pressione a tecla de função **Sim** para confirmar.

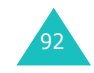

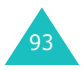

**Registo de chamadas**

#### **Registo de chamadas**

### **Tempo da chamada** *(Menu 3.5)*

Este menu permite-lhe ver os temporizadores das chamadas efectuadas e recebidas.

**Nota**: O tempo real das chamadas facturadas pelo operador poderá variar conforme as funções da rede, o arredondamento para fins de facturação, etc.

Estão disponíveis os seguintes temporizadores:

**Tempo última chamada**: duração da última chamada.

**Total efectuadas**: duração total de todas as chamadas efectuadas desde a última reposição a zero do temporizador.

**Total recebidas**: duração total de todas as chamadas recebidas desde a última reposição a zero do temporizador.

**Repôr temporizadores**: a opção utilizada para repor os temporizadores. Tem de introduzir primeiro o código do telefone e, a seguir, pressione a tecla de função **Sim**.

**Nota**: O código padrão que vem definido de fábrica é "00000000". Para mudá-lo, consulte a página 116.

#### **Custo da chamada** *(Menu 3.6)*

Esta função de rede permite-lhe ver o custo das chamadas. Este menu pode não estar disponível, dependendo do seu cartão SIM.

As opções disponíveis são as seguintes:

**Custo última chamada**: custo da última chamada efectuada.

**Custo total**: custo total de todas as chamadas efectuadas desde a última reposição a zero do contador de custos. Se o custo total exceder o custo máximo definido com a opção **Definir custo máximo**, não poderá efectuar mais chamadas até reiniciar o contador.

**Custo máximo**: custo máximo definido com a opção **Definir custo máximo**. Ver a seguir.

**Repôr contadores**: opção utilizada para reiniciar o contador de custos. Tem de introduzir primeiro o seu PIN2 (ver página 160) e a seguir pressione a tecla de função **Sim**.

**Definir custo máximo**: opção utilizada para introduzir o custo máximo que autoriza para as suas chamadas. Tem de introduzir primeiro o seu PIN2 (ver página 160) e a seguir pressione a tecla de função **Sim**.

**Preço/Unidade**: opção utilizada para definir o custo de uma unidade; este preço por unidade é aplicado quando estiver a calcular o custo das suas chamadas. Tem de introduzir primeiro o seu PIN2 (ver página 160) e a seguir pressione a tecla de função **Sim**.

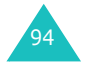

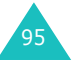

# **Câmara**

Utilizando o módulo de câmara incorporado no seu telefone, pode tirar fotografias de pessoas ou eventos enquanto em movimento. Adicionalmente, pode enviar fotografias a outras pessoas numa mensagem multimédia ou definir uma como imagem de fundo.

**Nota**: Pode aceder rapidamente ao menu **Câmara** pressionando a tecla Câmara no lado direito do telefone no modo Inactivo.

Também pode gravar vídeos utilizando o seu telefone como uma câmara de vídeo.

### **ADVERTÊNCIAS**:

- Não tire fotografias de pessoas sem obter a sua permissão.
- Não tire fotografias num local em que sejam proibidas câmaras.
- Não tire fotografias num local onde possa interferir com a privacidade de outra pessoa.

### **Tirar fotos** *(Menu 4.1)*

Neste menu, pode tirar fotografias. A sua câmara produz imagens JPEG.

**Nota**: Quando tira uma fotografia com luz directa do sol ou em condições de intensa luminosidade, podem surgir sombras na fotografia.

### **Tirar uma foto com a tampa aberta**

1. Aceder ao menu **Tirar fotos** liga a câmara na tampa do telefone. Pode também pressionar e manter pressionada a tecla Câmara no lado direito do telefone no modo Inactivo.

A imagem a captar surge no visor.

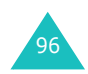

- 2. Ajuste a imagem alinhando-a com situação a fotografar.
	- Utilize as teclas Para a esquerda e Para a direita para ajustar o contraste da imagem.
	- Utilize as teclas Para cima e Para baixo para aumentar ou diminuir a focagem.
	- Utilize as teclas de volume no lado esquerdo do telefone para virar a imagem verticalmente ou horizontalmente.
	- Utilize a tecla **1** para entrar no modo Gravar. Ver página 102.
	- Utilize a tecla **2** para alterar o tamanho da imagem.
	- Utilize a tecla **3** para alterar a qualidade da imagem.
	- Utilize a tecla **4** para entrar no modo Disparo nocturno.
	- Para utilizar as opções da câmara, pressione a tecla de função direita. Para obter mais informações, consulte a página 98.
- 3. Pressione a tecla de função esquerda ou a tecla Câmara para tirar a foto.
- 4. Pressione a tecla de função **Guardar**.

Para eliminar a foto e regressar ao modo Captação, pressione a tecla de função **Não**.

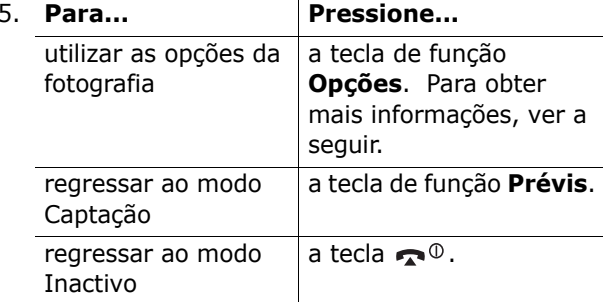

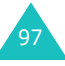

Quando jciona a tecla de função **Opções** depois de guardar uma foto, estão disponíveis as opções seguintes:

**Enviar**: permite-lhe enviar a fotografia como uma mensagem multimédia. Para obter mais informações, consulte a página 83.

**Definir como**: permite-lhe definir a fotografia como a sua tela de fundo no ecrã inactivo ou como uma imagem de ID de chamador para entradas da Lista telefónica.

**Mudar nome**: permite-lhe alterar o nome da fotografia.

**Ir para as minhas fotos**: permite-lhe ver as fotografias que tirou no menu **Minhas fotografias** (**Menu 4.2**).

**Eliminar**: permite-lhe eliminar a fotografia.

**Protecção**: permite-lhe proteger a fotografia contra eliminação.

**Propriedades**: exibe as propriedades da fotografia, como, por exemplo o nome e tamanho do ficheiro a data e a hora em que foi tirada, resolução e qualidade.

### **Utilizar as opções da câmara**

No modo Captação, pode utilizar várias opções pressionando a tecla de função direita.

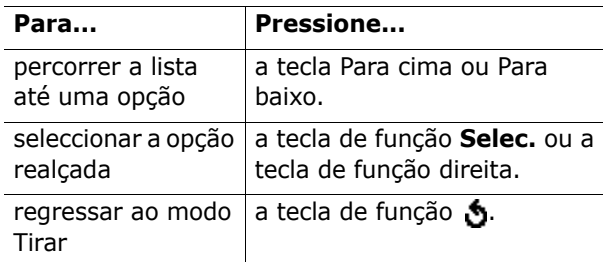

As opções disponíveis são as seguintes:

**Modo**: permite-lhe tirar uma fotografia num modo diferente. Uma vez alterado o modo, o indicador deste aparecerá no canto superior esquerdo ou no centro do visor.

Disparo normal: permite-lhe tirar uma fotografia no modo normal.

Multifotos: permite-lhe tirar uma série de imagens paradas em sequência. Seleccione a velocidade de captação como **Alta velocidade** ou **Velocidade normal** e o número de fotografias a tirar pela câmara. Quando pressionar a tecla Câmara, a câmara irá tirar fotografias de modo sucessivo.

Depois de tirar as fotografias, pressione a tecla de função **GuardarT** para guardar as fotografias todas ou a tecla de função **Selec.** para gravar apenas as fotografias seleccionadas.

Disparo matrix: permite-lhe tirar várias imagens paradas e guardá-las num só quadro. Este quadro será então guardado como uma imagem composto pelas múltiplas imagens paradas tiradas.

Disparo nocturno: permite-lhe tirar uma fotografia da melhor qualidade possível quando está escuro.

**Efeitos**: permite-lhe alterar o tom de cor ou aplicar efeitos especiais à fotografia.

**Molduras**: permite-lhe utilizar uma moldura decorada. Seleccione uma moldura a partir da lista utilizando as teclas de navegação.

**Temporizador**: permite-lhe definir um tempo de espera antes da câmara tirar a fotografia. Seleccione o período de tempo que pretende. Quando pressionar a tecla Câmara, a câmara irá tirar a fotografia ao fim do tempo especificado.

**Definições**: permite-lhe alterar as definições padrão da imagem.

Tamanho: permite-lhe definir o tamanho da imagem.

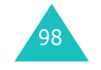

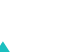

99

Qualidade: permite-lhe alterar a qualidade da imagem.

Som do obturador: permite-lhe seleccionar um som para quando pressiona o obturador, a tecla de função esquerda ou a tecla Câmara.

Nome padrão: permite-lhe mudar o prefixo padrão do nome da fotografia.

**Ajuda**: exibe as funções das teclas que pode utilizar no modo de Pré-visualização.

### **Tirar fotografias com a tampa fechada**

- 1. Feche a tampa.
- 2. Para activar a câmara, prima sem soltar a tecla Câmara na lateral direita do telefone.

A imagem a capturar aparece no visor.

- 3. Ajuste a imagem apontando a câmara ao alvo.
	- Utilize a tecla A no lado esquerdo do telefone para regular a luminosidade da imagem.
	- Utilize a tecla  $\forall$  no lado esquerdo do telefone para aumentar ou diminuir a focagem.
- 4. Pressione tecla Câmara para tirar a fotografia.

A fotografia é guardada automaticamente no menu **Minhas fotografias** (**Menu 4.2**).

### **Minhas fotografias** *(Menu 4.2)*

Este menu permite-lhe rever as suas fotografias. Quando acede a este menu, o seu telefone exibe as fotografias no modo Miniaturas, o qual exibe as suas fotografias como imagens pequenas.

Utilize as teclas de navegação para percorrer as fotografias. O ícone  $\overline{a}$  indica que este contém as fotografias tiradas no modo Vários disparos. Para ver as fotografias no ecrã inteiro, pressione a tecla de função **Ver**. Neste modo, pode percorrer as fotografias utilizando as teclas Para a esquerda e Para a direita. Para regressar ao modo Miniaturas, pressione a tecla de função **Várias**.

Pressione a tecla de função **Opções** para utilizar as opções seguintes:

**Enviar**: permite-lhe enviar a fotografia como uma mensagem multimédia. Para obter mais informações, consulte a página 83.

**Definir como**: permite-lhe definir a fotografia como a sua tela de fundo no ecrã inactivo ou como uma imagem de ID de chamador para entradas da Lista telefónica.

**Mudar nome**: permite-lhe alterar o nome da fotografia.

**Eliminar**: permite-lhe eliminar a fotografia.

**Protecção**: permite-lhe proteger a fotografia contra eliminação.

**Propriedades**: exibe as propriedades da fotografia, como, por exemplo o nome e tamanho do ficheiro, a data e a hora em que foi tirada, resolução, qualidade e estado de protecção.

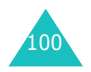

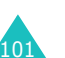

### **Gravar vídeos** *(Menu 4.3)*

Pode gravar um vídeo que esteja exibido actualmente no ecrã da câmara e gravá-lo como um ficheiro MPEG.

#### **Gravar um vídeo**

- 1. Quando a câmara for ligada, ajuste a imagem dirigindo a câmara em direcção à situação a fotografar.
	- Utilize as teclas Para a esquerda e Para a direita para ajustar o contraste da imagem.
	- Utilize as teclas Para cima e Para baixo para aumentar ou diminuir a focagem.
	- Utilize as teclas de volume no lado esquerdo do telefone para rodar a imagem verticalmente ou horizontalmente.
- 2. Pressione a tecla de função esquerda para começar a gravação.
- 3. Quando terminar, pressione a tecla de função esquerda.

O telefone pára também automaticamente quando o tempo de gravação termina. Pode cancelar a sua gravação pressionando a tecla de função direita.

4. Pressione a tecla de função **Guardar**.

O vídeo é guardado e o visor regressa ao modo Gravar.

### **Os meus vídeos** *(Menu 4.4)*

Quando acede a este menu, as imagens miniatura dos vídeos são exibidas no visor.

Para reproduzir um vídeo:

- 1. Pressione as teclas de navegação para percorrer a lista até ao vídeo que pretende ver.
- 2. Pressione a tecla de função **Ver** para iniciar a reprodução.

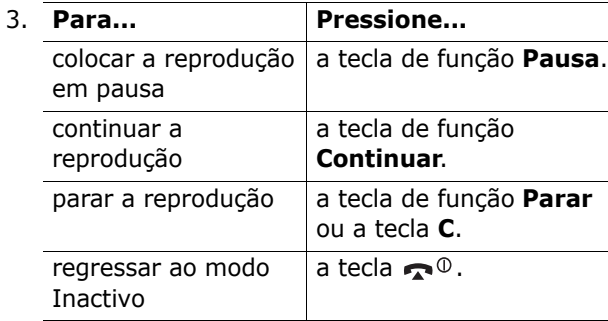

Pressione a tecla de função **Opções** para utilizar as opções seguintes:

**Mudar nome**: permite-lhe alterar o nome do ficheiro.

**Eliminar**: permite-lhe eliminar o ficheiro de vídeo actual.

**Protecção**: permite-lhe definir a protecção contra a eliminação do vídeo.

**Propriedades**: exibe as propriedades do ficheiro de vídeo, como, por exemplo, a data e a hora em que foi guardado, o tamanho do ficheiro, o estado de protecção e o tempo de reprodução.

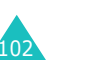

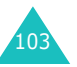

### **Eliminar tudo** *(Menu 4.5)*

Este menu permite-lhe eliminar todas as fotografias ou vídeos. Pode também eliminar todas as fotografias e vídeos de uma vez.

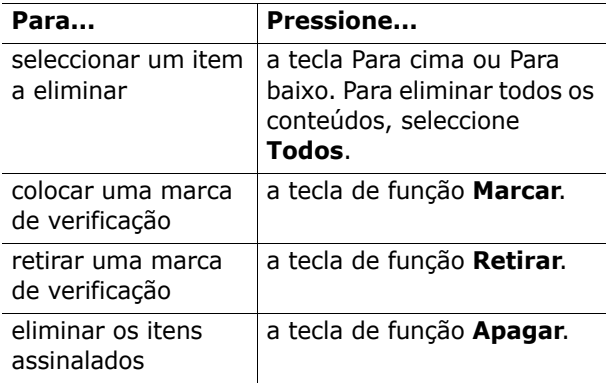

Quando o visor exibir uma mensagem de confirmação, pressione a tecla de função **Sim** para confirmar.

### **Estado da memória** *(Menu 4.6)*

Pode consultar a capacidade da memória utilizada e a memória livre na câmara.

Cada vez que pressiona a tecla de função **Seguinte**, o visor exibe o espaço total, livre e utilizado para fotos e vídeos.

# **Definições de som**

Pode utilizar a função Definições de som para personalizar várias definições, como, por exemplo:

- melodia, volume e tipo de toque.
- sons efectuados quando pressiona uma tecla, recebe uma mensagem, abre/fecha a tampa ou quando liga/desliga o seu telefone.
- som de alerta realizado a cada minuto durante uma chamada, quando efectua um erro ou quando a sua chamada está ligada ao sistema.
- **Nota**: Quando o telefone estiver no modo Silencioso (ver página 29), não pode realizar alterações nas definições de som.

### **Tom de toque** *(Menu 5.1)*

Este menu permite-lhe seleccionar uma melodia de toque.

Pode escolher entre várias melodias diferentes. Se tiver descarregado sons da browser WAP ou do programa EasyGPRS opcional, poderá utilizá-los neste menu.

### **Volume toque** *(Menu 5.2)*

Este menu permite-lhe ajustar o volume de toque a um de cinco níveis.

Utilize as teclas Para cima e Para baixo ou as teclas de volume no lado esquerdo do telefone para aumentar ou diminuir o volume.

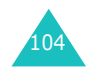

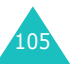

#### **Definições de som**

### **Tipo de alerta** *(Menu 5.3)*

Este menu permite-lhe especificar como pretende ser informado de chamadas a entrar ou de alarmes que tenha programado.

As opções disponíveis são as seguintes:

**Só luz**: a luz de serviço surge de modo intermitente, o telefone não toca e não vibra.

**Melodia**: o telefone toca utilizando o toque ou a melodia de alarme seleccionada.

**Vibração**: o telefone vibra mas não toca.

**Vibra+Melodia**: o telefone primeiro vibra três vezes e a seguir começa a tocar.

#### **Som das teclas** *(Menu 5.4)*

Este menu permite-lhe seleccionar o tom que o telefone utiliza quando pressiona uma tecla.

Para desactivar o som, seleccione a opção **Desligado**.

#### **Tom de mensagem** *(Menu 5.5)*

Este menu permite-lhe seleccionar como o telefone o informa da recepção de uma nova mensagem.

**Tom SMS** *(Menu 5.5.1)*

Estão disponíveis as opções seguintes para o alertar de novas mensagens SMS:

**Desligado**: o telefone não utiliza um tom para SMS.

**Só luz**: a luz de serviço surge de modo intermitente.

**Vibração**: o telefone vibra.

**Bip único**: o telefone emite um único sinal sonoro.

**Tom x SMS**: o telefone utiliza um de vários tons SMS disponíveis.

#### **Tom SMS-CB** *(Menu 5.5.2)*

Estão disponíveis as opções seguintes para o alertar de novas mensagens de difusão celular (CB):

**Desligado**: o telefone não utiliza um tom para CB.

**Só luz**: a luz de serviço surge de modo intermitente.

**Vibração**: o telefone vibra.

**Bip único**: o telefone emite um único sinal sonoro.

**Tom x SMS-CB**: o telefone utiliza um de vários tons CB disponíveis.

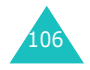

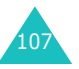

**Definições de som**

#### **Definições de som**

#### **Definições de som**

#### **Som MMS** *(Menu 5.5.3)*

Estão disponíveis as opções seguintes para o alertar de novas mensagens MMS:

**Desligado**: o telefone não utiliza um tom para MMS.

**Só luz**: a luz de serviço surge de modo intermitente.

**Vibração**: o telefone vibra.

**Bip único**: o telefone emite um único sinal sonoro.

**Som MMS x**: o telefone utiliza um de vários tons MMS disponíveis.

### **Som da tampa** *(Menu 5.6)*

Este menu permite-lhe seleccionar o tom que o telefone utiliza quando abre ou fecha a tampa.

Para desactivar o som, seleccione a opção **Desligado**.

### **Ligar/Desligar** *(Menu 5.7)*

Este menu permite-lhe seleccionar a melodia a ser reproduzida pelo telefone quando este é ligado ou desligado.

Para desactivar o som, seleccione a opção **Desligado**.

### **Tom extra** *(Menu 5.8)*

Pode personalizar tons adicionais utilizados pelo telefone.

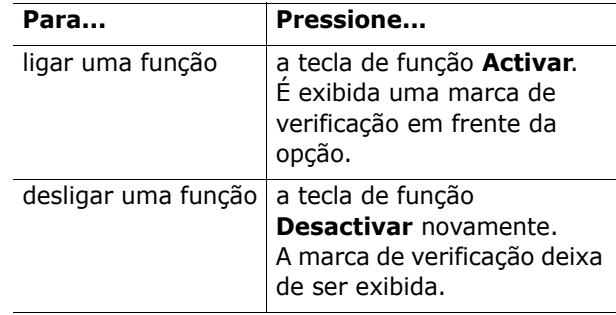

As opções disponíveis são as seguintes:

**Tom de erro**: define se o telefone o informa ou não quando efectuar um erro.

**Tom de minuto**: define se o seu telefone emite um sinal sonoro a cada minuto ou não durante uma chamada efectuada para o manter informado da duração da sua chamada.

**Tom de ligação**: define se o seu telefone emite ou não um sinal sonoro quando a sua chamada estiver ligada ao sistema.

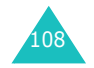

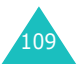

# **Definições do telefone**

Muitas funções diferentes do seu telefone podem ser personalizadas para ir de encontro às suas preferências. Todas estas funções podem ser acedidas no menu **Definições do telefone**.

### **Activar Infravermelhos** *(Menu 6.1)*

Esta função permite-lhe enviar ou receber dados através da porta de infravermelhos. Para utilizar uma ligação de infravermelhos, tem de:

- configurar e activar uma porta de infravermelhos compatível com IrDA no seu computador.
- activar a função de infravermelhos no seu telefone; o ícone de IrDA ((wiii) é exibido na linha superior do visor.
- alinhar a porta de IrDA no telefone com a porta de IrDA no seu computador.

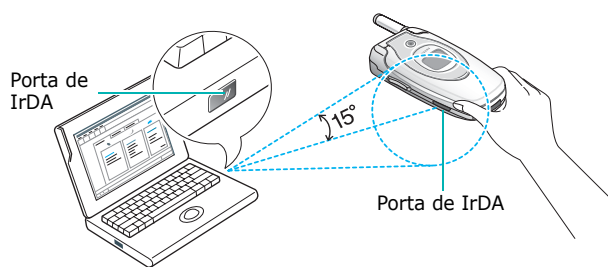

A ligação está pronta para a transmissão de dados.

Se não houver comunicação entre o telefone e o dispositivo compatível com IrDA no espaço de 30 segundos após a activação da função, esta será automaticamente desactivada.

**Nota**: Para um desempenho opcional, utilize um cabo de ligação de dados opcional. Pode adquirir o cabo junto do seu representante Samsung local.

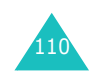

### **Definições do visor** *(Menu 6.2)*

Neste menu, pode alterar várias definições do visor e da luz de fundo.

#### **Imagem de fundo** *(Menu 6.2.1)*

Este menu permite-lhe alterar a imagem de fundo ou a cor do texto a ser exibido no modo Inactivo.

As opções disponíveis são as seguintes:

**Lista de imagens de fundo**: pode seleccionar uma imagem de fundo a ser exibida no ecrã inactivo.

Para alterar a imagem de fundo:

1. Percorra a lista pressionando a tecla Para cima ou Para baixo.

Podo também seleccionar não utilizar uma imagem de fundo ou então utilizar imagens descarregadas da Internet, browser WAP e do programa EasyGPRS opcional. Uma vez definida uma foto como a sua tela de fundo, esta é exibida como **Minhas fotografias** na lista.

- 2. Pressione a tecla de função **Selec.** quando a imagem que pretende estiver realçada.
- 3. Quando a imagem for exibida, pressione a tecla de função **Selec.** para a exibir no ecrã inactivo.

**Visualização de texto**: pode especificar se quer que o seu telefone exiba ou não a hora e a data no ecrã inactivo.

**Cor texto**: pode seleccionar a cor do texto a ser exibida no ecrã inactivo.

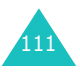

#### **Definições do telefone**

#### **Definições do telefone**

### **Ecrã frontal** *(Menu 6.2.2)*

Este menu permite-lhe seleccionar uma cor para a imagem predefinida a ser exibida no visor externo.

#### **Estilo dos menus** *(Menu 6.2.3)*

Este menu permite-lhe seleccionar o estilo de visualização do menu. Pode escolher entre **Estilo filme** ou **Estilo página**.

#### **Luz de fundo** *(Menu 6.2.4)*

Pode seleccionar a duração de tempo em que a luz de fundo permanece acesa. A luz de fundo acendese quando pressiona uma tecla, abre a tampa ou quando recebe uma chamada ou mensagem e permanece acesa durante a duração de tempo especificada.

### **Luz de serviço** *(Menu 6.2.5)*

Esta opção permite definir se a luz de serviço se acende, ou não, na parte superior do telefone ou escolher a cor em que se acende.

Seleccione uma das cores disponíveis. Quando o telefone está pronto para ser utilizado, a luz de serviço pisca na cor apropriada.

Se não pretender utilizar a luz de serviço, seleccione **Desligado**.

#### **Logotipo gráfico** *(Menu 6.2.6)*

Este menu permite-lhe exibir o logotipo do seu operador em vez do nome deste.

**Desligado**: o nome do operador é exibido no modo Inactivo.

**Ligado**: o logotipo do operador guardado no seu telefone é exibido no modo Inactivo, se o logotipo não estiver disponível, então será exibido o nome do operador.

### **Saudação** *(Menu 6.3)*

Este menu permite-lhe definir uma saudação que será apresentada por breves instantes sempre que o telefone for ligado.

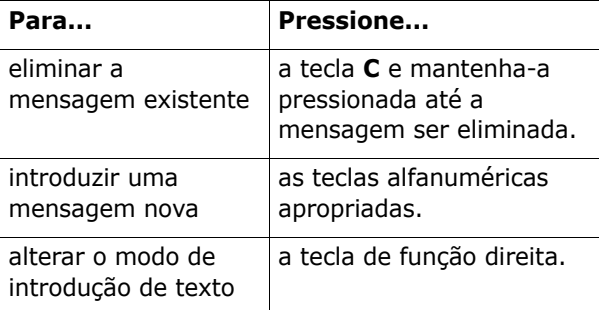

Para obter mais informações acerca da introdução de caracteres, consulte a página 44.

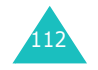

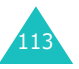

### **Número próprio** *(Menu 6.4)*

Esta função é um auxiliar de memória, que pode utilizar para consultar os seus próprios números de telefone se necessitar de o fazer.

Pode:

- atribuir um nome a cada um dos seus próprios números de telefones registados no seu cartão SIM.
- editar os nomes e números.

Quaisquer alterações efectuadas nesta função não afectam de modo algum os números da subscrição real no seu cartão SIM.

#### **Idioma** *(Menu 6.5)*

Pode seleccionar um idioma de visualização. Quando a opção de idioma está definida como **Automático**, o idioma é seleccionado automaticamente de acordo com o idioma do cartão SIM utilizado.

**Nota**: Dependendo do país, do operador ou da versão do programa do telefone a opção **Automático** pode não ser exibida.

#### **Segurança** *(Menu 6.6)*

A função de Segurança permite-lhe restringir a utilização do seu telefone por outros e quais os tipos de chamadas.

São utilizados vários códigos e palavras-passe para proteger as funções do seu telefone. Estes são descritos nas secções seguintes. Consulte também as páginas 158-161.

#### **Verificar PIN** *(Menu 6.6.1)*

Quando a função Verificar PIN está activa, tem de introduzir o seu PIN sempre que quiser ligar o telefone. Por conseguinte, nenhuma pessoa que não saiba o seu PIN poderá utilizar o seu telefone sem o seu consentimento.

**Nota**: Para desactivar a função Verificar PIN, tem de introduzir o seu código PIN.

As opções disponíveis são as seguintes:

**Desactivar**: o telefone procura imediatamente o sinal de rede, quando é ligado.

**Activar**: tem de introduzir o PIN sempre que ligar o telefone.

#### **Alterar PIN** *(Menu 6.6.2)*

Esta função permite-lhe alterar o seu PIN actual para um novo, desde que a função Verificar PIN esteja activa. Antes de introduzir o novo código PIN, tem de introduzir o código PIN actual.

Depois de introduzir um novo PIN, é lhe pedido para o confirmar introduzindo-o de novo.

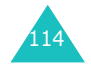

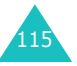

#### **Definições do telefone**

#### **Bloqueio telefone** *(Menu 6.6.3)*

Quando a função Bloqueio telefone está activa, o telefone fica bloqueado e, para o ligar, tem de introduzir sempre o código de 8 dígitos do telefone.

O código padrão que vem definido de fábrica é "00000000". Para alterar o código do telefone, consulte o menu **Alterar código** (**Menu 6.6.4**).

Depois de introduzir o código correcto, pode utilizar o telefone até o desligar.

As opções disponíveis são as seguintes:

**Desactivar**: não lhe é pedido para introduzir o código sempre que liga o telefone.

**Activar**: é necessário introduzir o código do telefone sempre que liga o telefone.

#### **Alterar código** *(Menu 6.6.4)*

A função Alterar código permite-lhe alterar o código actual do telefone para um novo. Antes de fornecer o novo código, tem de introduzir o código actual.

O código padrão que vem definido de fábrica é "00000000". Depois de introduzir um código novo, ser-lhe-á solicitado que o confirme introduzindo-o de novo.

#### **Bloquear SIM** *(Menu 6.6.5)*

Quando a função Bloquear SIM está activada, o seu telefone apenas funciona com o cartão SIM actual. Tem de introduzir o código de bloqueio SIM para utilizar um cartão SIM diferente.

Depois de introduzir o código de bloqueio, é lhe pedido para o confirmar introduzindo-o de novo.

Para desbloquear o cartão SIM, tem de introduzir o código de bloqueio do mesmo.

#### **Privacidade** *(Menu 6.6.6)*

Utilizando este menu, pode bloquear os seus conteúdos de multimédia, como, por exemplo, mensagens de multimédia, fotos, vídeos, memorandos de voz, sons e imagens. Uma vez bloqueados os seus conteúdos, tem de introduzir o código do seu telefone para aceder aos menus associados.

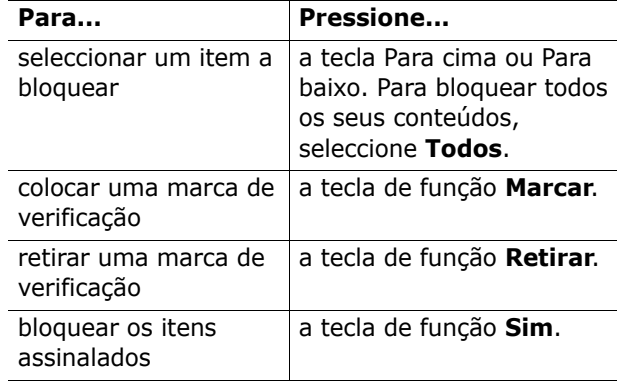

Quando o telefone lhe solicitar o código do telefone, digite o código e pressione a tecla de função **Sim**.

**Nota**: O código padrão que vem definido de fábrica é "00000000". Para alterar o código, consulte a página 116.

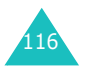

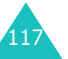

#### **Modo FDN** *(Menu 6.6.7)*

O modo FDN (Número de Marcação Fixa), se suportado pelo seu cartão SIM, permite-lhe restringir as chamadas efectuadas a um determinado conjunto de números de telefone.

As opções disponíveis são as seguintes:

**Desactivar**: pode telefonar para qualquer número.

**Activar**: só pode efectuar chamadas para números guardados na Lista telefónica. Tem de introduzir o seu código PIN2.

**Nota**: Nem todos os cartões SIM têm um PIN2. Se for esse o caso do seu cartão, este menu não será exibido.

#### **Alterar PIN2** *(Menu 6.6.8)*

A função Alterar PIN2 permite-lhe mudar o PIN2 actual para introduzir um novo. Antes de fornecer o novo código, tem de introduzir o PIN2 actual.

Depois de introduzir um novo PIN2, é lhe pedido para o confirmar introduzindo-o de novo.

**Nota**: Nem todos os cartões SIM têm um PIN2. Se for esse o caso do seu cartão, este menu não será exibido.

### **Definições extra** *(Menu 6.7)*

Pode activar ou desactivar as funções de remarcação ou atendimento automático.

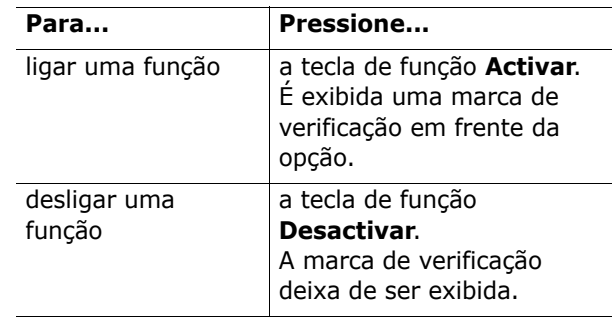

As opções disponíveis são as seguintes:

**Remarcação auto**: quando esta opção está seleccionada, o telefone marca até 10 vezes um número de telefone para o qual não foi ainda possível efectuar uma chamada.

**Nota**: O intervalo entre duas tentativas varia.

**Tampa activa**: quando esta opção está assinalada, basta-lhe simplesmente abrir a tampa para atender uma chamada.

Quando a opção não está assinalada, tem de abrir a tampa e pressionar uma tecla para atender uma chamada, dependendo da configuração da opção **Atender qualquer tecla**. Veja abaixo.

**Atender qualquer tecla**: quando esta opção está assinalada, pode atender uma chamada a entrar pressionando qualquer tecla, excepto a tecla  $\bullet$  e a tecla de função **Rejeitar**. Para rejeitar a chamada, pressione a tecla  $\bullet$ <sup>0</sup> ou a tecla de função **Rejeitar**.

Quando esta opção não está assinalada, só pode pressionar a tecla  $\sum$  ou a tecla de função **Aceitar**.

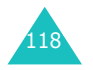

#### **Atalho** *(Menu 6.8)*

As teclas de navegação podem ser utilizadas como teclas de atalho. No modo Inactivo, estas teclas permitem aceder directamente a menus específicos.

As teclas Para a esquerda e Para a direita estão fixas como teclas de atalho para o menu **Mensagens de texto** e para o menu **Memo voz**. Neste menu, pode alterar os atalhos atribuídos às teclas Para cima e Para baixo.

Para atribuir um atalho a uma tecla:

- 1. Seleccione a tecla a ser utilizada como tecla de atalho pressionando a tecla Para cima ou Para baixo e pressione a tecla de função **Selec.**.
- 2. Seleccione o menu a ser atribuído à tecla pressionando a tecla Para cima ou Para baixo.

**Nota**: Para desactivar uma tecla de atalho, seleccione a opção **Nada**.

3. Pressione a tecla de função **Selec.** para guardar a selecção.

### **Repôr definições** *(Menu 6.9)*

Pode reiniciar o seu telefone facilmente para as suas definições padrão. Para reiniciar o seu telefone:

- 1. Seleccione o menu **Repôr definições**.
- 2. Introduza o código do telefone de 8 dígitos e pressione a tecla de função **Sim**.
- **Nota**: O código padrão que vem definido de fábrica é "00000000". Para mudá-lo, consulte a página 116.

# **Agenda**

A função Agenda permite-lhe:

- definir um alarme de modo a que o telefone toque a uma hora especifica, de modo lembrá-lo de um compromisso.
- ver o calendário e organizar o seu horário.
- definir a data e a hora actual.
- definir uma lista de coisas a fazer.
- gravar memorandos de voz.
- utilizar o telefone como uma calculadora para equações matemáticas básicas ou para operações de câmbio.

### **Alarme** *(Menu 7.1)*

Esta função permite-lhe:

- definir o alarme para tocar a uma hora especifica.
- definir o telefone para se ligar automaticamente e tocar o alarme mesmo se o telefone estiver desligado.

As opções disponíveis são as seguintes:

**Alarme único**: o alarme toca uma única vez e depois desliga-se.

**Alarme diário**: o alarme toca todos os dias à mesma hora.

**Chamada de despertar**: o alarme toca para o acordar de manhã.

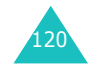

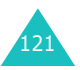

Para definir um alarme:

- 1. Escolha o tipo de alarme a ser definido e pressione a tecla de função **Selec.**.
- 2. Introduza a hora em que o alarme deverá tocar.
	- **Nota**: O seu telefone está predefinido para o formato de 24 horas. Para alterar o formato, consulte a página 126.

Se quiser utilizar as opções de alarme, pressione a tecla de função **Opções**. As opções disponíveis são as seguintes:

- **Remover alarme**: permite-lhe desactivar o alarme actual.
- **Tom de alarme**: permite-lhe seleccionar a melodia de alarme.
- 3. Pressione a tecla de função **Sim**.
- 4. Se seleccionar **Chamada de despertar** no passo 1, escolha a opção de repetição, **Segunda a sexta-feira** ou **Segunda-feira a sábado**, e pressione a tecla de função **Selec.**.

Para parar o alarme quando este tocar, pressione uma das teclas de volume ou a tecla de função **Sair**.

**Remover alarme**: desactiva todas as definições de alarme.

**Ligação auto**: quando esta opção está definida como **Activar**, o alarme toca à hora especificada, mesmo que o telefone esteja desligado.

Se a opção do menu estiver definida como **Desactivar** e o telefone estiver desligado na hora especificada, o alarme não toca.

### **Calendário** *(Menu 7.2)*

Com a função Calendário pode:

- consultar o calendário para verificar os seus memorandos.
- escrever memorandos para manter um registo do seu horário.
- definir um alarme para actuar como um modo de o relembrar.

### **Consultar o calendário**

Quando selecciona o menu **Calendário** (**Menu 7.2**), o calendário é exibido com a data actual. As seguintes opções estão disponíveis quando pressiona a tecla de função **Opções**:

**Procurar tudo**: exibe todos os memorandos, começando com o mais antigo independentemente da data. Para percorrer os memorandos, pressione a tecla Para a esquerda ou Para a direita.

**Eliminar tudo**: permite-lhe eliminar todos os memorandos. É lhe solicitado que confirme a sua acção.

**Ir para data**: permite-lhe avançar para uma data especifica.

**Sair**: sai da função de Calendário e regressa ao modo Inactivo.

#### **Escrever um memorando**

Pode escrever até 30 memorandos para um dia.

Para escrever ou editar um memorando numa data especifica:

- 1. Seleccione uma data no calendário, utilizando as teclas de navegação.
	- **Nota**: Para saltar para o mês anterior ou para o mês seguinte, pressione as teclas de volume no lado esquerdo do telefone.

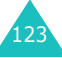

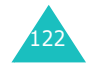

- 2. Pressione a tecla de função **Selec.**. Será então exibido um ecrã de memorando vazio onde pode introduzir o seu memorando.
- 3. Introduza o seu memorando e pressione a tecla de função **Sim**.
	- **Nota**: Para obter mais informações acerca da introdução de caracteres, consulte a página 44.

É lhe perguntado se deseja programar um alarme.

4. Se quiser que o alarme toque no dia escolhido, pressione a tecla de função **Sim**.

Caso contrário, pressione a tecla **Não**. O memorando é guardado.

5. Se pressionar a tecla de função **Sim**, introduza a hora para o alarme e pressione a tecla de função **Sim**.

**Nota**: O seu telefone está predefinido para o formato de 24 horas. Para alterar o formato, consulte a página 126.

Pode também seleccionar a melodia para o alarme pressionando a tecla de função **Melodia**.

A cor da data no calendário muda para a cor verde para indicar que existe um memorando para essa data.

#### **Ver um memorando**

Quando selecciona um dia para o qual já existe um memorando no calendário, o último memorando para esse dia será exibido.

Se estiver guardado mais do que um memorando, pressione a tecla Para a esquerda ou Para a direita para avançar para o memorando seguinte ou recuar para o memorando anterior.

Pressione a tecla de função **Novo** para adicionar um memorando novo para esse dia.

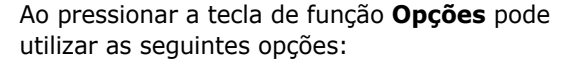

**Editar**: permite-lhe alterar o texto do memorando.

**Alarme**: permite-lhe definir um alarme para tocar a uma hora específica para o relembrar do seu memorando. Se definiu o alarme anteriormente, pode alterá-lo ou eliminá-lo.

**Eliminar**: permite-lhe eliminar o memorando.

**Copiar para**: permite-lhe copiar o memorando para outra data.

**Mover para**: permite-lhe alterar a data do memorando.

### **Hora e data** *(Menu 7.3)*

Este menu permite-lhe alterar a hora e a data actual exibida. Pode também saber qual é a hora noutro ponto do mundo.

As opções disponíveis são as seguintes:

**Definir hora**: permite-lhe introduzir a hora actual. Pode escolher o formato da hora no menu **Formato**(**Menu 7.3.4**).

**Nota**: Antes de acertar a hora, tem de especificar o seu fuso horário no menu **Hora internacional** (**Menu 7.3.3**). Ver a página seguinte.

**Definir data**: permite-lhe introduzir o dia, o mês e o ano.

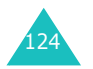

#### **Agenda**

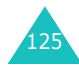

**Hora internacional**: permite-lhe descobrir qual é a hora noutro ponto do mundo, utilizando as teclas Para a esquerda e Para a direita.

O ecrã apresenta:

- o nome da cidade.
- a data e a hora actual.
- a diferença horária entre a cidade seleccionada e a sua cidade, se tiver definido a hora local (consulte a seguir para mais informações).

Para seleccionar o seu fuso horário:

1. Seleccione a cidade que corresponde ao seu fuso horário, pressionado a tecla Para a esquerda ou Para a direita uma ou mais vezes.

A data e a hora local serão exibidas.

2. Pressione a tecla de função **Definir**.

**Formato**: permite-lhe alterar o formato da hora para **24 horas** ou **12 horas**.

### **Calculadora** *(Menu 7.4)*

Com esta função, pode utilizar o telefone como uma calculadora. A calculadora disponibiliza as funções aritméticas básicas; adição, subtracção, multiplicação e divisão.

1. Introduza o primeiro número com as teclas numéricas.

#### **Notas**:

- Para corrigir erros e limpar o visor, pressione a tecla **C**.
- Para incluir um ponto decimal ou um parêntese, pressione a tecla de função esquerda até o símbolo pretendido ser exibido.
- 2. Pressione a tecla de função direita até que o símbolo aritmético que pretende seja exibido: + (adição), - (subtracção), \* (multiplicação), **/** (divisão).
- 3. Introduza o segundo número.
- 4. Para ver o resultado, pressione a tecla  $\mathbf{\hat{S}}$ .
- 5. Repita os passos 1 a 4 o número de vezes necessárias.

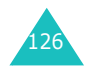

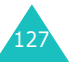

### **Lista de tarefas** *(Menu 7.5)*

Esta função permite-lhe:

- introduzir uma lista de tarefas a serem realizadas.
- atribuir uma prioridade e um prazo a cada tarefa.
- ordenar as tarefas por prioridade e por marca de estado.

### **Criar a lista de tarefas**

- 1. Pressione a tecla de função **Novo**.
- 2. Introduza a primeira tarefa.
	- **Nota**: Para obter mais informações acerca da introdução de caracteres, consulte a página 44.
- 3. Pressione a tecla de função **Sim**.
- 4. Seleccione um estado de prioridade alta, normal ou baixa utilizando as teclas Para cima e Para baixo e pressione a tecla de função **Selec.**.
- 5. Introduza o seu prazo e pressione a tecla de função **Sim**.

Se não quiser estabelecer um prazo, pressione a tecla de função **Saltar**.

### **Editar a lista de tarefas**

Quando selecciona o menu **Lista de tarefas** (**Menu 7.5**), o conteúdo actual é exibido juntamente com uma marca de estado, se a tarefa tiver sido realizada, e a prioridade;  $\Box$  para Alta, para Normal e M para Baixa.

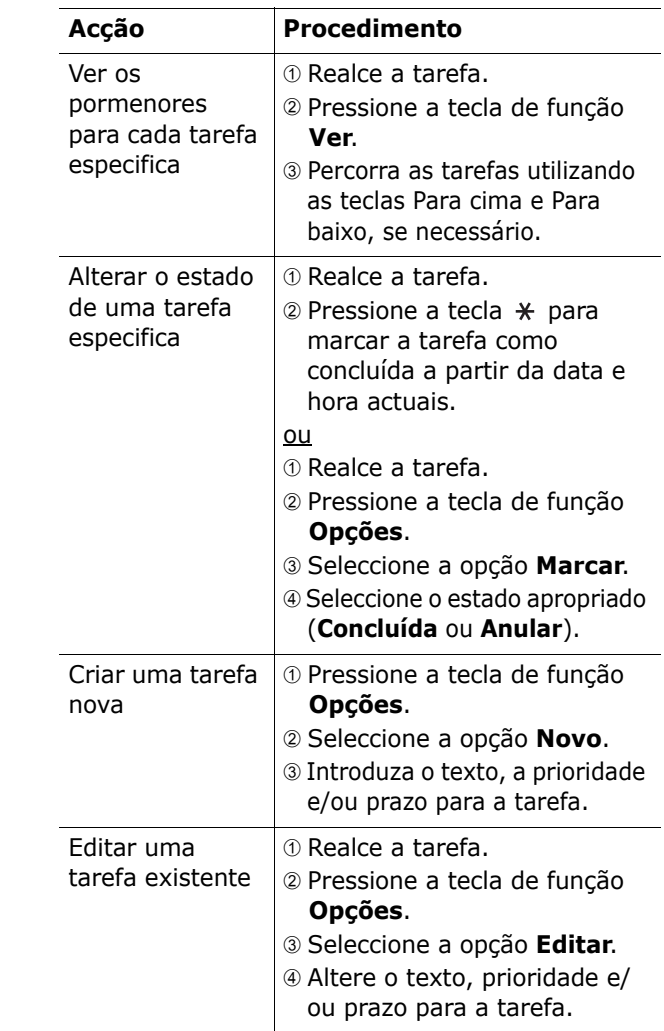

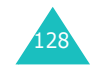

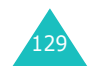

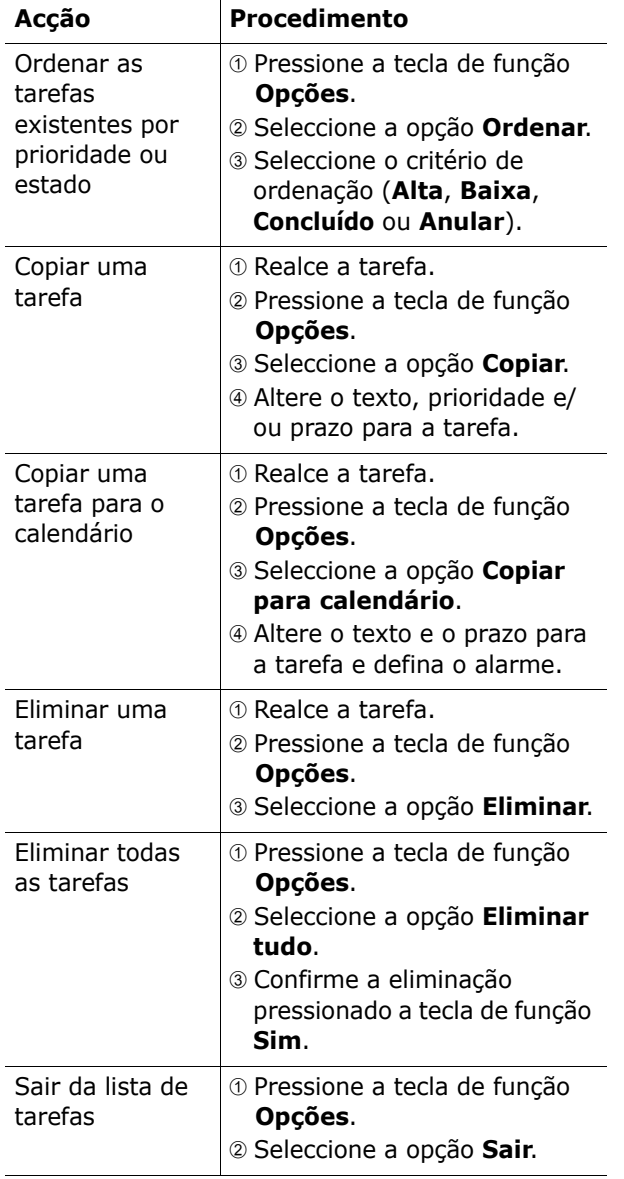

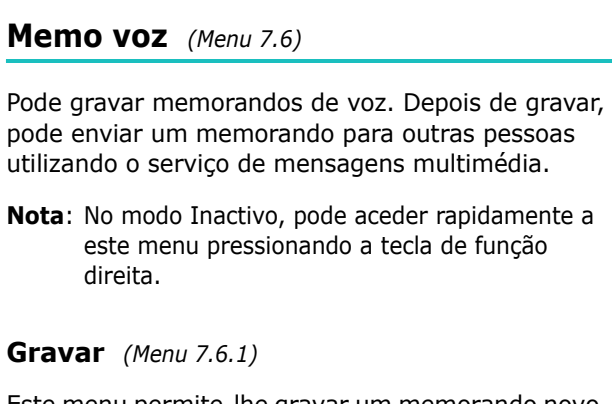

Este menu permite-lhe gravar um memorando novo. Quando selecciona esta opção, o visor exibe o temporizador de 30 segundos.

- **Nota**: No modo Inactivo, pode aceder rapidamente a este menu pressionando e mantendo pressionada a tecla de função direita.
- 1. Para iniciar a gravação, pressione a tecla de função **Gravar**.
- 2. Grave um memorando falando para o microfone.
- 3. Quando pressiona a tecla de função **Parar**, ou se terminar o tempo de gravação, o visor exibe as opções seguintes:
	- • **Ouvir**: reproduz o seu memorando.
	- **Regravar**: descarta o memorando e permitelhe gravar outro memorando.
	- **Guardar**: permite-lhe guardar o memorando.
	- **Sair**: cancela a sua gravação e sai do menu **Gravar**.
- 4. Para guardar o memorando, escolha a opção **Guardar** e pressione a tecla de função **Selec.**.

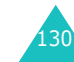

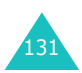

5. Pressione a tecla **C** para eliminar o nome padrão, se necessário, e introduza um nome para o memorando.

Para obter mais informações acerca da introdução de caracteres, consulte a página 44.

6. Pressione a tecla de função **Sim**.

O memorando é gravado e a seguir o visor exibe a informação do memorando.

- 7. Pressione a tecla de função **Opções** para utilizar as seguintes opções do memorando:
	- **Enviar**: permite-lhe enviar o memorando para outra pessoa utilizando a função MMS. Siga o procedimento descrito na página 83.
	- **Mudar nome**: permite-lhe alterar o nome do memorando.
	- **Eliminar**: permite-lhe eliminar o memorando.
- 8. Para sair, pressione a tecla **C** ou a tecla  $\bullet$  0.

#### **Lista de memo** *(Menu 7.6.2)*

Este menu exibe a sua lista de memorandos de voz. Percorra a lista até ao memorando pretendido e pressione a tecla de função **Opções**. As opções disponíveis são as seguintes:

**Ouvir**: reproduz o memorando.

**Enviar**: permite-lhe enviar o memorando para outra pessoa utilizando a função MMS. Ver página 83 para mais informações sobre como enviar uma mensagem.

**Mudar nome**: permite-lhe alterar o nome do memorando.

**Informação**: exibe informação sobre o memorando, tal como, por exemplo, o nome, data em que foi efectuado, duração da gravação e tamanho na memória.

**Eliminar**: elimina o memorando.

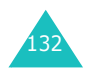

#### **Eliminar tudo** *(Menu 7.6.3)*

Neste menu, pode eliminar todos os seus memorandos de voz.

Quando surgir a mensagem de confirmação, pressione a tecla de função **Sim**. Para cancelar a eliminação, pressione a tecla de função **Não**.

#### **Estado da memória** *(Menu 7.6.4)*

Pode verificar a capacidade de memória utilizada para memorandos de voz.

O visor exibe o espaço total, utilizado e livre incluindo o número de memorandos que gravou e o número total de memorando que pode gravar.

### **Câmbio** *(Menu 7.7)*

Utilizando este menu, pode efectuar conversões cambiais.

- 1. Introduza a taxa de câmbio da sua moeda de origem e pressione a tecla de função **Sim**. Pode inserir um ponto decimal pressionando a tecla  $\texttt{+}.$
- 2. Introduza o valor a converter e pressione a tecla de função **Sim**.

O valor que introduziu e o seu valor correspondente serão exibidos de seguida.

3. Pressione a tecla de função **Sair** para sair do conversor de câmbio.

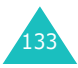

# **Serviços de rede**

Estas funções de menu são serviços de rede. Se quiser utilizá-las, deve contactar o seu operador para confirmar a sua disponibilidade e subscrever os serviços.

### **Desvio de chamadas** *(Menu 8.1)*

Este serviço de rede permite reencaminhar as chamadas recebidas para um número especificado pelo utilizador.

Exemplo: Pode, durante as férias, querer reencaminhar as suas chamadas de negócios para o telefone de um colega.

Pode utilizar as opções seguintes para efectuar o desvio de chamadas de voz, e/ou chamadas de dados:

**Desviar sempre**: todas as chamadas são desviadas.

**Ocupado**: as chamadas são desviadas quando já está outra chamada em curso.

**Sem resposta**: as chamadas são desviadas quando não atende o telefone.

**Não disponível**: as chamadas são desviadas quando estiver num local que não seja coberto pela rede do operador.

**Cancelar tudo**: todas as opções de desvio de chamadas são canceladas.

Para definir as suas opções de desvio de chamadas:

- 1. Seleccione a opção de desvio de chamadas pressionando as teclas Para cima ou Para baixo e a seguir pressione a tecla de função **Selec.**.
- 2. Seleccione o tipo de chamadas a serem desviadas, de voz ou de dados, pressionando a tecla Para cima ou Para baixo e a seguir pressione a tecla de função **Selec.**.

O estado actual é então exibido. Se a opção já tiver sido configurada, será então exibido o número para o qual as chamadas serão desviadas.

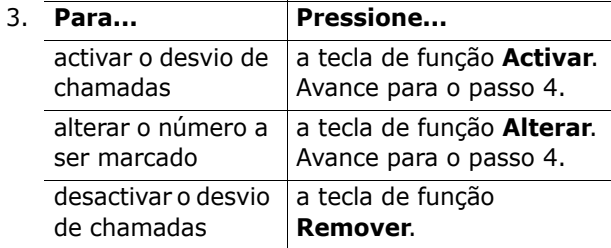

4. Introduza o número para o qual as chamadas estão a ser desviadas e pressione a tecla de função **Sim**.

Para introduzir o código de chamadas internacionais, pressione a tecla **0** até o sinal **+**ser exibido.

O telefone envia as suas definições para a rede e, no visor, surge a confirmação de recepção da rede.

Pode desactivar todas as definições de desvio de chamadas, seleccionando a opção **Cancelar tudo**.

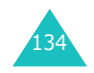

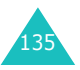

### **Barramento de chamadas** *(Menu 8.2)*

O serviço de rede de barramento de chamadas permite-lhe restringir as suas chamadas.

Pode utilizar as opções seguintes para restringir as chamadas de voz e/ou chamadas de dados:

**Todas as enviadas**: as chamadas não podem ser efectuadas.

**Internacionais**: as chamadas internacionais não podem ser efectuadas.

**Internacionais excepto origem**: no estrangeiro, só podem ser efectuadas chamadas para números no país actual e para o seu país de origem (local onde o seu operador de rede está situado).

**Todas as recebidas**: não podem ser recebidas chamadas.

**Recebidas quando no estrangeiro**: impossível receber chamadas quando o telefone está a ser utilizado fora do país de origem do serviço.

**Cancelar tudo**: todas as definições de barramento de chamadas são desactivadas; pode-se efectuar e receber chamadas normalmente.

Para definir as suas opções de barramento de chamadas:

- 1. Seleccione uma opção de barramento de chamada pressionando a tecla Para cima ou Para baixo, e a seguir pressione a tecla de função **Selec.**.
- 2. Seleccione o tipo de chamadas a serem desviadas, de voz ou de dados, pressionando a tecla Para cima ou Para baixo e a seguir pressione a tecla de função **Selec.**.
- 3. Pressione a tecla de função **Activar** para confirmar as suas definições.

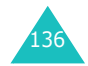

4. Introduza o código de barramento de chamadas que lhe foi fornecido pelo seu operador.

O telefone envia as suas definições para a rede e, no visor, surge a confirmação de recepção da rede.

Para desactivar definições de barramento de chamadas especificas:

- 1. Seleccione a opção de barramento que pretende desactivar.
- 2. Seleccione o tipo de chamadas a que essa opção se aplica.
- 3. Pressione a tecla de função **Desactivar**.
- 4. Introduza o código de barramento de chamadas que lhe foi fornecido pelo seu operador.

O telefone envia as suas definições para a rede e, no visor, surge a confirmação de recepção da rede.

Pode também desactivar todas as definições de barramento de chamadas, seleccionando a opção **Cancelar tudo**.

**Alterar código de barramento**: pode definir e alterar o código de barramento de chamadas que lhe foi fornecido pelo seu operador através desta opção. Antes de fornecer o novo código, tem de introduzir o código actual.

Depois de introduzir um código novo, ser-lhe-á solicitado que o confirme introduzindo-o de novo.

#### **Serviços de rede**

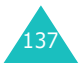

**Serviços de rede**

#### **Serviços de rede**

### **Chamada em espera** *(Menu 8.3)*

Este serviço de rede informa-o quando alguém tenta contactá-lo durante outra chamada.

Pode especificar opções de chamada em espera individuais para as chamadas de voz e/ou chamadas de dados:

Para definir as suas opções de chamada em espera:

1. Seleccione o tipo de chamadas, de voz ou de dados, às quais pretende aplicar a opção de chamada em espera pressionando a tecla Para cima ou Para baixo e a seguir pressione a tecla de função **Selec.**.

O visor informa-o se a opção de chamada em espera está activada ou desactivada.

2. Pode activar ou desactivar a função de chamada em espera conforme necessário utilizando as teclas de função **Activar** ou **Desactivar** respectivamente.

Para regressar ao ecrã anterior, pressione a tecla de função **Sair**.

Pode também desactivar todas as definições de chamada em espera, seleccionando a opção **Cancelar tudo**.

### **Selecção de rede** *(Menu 8.4)*

A função de Selecção de rede permite-lhe seleccionar de modo automático ou manual qual a rede a ser utilizada em roaming fora da área coberta pela sua rede local.

**Nota**: Pode seleccionar uma rede que não seja a sua rede local apenas se existir um acordo de roaming válido entre ambas.

Para seleccionar a uma rede de modo automático ou manual quando em roaming:

- 1. Quando **Selecção de rede** for exibido, pressione a tecla de função **Selec.**.
- 2. Pressione a tecla Para cima ou Para baixo até seleccionar a opção apropriada e, de seguida, pressione a tecla de função **Sim**.

Se seleccionar a opção **Automático** estabelecese uma ligação à primeira rede disponível quando em roaming.

Se seleccionar a opção **Manual**, o telefone procura as redes disponíveis. Avance para o passo 3.

3. Pressione a tecla Para cima ou Para baixo até seleccionar a rede pretendida e, de seguida, pressione a tecla de função **Sim**.

Encontra-se agora ligado a essa rede.

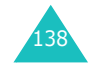

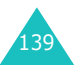

### **ID do chamador** *(Menu 8.5)*

Pode impedir que o número do seu telefone seja exibido no visor do telefone do destinatário da chamada.

**Nota**: Algumas redes não permitem ao utilizador a alteração deste parâmetro.

As opções disponíveis são as seguintes:

**Valor assumido**: é utilizada a definição padrão fornecida pela rede.

**Ocultar nr**: o seu número não é exibido no telefone do destinatário.

**Enviar número**: o seu número é enviado cada vez que efectua uma chamada.

### **Grupo fechado de utilizadores**

**(CUG)** *(Menu 8.6)*

Este serviço de rede permite que as chamadas recebidas ou as chamadas efectuadas sejam restringidas a um grupo de utilizadores seleccionado. Pode criar até dez grupos de utilizadores.

Para mais informações sobre como criar e utilizar um grupo fechado de utilizadores, contacte o seu operador.

Exemplo: Um empresa empresta cartões SIM aos seus empregados e pretende limitar as chamadas efectuadas aos membros da mesma equipa.

### **Activação de um grupo fechado de utilizadores**

Se seleccionar o menu **Grupo fechado de utilizadores**, pode entrar na função CUG. Depois de pressionar a tecla de função **Selec.** pode aceder às opções seguintes:

**Lista de índice**: permite-lhe listar, adicionar ou eliminar números de índice de CUG. A lista de índices de CUG actuais é então exibida. Adicione um índice CUG novo conforme aconselhado pelo seu operador ou elimine um grupo.

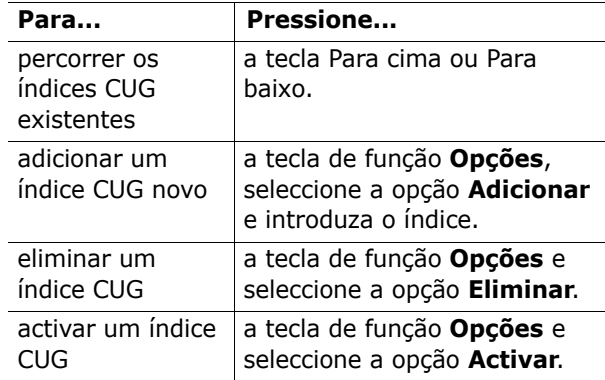

**Acesso externo**: permite-lhe activar ou desactivar chamadas para outros números além dos definidos no Grupo fechado de utilizadores. Esta função depende da natureza da sua subscrição CUG. Informe-se junto do seu operador.

**Grupo padrão**: pode definir um CUG padrão com o seu operador. Se já o efectuou, pode activar a opção **Grupo padrão** no seu telefone. Quando efectuar uma chamada, é lhe apresentada a opção de utilizar o seu CUG padrão, em vez de seleccionar um da lista.

**Desactivar**: desactiva a função CUG. Este menu surge apenas quando o grupo padrão está activado ou se estiver seleccionado um índice CUG.

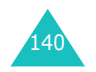
#### **Serviços de rede**

# **Selecção de banda** *(Menu 8.7)*

Para poder efectuar e receber chamadas, o telefone tem de se registar numa das redes disponíveis. O telefone funciona em qualquer um dos seguintes tipos de rede:

- combinada GSM 900/1800.
- GSM 1900.

O país onde o telefone foi adquirido determina a banda utilizada por padrão. Quando viajar, tem de se lembrar de mudar para uma banda apropriada.

- 1. Quando surgir **Selecção de banda** no visor, prima **Selec.**.
- 2. Pressione a tecla Para cima ou Para baixo até seleccionar a opção apropriada e, de seguida, pressione a tecla de função **Sim**.
- 3. Quando o visor confirmar a banda de rede que seleccionou, pressione a tecla de função **Sim**.

Para cancelar a selecção, pressione a tecla de função **Não**.

Quando se selecciona uma nova banda, o telefone mostra uma mensagem de confirmação e, em seguida, procura automaticamente as redes disponíveis. O telefone regista-se depois na rede preferida, na banda seleccionada.

# **Caixa de diversões**

O menu **Caixa de diversões** contém várias opções de diversão.

# **Browser WAP** *(Menu 9.1)*

O seu telefone está equipado com um browser WAP (Protocolo de Aplicação Sem Fios) para lhe permitir aceder e navegar na Internet sem fios utilizando o seu telefone.

# **Início** *(Menu 9.1.1)*

Seleccionar este menu liga o telefone à rede e carrega a página inicial do fornecedor de serviços Internet sem fios. Pode também pressionar a tecla  $\hat{i}$  no modo Inactivo.

O conteúdo da página inicial do browser WAP depende do seu fornecedor de serviços Internet sem fios. Para percorrer o ecrã, utilize a tecla Para cima ou Para baixo.

**Nota**: Para aceder à página inicial a partir de qualquer outro ecrã no browser WAP, utilize a opção **Início**. Para obter mais informações sobre os menus do browser WAP, consulte a página 145.

#### **Sair do browser WAP**

Para sair do browser em qualquer momento, basta pressionar e manter pressionada a tecla  $\mathbb{R}^{\mathbb{O}}$ .

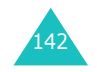

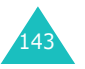

#### **Navegar com o browser WA P**

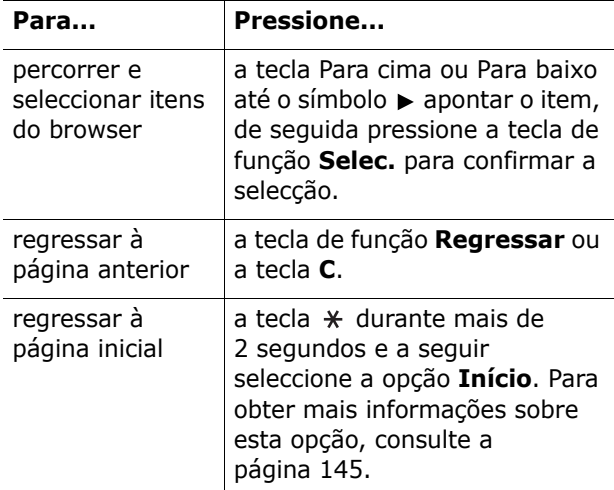

#### **Introduzir texto no browser WAP**

Quando é necessário introduzir texto, o modo de introdução de texto actual é indicado no ecrã. Para alterar o modo de introdução de texto, pressione a tecla  $\hat{i}$  uma ou mais vezes.

Os modos disponíveis são os seguintes:

#### **Modo de caracteres em maiúsculas** (**A**):

permite-lhe introduzir caracteres portugueses em maiúsculas.

#### **Modo de caracteres em minúsculas** (**a**):

permite-lhe introduzir caracteres portugueses em minúsculas.

**Modo T9** (**T9**): permite-lhe introduzir caracteres portugueses pressionando uma tecla por letra. Neste modo, pode alterar o tamanho da letra pressionando a tecla **0**. Para alterar o modo de introdução de texto, pressione a tecla  $\ast$ .

**Modo de números** (**1**): permite-lhe introduzir números.

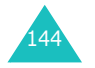

#### **Seleccionar e utilizar as opções de menu do browser**

Estão disponíveis várias opções de menu quando está a utilizar o browser WAP para navegar na Internet sem fios.

Para aceder a uma opção de menu:

- 1. Pressione e mantenha pressionada a tecla  $\ast$ . É exibida uma lista de menu.
- 2. Seleccione um menu pressionando a tecla Para cima ou Para baixo.
- 3. Seleccione uma opção pressionando a tecla de função **Selec.**.
- 4. Se necessário, seleccione uma opção secundária utilizando a tecla Para cima ou Para baixo e pressione a tecla de função **Selec.** para confirmar a selecção.
- **Nota**: Os menus do browser podem variar consoante a versão do browser WAP utilizado.

As opções disponíveis são as seguintes:

**Recarregar**: recarrega a página actual.

**Início**: faz com que regresse sempre à página inicial do fornecedor de serviços Internet sem fios.

**Ir para URL**: permite-lhe introduzir manualmente o endereço URL de uma página Web. Depois de introduzir um endereço, pressione a tecla de função **Sim** para avançar directamente para a página.

**Mostrar URL**: exibe o endereço URL da página Web à qual está actualmente ligado. Também lhe permite definir o site actual como a sua página inicial.

# **Caixa de diversões**

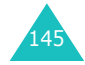

#### **Caixa de diversões**

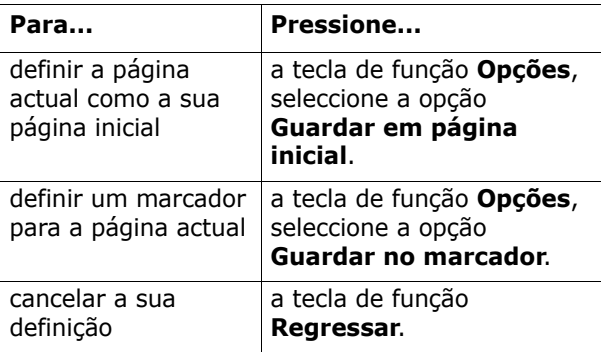

**Editar página inicial**: permite-lhe alterar a página inicial manualmente. Introduza o URL e pressione a tecla de função **Sim**. Para obter mais informações acerca da introdução de texto, consulte a página 45.

**Limpar cache**: permite-lhe eliminar a informação guardada na cache, a qual guarda as páginas Web acedidas mais recentemente.

**Caixa entrada**: permite-lhe ler mensagens recebidas do servidor de Internet.

#### **Favoritos** *(Menu 9.1.2)*

Este menu permite-lhe guardar os endereços de URL de até dez dos seus sites favoritos. Pode aceder a este menu directamente pressionando e mantendo pressionada a tecla # quando estiver a utilizar o browser WAP.

Para guardar um endereço de URL:

- 1. Escolha uma localização vazia e pressione a tecla de função **Selec.**.
- 2. Introduza o endereço e pressione a tecla de função **Introduzir**.

Para obter mais informações acerca da introdução de caracteres, consulte a página 44.

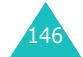

3. Introduza um nome para o item favorito e pressione a tecla de função **Sim**.

Depois de guardar os itens favoritos, pode utilizar as opções seguintes pressionando a tecla de função **Selec.**:

**Ir para URL**: transporta-o para o site.

**Editar**: edita o endereço e o nome.

**Apagar**: elimina o endereço.

**http://** *(Menu 9.1.3)*

Este menu permite-lhe introduzir manualmente o endereço do URL do site Web a que pretende aceder.

Para obter mais informações acerca da introdução de caracteres, consulte a página 44.

# **Perfis** *(Menu 9.1.4)*

Este menu permite-lhe configurar até cinco servidores proxy para o browser WAP. Contacte o seu fornecedor de serviços Internet para obter mais informações sobre as suas opções de definições.

Para cada servidor, estão disponíveis as seguintes opções:

**Nome do perfil**: introduza um nome que pretenda atribuir ao servidor HTTP.

**URL homepage**: defina o endereço da sua página inicial. Quando a página inicial padrão surgir no visor, pode eliminá-la com a tecla **C** e introduzir a sua própria escolha.

**Segurança**: seleccione um modo de transmissão de dados. Escolha **Seguro** para proteger os seus dados contra acesso não autorizado; caso contrário, escolha **Não Seguro**.

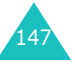

#### **Caixa de diversões**

**Portadora**: seleccione uma portadora a ser utilizada para cada tipo de endereço de rede acedido; **GPRS** ou **Dados**.

As restantes opções dependem da definição da portadora.

Quando a portadora estiver definida como **GPRS**:

**Endereço IP**: introduza o endereço da porta de ligação WAP para se ligar à Internet.

**Nome de utilizador**: introduza a ID do utilizador necessária para ligar-se à rede GPRS.

**Palavra-passe**: introduza a palavra-passe necessária para ligar-se à rede GPRS.

**APN**: introduza o nome do ponto de acesso utilizado no endereço da porta de ligação da rede GPRS.

Quando a portadora estiver definida como **Dados**:

**Endereço IP**: introduza o endereço da porta de ligação WAP para se ligar à Internet.

**Nome de utilizador**: introduza a ID de acesso ao servidor PPP.

**Palavra-passe**: introduza a palavra-passe do servidor PPP.

**Nº de acesso**: introduza o número de telefone do servidor PPP.

**Tipo de Acesso**: seleccione o tipo de chamada de dados; **Analógico** ou **RDIS**.

**Nota**: As definições do browser WAP podem variar, dependendo do seu fornecedor de serviços Internet. Contacte o seu fornecedor de serviços Internet para obter mais informações.

**Eliminar Cache** *(Menu 9.1.5)*

Pode eliminar a informação guardada na cache, a memória temporária do telefone utilizada para guardar as últimas páginas acedidas da Web.

Pressione a tecla de função **Sim** para confirmar a eliminação. Caso contrário, pressione a tecla **Não**.

# **Mensagens WAP Push** *(Menu 9.1.6)*

Neste menu, pode receber e aceder a mensagens na Web do servidor. As opções disponíveis são as seguintes:

**Caixa entrada**: permite-lhe ler as mensagens recebidas do servidor de Internet.

**Receber**: permite-lhe definir se pretende ou não que o seu telefone receba mensagens da Web.

**Eliminar tudo**: permite-lhe eliminar todas as mensagens Web.

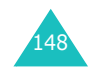

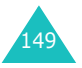

# **Jogos e mais** *(Menu 9.2)*

Pode descarregar MIDlets (aplicações de Java executáveis no telemóvel) de várias fontes utilizando o Browser WAP e guardá-los no seu telefone.

Quando acede ao menu **Jogos e mais** é exibida a lista de jogos padrão. Quando existirem jogos descarregados, estes serão adicionados à lista.

**Nota**: Os serviços Java podem não se encontrar disponíveis, dependendo do seu operador.

# **Executar um MIDlet**

- **Nota**: O procedimento explicado a seguir destina-se aos jogos padrão. Para jogos descarregados, os procedimentos podem ser diferentes.
- 1. Percorra a lista até ao MIDlet que pretende na lista de Jogos e pressione a tecla de função **Iniciar**.
- 2. No ecrã inicial do MIDlet, percorra a lista até uma opção utilizando as teclas de navegação.

As opções disponíveis são as seguintes:

- **START GAME** (iniciar jogo): inicia um jogo novo.
- **CONTINUE** (continuar): permite-lhe continuar o último jogo que estava a jogar.
- **HIGH SCORE** (melhor pontuação): exibe a tabela de melhores pontuações. Esta opção pode não se encontrar disponível para alguns jogos.
- **HOW TO PLAY** (como jogar): mostra como jogar o jogo e as funções das teclas para o jogo.
- **OPTION** (opção): permite-lhe ligar ou desligar o som do jogo.

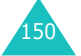

3. Pressione a tecla  $\boldsymbol{i}$  para confirmar a sua selecção.

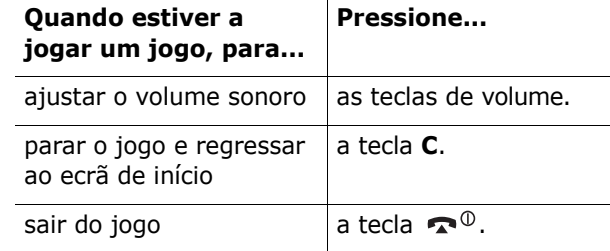

# **Ver informação sobre MIDlet**

1. Percorra a lista até ao MIDlet que pretende e pressione a tecla de função **Info**.

O visor exibe a informação sobre o MIDlet, tal como o tamanho do ficheiro, a versão da aplicação e o seu proprietário.

- 2. Para percorrer a lista para obter a informação de outros MIDlet, pressione as teclas de navegação.
- 3. Se quiser eliminar o MIDlet, pressione a tecla de função **Eliminar** e a seguir pressione a tecla de função **Sim** para confirmar a eliminação.
	- **Nota**: Quando selecciona os jogos padrão da lista, a opção **Eliminar** não se encontra disponível de modo a não os poder eliminar.
- 4. Para sair e regressar ao ecrã de Jogos, pressione a tecla de função **Regressar** ou a tecla **C**.

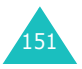

#### **Introduzir texto**

Se necessitar de introduzir texto quando estiver a utilizar um MIDlet, pode utilizar os modos de introdução seguintes:

**Modo de caracteres em maiúsculas** (**A**): permite-lhe introduzir caracteres portugueses em maiúsculas.

**Modo de caracteres em minúsculas** (**a**): permite-lhe introduzir caracteres portugueses em minúsculas.

**Modo de números** (**1**): permite-lhe introduzir números.

**Modo de símbolos**: permite-lhe introduzir símbolos. Depois de seleccionar um símbolo pressionando as teclas de navegação, pressione a tecla  $\boldsymbol{i}$  para o inserir.

**Modo T9** (**T9**): permite-lhe introduzir caracteres portugueses pressionando uma tecla por letra. Neste modo, pode alterar o tamanho da letra pressionado a tecla **0**.

Para alterar o modo de introdução de texto, pressione a tecla  $*$  até surgir o indicador apropriado.

#### **Alterar as definições DNS**

O DNS (Servidor de Nome de Domínio) é o servidor que atribui ao nome de domínio de servidor Java um endereço IP. As definições DNS vêm predefinidas de fábrica, mas por vezes pode ter de as alterar segundo as instruções do seu fornecedor de serviços Internet.

- 1. Localize a opção **Definição** na lista de Jogos e pressione a tecla de função **Selec**.
- 2. Introduza o endereço primário utilizando o teclado numérico e pressione a tecla de função **Sim**.
- 3. Introduza o endereço secundário e pressione a tecla de função **Sim**.

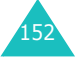

## **Sons** *(Menu 9.3)*

Neste menu, poderá ver a lista de sons descarregados do servidor de Internet ou recebidos em mensagens multimédia. Pode definir os sons descarregados como o seu som de toque actual ou enviá-los para outros telefones.

Pressionando a tecla de função **Opções** pode utilizar as opções seguintes:

**Mudar nome**: permite-lhe alterar o nome do som.

**Eliminar**: elimina o som.

**Definir como tom de toque**: define o som como o seu tom de toque.

#### **Imagens** *(Menu 9.4)*

Neste menu, poderá ver a lista de fotos descarregadas do servidor de Internet ou recebidas em mensagens multimédia. Pode definir as fotos descarregadas como a imagem de fundo actual ou enviá-las para outros telefones.

Se definir uma foto como a sua tela de fundo, esta surgirá como **Minhas fotografias** na lista.

Pressionando a tecla de função **Opções** pode utilizar as opções seguintes:

**Mudar nome**: altera o nome da imagem.

**Eliminar**: elimina a imagem.

**Definir como imagem de fundo**: define a imagem como a sua tela de fundo para o ecrã Inactivo.

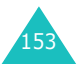

# **Eliminar tudo** *(Menu 9.5)*

Este menu permite-lhe eliminar todos os conteúdos descarregados nas pastas **Jogos e mais**, **Sons**<sup>e</sup> **Imagens**. Pode eliminar todos os conteúdos de uma vez.

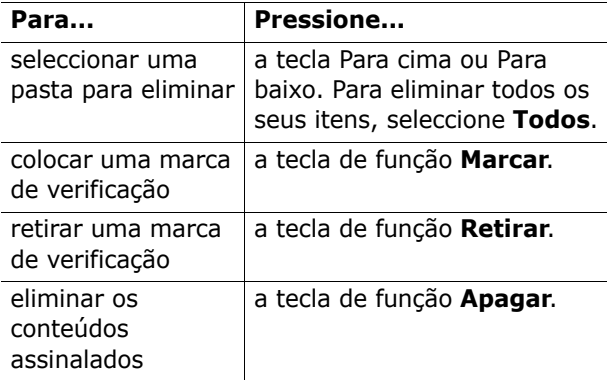

Quando o visor exibir uma mensagem de confirmação, pressione a tecla de função **Sim** para confirmar.

# **Estado da memória** *(Menu 9.6)*

Pode consultar a capacidade de memória a ser utilizada e a memória livre para jogos ou sons e imagens.

**Jogos**: o visor exibe o espaço total, livre e utilizado e o número de jogos descarregados.

**Sons e Imagens**: o visor exibe o espaço total, livre e utilizado, incluindo os espaços utilizados para sons e imagens.

# **Resolução de problemas**

Se estiver a ter problemas com o seu telefone, efectue as seguintes verificações simples antes de contactar um profissional de assistência técnica. Desta forma pode poupar tempo e dinheiro, evitando uma chamada de assistência técnica desnecessária.

# **Quando liga o seu telefone, podem surgir as seguintes mensagens:**

# **Insira cartão SIM**

• Verifique se o cartão SIM está instalado correctamente.

# **Telefone bloqueado Introduzir código**

• A função de bloqueio automático foi activada. Tem de introduzir o código do telefone antes de o poder utilizar.

# **Introduzir PIN**

- É a primeira vez que usa o seu telefone. Tem de introduzir o número de identificação pessoal (PIN) fornecido com o cartão SIM.
- A função de verificação de PIN está activada. Sempre que o telefone for ligado tem de introduzir o PIN. Para desactivar esta função, utilize o menu **Verificar PIN** (**Menu 6.6.1**).

# **Introduzir PUK**

• O código PIN foi introduzido incorrectamente três vezes seguidas e o telefone ficou bloqueado. Introduza o PUK que lhe foi fornecido pelo seu operador.

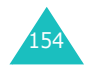

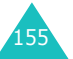

#### **Resolução de problemas**

#### **Resolução de problemas**

# **É exibido "Sem serviço", "Falha da rede" ou "Não concluído"**

- A ligação à rede perdeu-se. Pode estar numa zona de sinal fraco (num túnel ou no meio de prédios altos). Mude-se para outro local e tente de novo.
- Está a tentar aceder a uma opção que não subscreveu junto do seu operador. Contacte o seu operador para obter mais informações.

# **Introduziu um número mas este não foi marcado**

- Pressionou a tecla  $\mathbf{\Sigma}$ ?
- Está a aceder à rede celular correcta?
- Pode ter definido uma opção de barramento de chamadas efectuadas.

# **O seu interlocutor não consegue comunicar consigo**

- O seu telefone está ligado (pressionou a tecla  $\bullet$ <sup>0</sup> durante mais de um segundo)?
- Está a aceder à rede celular correcta?
- Pode ter definido uma opção de barramento de chamadas recebidas.

# **O seu interlocutor não o ouve falar**

- Desligou o microfone?
- Tem o telefone próximo da boca? O microfone está situado na parte de baixo do telefone.

# **O telefone começa a apitar e surge a mensagem intermitente "\*\*Aviso\*\* Bateria fraca" no visor**

• A bateria não tem carga suficiente. Recarregue a bateria.

# **A qualidade de áudio da chamada é fraca**

- Verifique, no visor, o indicador da potência do sinal ( $T_{\text{full}}$ ); o número de barras indica a potência do sinal, de forte  $(\mathbb{L} \mathbb{L})$  a fraco  $(\mathbb{L})$ .
- Tente mudar o telefone de posição ou deslocar-se para perto de uma janela, se estiver num edifício.

# **Quando chama uma entrada da Lista telefónica, não é marcado qualquer número**

- Verifique se guardou correctamente o número, utilizando a função Procurar da Lista telefónica.
- Se necessário, volte a memorizar o número.

Se estas indicações não o ajudarem a resolver o problema, anote:

- os números de modelo e de série do seu telefone.
- os pormenores da garantia.
- uma descrição clara do problema.

A seguir, contacte o seu representante local ou o serviço pós-venda da Samsung.

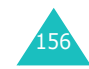

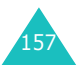

# **Códigos de acesso**

Existem vários códigos de acesso que são utilizados pelo telefone e pelo cartão SIM. Estes códigos protegem o telefone contra a utilização não autorizada.

Quando lhe for solicitado qualquer um dos códigos explicados a seguir, introduza o código apropriado (exibido como asteriscos) e pressione a tecla de função **Sim**. Se se enganar, pressione a tecla **C** uma ou mais vezes até o digito errado ter sido eliminado e a seguir continue a introdução do código correcto.

Os códigos de acesso, excepto os códigos PUK e PUK2, podem ser alterados utilizando o menu **Segurança** (**Menu 6.6**). Para obter mais informações, consulte a página 115.

**Importante!** Evite utilizar códigos de acesso idênticos a números de emergência, como, por exemplo, 112, de modo a não marcar acidentalmente um número de emergência.

# **Código do telefone**

A função de Bloqueio de telefone utiliza o código do telefone para proteger o seu telefone contra o uso não autorizado. O código do telefone é fornecido de fábrica e predefinido como "00000000".

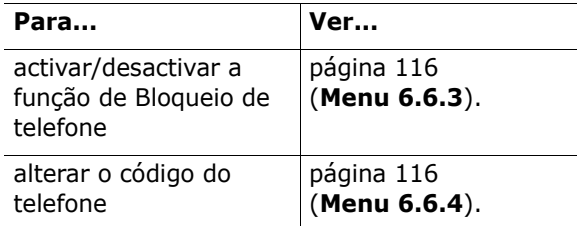

# **PIN**

O **P**ersonal **I**dentification **N**umber ou PIN (número de identificação pessoal) (4 a 8 dígitos) protege o seu cartão SIM contra a utilização não autorizada. Este código é geralmente fornecido com o cartão SIM.

Se introduzir um PIN incorrecto três vezes de seguida, o código é desactivado e não pode ser utilizado até que o volte a activar introduzindo o PUK (ver a seguir).

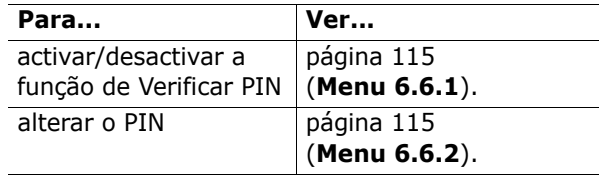

# **PUK**

O PUK de 8 dígitos ( **P**IN **U**nblocking **K**ey) (código de desbloqueio de PIN) é necessário para alterar um PIN desactivado. O PUK pode ser fornecido com o cartão SIM. Se não for, ou se o tiver perdido, contacte o seu operador.

Para reactivar o seu PIN:

- 1. Introduza o PUK e pressione a tecla de função **Sim**.
- 2. Introduza um PIN novo à sua escolha e pressione a tecla de função **Sim**.
- 3. Quando a mensagem **Confirmar novo PIN** for exibida, introduza o mesmo código novamente e pressione a tecla de função **Sim**.

Se introduzir um PUK incorrecto dez vezes de seguida, o cartão SIM é invalidado. Contacte o seu operador para obter um novo cartão.

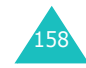

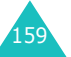

**Códigos de acesso**

#### **Códigos de acesso**

# **PIN2**

O PIN2 (4 a 8 dígitos), fornecido com alguns cartões SIM, é necessário para aceder a funções especificas como, por exemplo, definir o custo máximo de uma chamada. Estas funções estão disponíveis apenas se forem suportadas pelo seu cartão SIM.

Se introduzir um PIN2 incorrecto três vezes de seguida, o código é desactivado e não pode aceder às funções até que o volte a activar introduzindo o PUK2.

Para alterar o PIN2, consulte a página 118 (**Menu 6.6.8**).

# **PUK2**

O PUK2 de 8 dígitos (**P**IN **U**nblocking **K**ey **2**) (código de desbloqueio de PIN2) fornecido com alguns cartões SIM, é necessário para alterar um PIN2 desactivado. Se perder o código, contacte o seu operador.

Para reactivar o seu PIN2:

- 1. Introduza o PUK2 e pressione a tecla de função **Sim**.
- 2. Introduza um PIN2 novo à sua escolha e pressione a tecla de função **Sim**.
- 3. Quando a mensagem **Confirmar PIN2** for exibida, introduza o mesmo código novamente e pressione a tecla de função **Sim**.

Se introduzir um PUK2 incorrecto dez vezes de seguida, não poderá aceder às funções que requerem o PIN2. Contacte o seu operador para obter um novo cartão.

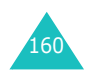

# **Código de barramento**

Para utilizar a função de barramento de chamadas, necessita de um código de barramento de 4 dígitos. Este código é lhe fornecido pelo operador, quando subscreve esta função.

Pode alterar este código no menu **Barramento de chamadas** (**Menu 8.2**). Para obter mais informações, consulte a página 137.

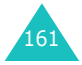

# **Tamanho das mensagens de texto**

O telemóvel E600 permite a escrita e envio de mensagens de texto com todos os caracteres acentuados da língua Portuguesa, incluindo os caracteres do Alfabeto Padrão e os caracteres especiais (Ã, Á, Í, À, Ó, Õ, Ô, Ê, Û, etc).

- As mensagens de texto SMS escritas apenas com caracteres do Alfabeto Padrão têm um tamanho máximo de 160 caracteres.
- Se as mensagens SMS são escritas com um ou mais caracteres especiais então cada SMS tem um limite de 70 caracteres em vez dos habituais 160.

Sempre que a sua mensagem SMS ultrapasse o número máximo de caracteres, ela será repartida em várias. O número de mensagens que irá enviar é indicado durante a escrita da mesma.

Durante a escrita de mensagens de texto é indicado na parte inferior do ecrã o número total de caracteres disponíveis para enviar várias mensagens concatenadas.

# **Modo de escrita T9**

No modo T9 pode introduzir palavras com caracteres especiais. Se a palavra que aparece no visor tem caracteres especiais e pretende apenas introduzir caracteres do Alfabeto Padrão (para escrever uma SMS maior) deve utilizar o modo de alfabeto.

**Nota**: Consulte a página 44 para obter informação sobre os modos de escrita.

# **Informações de<br>saúde e de segurança**

# **Informação de certificação SAR**

Este telefone cumpre os requisitos da União Europeia (EU) relativamente à exposição a ondas de rádio.

O seu telemóvel é um receptor e transmissor de rádio. Foi concebido e fabricado de modo a não exceder os limites de exposição a energia de rádio frequência (RF) recomendados pelo Conselho da UE. Estes limites inserem-se em directrizes completas e estabelecem os níveis permitidos de energia de RF para o público em geral. As directrizes foram desenvolvidas por organizações científicas independentes, através da avaliação periódica e completa de estudos científicos. Os limites incluem uma margem de segurança substancial, criada para garantir a segurança de todas as pessoas, independentemente da sua idade ou do estado de saúde em que se encontrem.

A exposição normal relativa a telemóveis emprega uma unidade de medida denominada SAR (Taxa de Absorção Específica). O limite SAR recomendado pelo Conselho da UE é de 2,0 W/kg.\*

O valor SAR mais elevado para o telefone deste modelo foi de 0,981 w/kg.

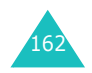

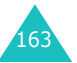

<sup>\*</sup> O limite SAR dos telemóveis utilizados pelo público é de 2,0 watts/quilograma (W/kg) ponderado para 10 gramas de tecido orgânico. O limite incorpora uma margem de segurança substancial, com o objectivo de oferecer uma protecção adicional ao público e ter em conta quaisquer variações nas medições. Os valores SAR podem variar consoante os requisitos de relatórios nacionais e a banda da rede.

Os testes de SAR são realizados utilizando posições de funcionamento normais, com o telefone a transmitir no seu nível de potência certificado mais elevado em todas as bandas de frequência testadas. Apesar de o SAR ser determinado ao nível mais elevado de potência certificada, o nível SAR real do telefone, em funcionamento, pode situar-se muito abaixo do valor máximo. Isto deve-se ao facto de o telefone ter sido concebido para funcionar com vários níveis de potência, de modo a utilizar apenas a potência necessária para se manter em contacto com a rede. Em geral, quando mais perto se encontrar de uma estação base, mais baixa é a emissão de potência do telefone. Antes de um novo modelo de telefone tornar-se disponível para venda ao público, tem de ser comprovada a sua conformidade com a Directiva R&TTE Europeia. Esta directiva inclui, como um dos seus requisitos essenciais, a protecção da saúde e a segurança do utilizador e de quaisquer outras pessoas.

# **Cuidados a ter com as baterias**

- Nunca use carregadores ou baterias que estejam de algum modo danificados.
- Utilize a bateria apenas para o fim previsto.
- Se utilizar o telefone perto da estação base da rede, o consumo de energia deste será menor; os tempos em espera e de conversação são afectados significativamente pela potência do sinal na rede celular e pelos parâmetros definidos pelo operador.
- Os tempos de carregamento das baterias dependem da carga existente, do tipo de bateria e do carregador utilizado. A bateria pode ser carregada e descarregada centenas de vezes, mas irá desgastar-se gradualmente. Quando o tempo de actividade (tempo em espera e de conversação) for significativamente mais curto, compre uma bateria nova.
- 164
- Se não for utilizada, uma bateria totalmente carregada irá descarregar-se com o tempo.
- Utilize apenas baterias e carregadores aprovados pela Samsung. Quando não estiver a utilizar o carregador, desligue-o da corrente. Não deixe a bateria ligada a um carregador durante mais de uma semana, uma vez que a sobrecarga pode diminuir a vida útil da bateria.
- As temperaturas extremas afectam a capacidade de carga da sua bateria: pode necessitar de arrefecer ou de aquecer primeiro.
- Não deixe as baterias em locais frios ou quentes, como, por exemplo, no interior do automóvel durante o Verão ou Inverno, pois reduzirá a sua capacidade e o tempo de vida útil. Tente sempre manter a bateria à temperatura ambiente. Um telefone poderá não funcionar temporariamente na eventualidade da bateria, mesmo com carga máxima, se encontrar fria ou quente. As baterias de iões de lítio são muito sensíveis às temperaturas inferiores a 0 °C.
- Não provoque um curto-circuito na bateria. Isto pode acontecer quando algum objecto metálico (moeda, clip ou caneta) estabelece uma ligação directa entre os pólos + e - da bateria (contactos metálicos na bateria), por exemplo, quando a mesma é transportada num bolso ou numa pasta. O curto-circuito pode danificar a bateria ou o objecto que provocou o curto-circuito.
- Deite fora as baterias usadas de acordo com as normas locais. Recicle-as sempre. Não as queime.

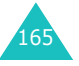

# **Segurança na estrada**

O seu telemóvel proporciona-lhe a capacidade de comunicar por voz, quase em todo o lado, em qualquer altura. Mas as vantagens dos telemóveis acarretam algumas responsabilidades, que todos os utilizadores deverão assumir.

Quando conduzir um veículo, a direcção do mesmo é a sua principal responsabilidade. Quando estiver a utilizar o seu telefone sem fios ao volante de um carro, certifique-se de que não está a transgredir as normas especiais aplicáveis numa determinada área ou país.

# **Condições de funcionamento**

Respeite sempre as leis locais em vigor e desligue sempre o seu telefone em qualquer local onde seja proibido utilizá-lo ou quando este possa causar interferências ou tornar-se um perigo.

Ao ligar o telefone ou qualquer acessório a outro dispositivo, leia o respectivo manual do utilizador para obter instruções de segurança pormenorizadas. Não ligue o aparelho a produtos incompatíveis.

Tal como acontece com os outros equipamentos de transmissão de rádio, os utilizadores deverão ter em mente que, para obter o funcionamento satisfatório do equipamento e para segurança pessoal, é aconselhável que o aparelho seja utilizado apenas na posição de utilização normal (junto do ouvido com a antena apontada para cima, por cima do ombro).

# **Dispositivos electrónicos**

A maior parte dos equipamentos electrónicos está blindada contra sinais de rádio frequência (RF). No entanto, alguns equipamentos podem não ter sido blindados contra sinais de RF provenientes do seu telemóvel. Consulte o fabricante para se informar sobre as alternativas ao seu dispor.

# **Estimuladores cardíacos**

Os fabricantes de estimuladores cardíacos (pacemakers) recomendam uma distância mínima de 15 cm entre um telemóvel e o dispositivo, para evitar possíveis interferências com o mesmo. Estas recomendações estão de acordo com a investigação e com as recomendações independentes da Wireless Technology Research.

Pessoas portadoras de estimulador cardíaco:

- Deverão manter sempre o telefone a uma distância superior a 15 cm do estimulador cardíaco quando o telefone estiver ligado.
- Não deverão transportar o telefone no bolso da camisa.
- Deverão utilizar o ouvido oposto ao lado do estimulador cardíaco para minimizar possíveis interferências.

Se tiver razões para suspeitar de que existem interferências, desligue imediatamente o telefone.

# **Aparelhos auditivos**

Alguns telemóveis digitais podem interferir com alguns aparelhos auditivos. Nesse caso, poderá ter interesse em contactar o fabricante do seu aparelho auditivo, para discutir as alternativas ao seu dispor.

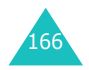

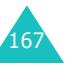

# **Outros dispositivos médicos**

Se usar qualquer outro dispositivo médico pessoal, consulte o respectivo fabricante para determinar se este se encontra convenientemente blindado contra energia de RF externa. É possível que o seu médico possa ajudá-lo a obter esta informação. Desligue o telefone em locais de assistência médica, sempre que haja regulamentação afixada nessas áreas com instruções nesse sentido. Os hospitais ou locais de assistência médica podem utilizar equipamento sensível a energia de RF externa.

# **Veículos**

Os sinais de RF podem afectar sistemas electrónicos de veículos motorizados instalados incorrectamente ou com blindagem deficiente. Consulte o fabricante ou o representante da marca do seu veículo.

Também deve consultar o fabricante de qualquer equipamento que tenha sido acrescentado ao seu veículo.

# **Locais com sinalização**

Desligue o telefone em quaisquer instalações onde estejam afixados avisos que assim o exijam.

# **Ambientes potencialmente explosivos**

Desligue o telefone em quaisquer áreas que tenham um ambiente potencialmente explosivo e respeite todos os sinais e instruções. Nestas áreas, as faíscas podem causar explosões ou incêndios, podendo originar ferimentos e, inclusivamente, a morte.

Os utilizadores deverão desligar o telefone em postos de abastecimento de combustível (estações de serviço). Relembra-se a necessidade de respeitar quaisquer restrições à utilização de equipamento de rádio em armazéns de combustível (áreas de armazenamento e distribuição de combustível), fábricas de produtos químicos ou locais onde esteiam a decorrer actividades com detonações.

As áreas com ambientes potencialmente explosivos estão frequentemente, mas não sempre, claramente identificadas. Estas incluem os porões de navios, instalações de transferência ou armazenamento de produtos químicos, veículos movidos a gás de petróleo liquefeito (como propano ou butano), áreas em que existem no ar substâncias químicas ou partículas como grãos, pó ou partículas metálicas, e quaisquer locais em que lhe é normalmente pedido para desligar o motor do veículo.

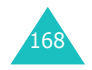

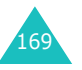

# **Chamadas de emergência**

Este telefone, tal como qualquer outro telemóvel, funciona utilizando sinais de rádio, redes celulares e terrestres, e funções programadas pelo utilizador, que não podem garantir a sua ligação em todas as condições. Por isso, nunca deverá ficar inteiramente dependente de um telemóvel para as comunicações essenciais (por exemplo, situações de emergência médica).

Lembre-se, para efectuar ou receber chamadas, o telefone tem de estar ligado e numa zona com adequada potência de sinal. Poderá não ser possível efectuar chamadas de emergência em todas as redes celulares ou quando certos serviços da rede e/ou funções do telefone estiverem a ser utilizados. Informe-se junto do seu operador de rede celular.

Para efectuar chamadas de emergência, proceda do seguinte modo:

- 1. Se o telefone não estiver ligado, ligue-o.
- 2. Introduza o número de emergência da área em que se encontra (por exemplo, 112 ou qualquer outro número de emergência oficial). Os números de emergência podem variar consoante o local em que se encontra.
- 3. Pressione a tecla  $\mathbf{\Im}$ .

Se estiver a utilizar determinadas funções como, por exemplo, barramento de chamadas, talvez seja necessário desactivá-las antes de efectuar uma chamada de emergência. Consulte este documento e contacte o seu operador do serviço celular local.

Ao efectuar chamadas de emergência, lembre-se de facultar todas as informações necessárias com a maior exactidão possível. Lembre-se de que o seu telefone pode ser o único meio de comunicação no local de um acidente; não corte a chamada enquanto não lhe for dada permissão para o fazer.

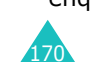

# **Outras informações importantes de segurança**

- Só um técnico especializado deverá instalar ou reparar o telefone num veículo. Instalação ou reparação incorrectas podem ser perigosas e invalidar a garantia aplicável ao aparelho.
- Verifique regularmente se todo o equipamento telefónico do seu veículo está bem instalado e a funcionar em boas condições.
- Não transporte nem armazene líquidos inflamáveis, gases ou materiais explosivos no mesmo compartimento em que guarda o telefone, os componentes ou os acessórios.
- No caso de veículos equipados com airbag, lembre-se de que a insuflação do equipamento é muito forte. Não coloque objectos, incluindo equipamento instalado ou portátil sem fios, na área por cima do airbag ou na respectiva zona de desdobramento. Se houver equipamento sem fios instalado incorrectamente e o dispositivo for accionado, poderão ocorrer ferimentos graves.
- Desligue o telemóvel antes de entrar e enquanto estiver num avião. O uso de telemóveis nos aviões pode ser perigoso relativamente ao funcionamento do aparelho, além de ser ilegal.
- A não observância destas instruções poderá levar à suspensão ou recusa dos serviços de telefonia celular ao infractor, a acção legal ou ambos.

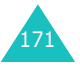

#### **Informações de saúde e de segurança**

# **Cuidados e manutenção**

O seu telefone é um produto de design e de perfeição superior e deve ser manuseado com cuidado. As sugestões a seguir irão ajudá-lo a cumprir quaisquer obrigações ao abrigo da garantia e permitir-lhe desfrutar deste produto por muitos anos.

- Mantenha o telefone e todas as suas peças e acessórios fora do alcance de crianças pequenas.
- Mantenha o aparelho seco. A chuva, a humidade e os líquidos contêm minerais que corroem os circuitos electrónicos.
- Não utilize o telefone com as mãos molhadas. Isto poderá causar um choque eléctrico ou danificar o telefone.
- Não use nem guarde o telefone em locais poeirentos ou sujos, para não danificar os seus componentes.
- Não guarde o telefone em locais quentes. As temperaturas elevadas reduzem a vida dos aparelhos electrónicos, danificam as baterias e deformam ou derretem peças de determinados plásticos.
- Não guarde o aparelho em locais frios. Quando o telefone aquece até ficar à temperatura normal, pode formar-se condensação no interior, o que pode danificar os circuitos electrónicos.
- Não deixe cair nem bata com o telefone. O manuseamento descuidado pode danificar os circuitos internos.
- Não utilize produtos abrasivos, diluentes ou detergentes fortes para limpar o telefone. Limpeo com um pano macio, ligeiramente humedecido em água com sabão.

172

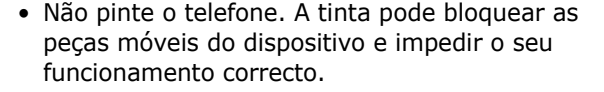

- Não coloque o telefone dentro ou sobre dispositivos de aquecimento, como microondas, fornos ou radiadores. O telefone poderá explodir se sobreaquecer.
- Utilize apenas a antena fornecida ou uma antena de substituição aprovada. Antenas não autorizadas ou acessórios modificados poderão danificar o aparelho e violar as regras que governam os dispositivos de rádio.
- Se o telefone, a bateria, o carregador ou algum componente não funcionar devidamente, leve-o ao serviço de assistência autorizado mais próximo. Nesse local, será devidamente atendido e o seu telefone será enviado para reparação, caso seja necessário.

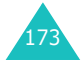

# **Glossário**

Para o ajudar a entender os principais termos técnicos e os acrónimos utilizados neste manual, e para que possa usufruir de todas as funções do seu telemóvel, alguns termos serão explicados a seguir:

# **Barramento de chamadas**

Capacidade de impedir que sejam efectuadas ou recebidas chamadas.

# **Chamada em espera**

Informa-o de que tem uma chamada a entrar quando está com outra chamada em curso.

# **Chamada retida**

Capacidade para reter uma chamada enquanto se efectua ou atende outra, podendo-se alternar entre as duas, conforme necessário.

# **Chamadas de conferência**

Capacidade de estabelecer uma conferência por telefone, envolvendo até cinco outros interlocutores.

# **Código do telefone**

Código de segurança para desbloquear o telefone quando seleccionou a opção para bloquear o telefone automaticamente cada vez que este se liga.

# **Correio de voz**

Serviço de atendimento informatizado que atende automaticamente as suas chamadas quando o seu telefone está ocupado, que reproduz uma mensagem de saudação (opcionalmente gravada por si e com a sua voz) e que grava as mensagens que lhe queiram deixar.

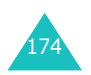

# **Desvio de chamadas**

Capacidade de redireccionar chamadas para outro número.

## **EMS (Serviço de Mensagens Avançadas)**

Uma adaptação do serviço de mensagens curtas (SMS) que lhe permite enviar e receber tons de toques e o logotipo do operador, assim como combinações de mensagens simples de e para telefones compatíveis com EMS. Uma vez que o EMS é baseado no SMS, este pode utilizar centros de SMS do mesmo modo que o SMS o faz. O EMS funciona em todas as redes de sistema global para comunicações móveis (GSM). Os remetentes de EMS podem utilizar texto, melodias, sons e animações para realçar o poder expressivo das mensagens que estão limitadas pelos restrições do visor de dispositivos móveis.

# **GPRS (Pacote Geral de Serviços Rádio)**

Novo serviço de valor acrescentado sem voz que permite o envio e a recepção de informações pela rede de telefones móveis. O serviço GPRS garante a ligação contínua à Internet para telemóveis e utilizadores de computador. Este serviço baseia-se nas ligações de telemóveis ligados a circuitos de sistemas globais para comunicação móvel (GSM) e ao serviço de mensagens curtas (SMS).

# **GSM (Sistema Global para Comunicação Móvel)**

Norma internacional para as comunicações celulares que garante a compatibilidade entre os vários operadores de redes. A norma GSM abrange a maioria dos países europeus e muitos outros pontos do globo.

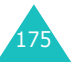

#### **Glossário**

#### **Java**

Linguagem de programação de criação de aplicações que pode ser executada em todas as plataformas de hardware, sejam elas pequenas, médias ou grandes, sem qualquer modificação. Tem sido promovida e intensamente desenvolvida para a Internet, tanto para sites Internet públicos como para Intranets. Quando um programa Java é executado a partir de uma página Web, este é designado como um *Java applet*. Quando é executado num telemóvel ou num pager é designado como MIDlet.

#### **MMS (Serviço de Mensagens Multimédia)**

Um serviço de mensagem para a telefonia celular, normalizado pelo Fórum WAP e pelo Programa de parceria de terceira geração (3GPP). Para os utilizadores de telefones, o MMS é semelhante ao serviço de mensagens curtas (SMS) - este disponibiliza a entrega automática e imediata de conteúdos criados pelo utilizador de telefone para telefone. Os destinatários principais são números de telefone e, consequentemente, o tráfego é realizado entre telefones. O MMS também suporta destinatários de e-mail, pelo que as mensagens podem ser enviadas por e-mail. Para além do conteúdo de texto das mensagens SMS, as MMS podem transmitir imagens fixas, gravações de voz e, mais tarde, poderão conter gravações de vídeo e informações de apresentação.

#### **PIN (Número de Identificação Pessoal)**

Código de segurança que protege o telefone contra o uso não autorizado. O PIN é fornecido pelo operador com o cartão SIM. Pode ser um número de quatro a oito dígitos e pode ser alterado, se necessário.

#### **PUK (código de desbloqueio de PIN)**

Código de segurança utilizado para desbloquear o telefone quando foi introduzido um PIN incorrecto três vezes seguidas. Este número, de 8 dígitos, é fornecido pelo operador, juntamente com o cartão SIM.

#### **Roaming**

Utilização do telefone fora da área da rede normal (por exemplo, em viagem).

#### **SDN (Números de Marcação Fornecidos pelo Operador)**

Números de telefone fornecidos pelo operador que permitem aceder a serviços especiais, como correio de voz, lista telefónica, apoio ao cliente e serviços de emergência.

## **Serviços de identificação de linha de chamador (ID do chamador)**

Serviços que permitem aos assinantes verem ou bloquearem a apresentação dos números de telefone dos chamadores.

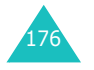

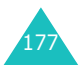

#### **Glossário**

#### **Servidor Proxy**

Um servidor proxy reside entre um cliente Internet, como, por exemplo, um browser de Internet, e um servidor de Internet real e actua como um intermediário entre ambos. Quando algumas pessoas navegam num site Web, o browser não está realmente a ligar-se ao servidor de Internet. O pedido do browser é enviado para um servidor proxy, e o servidor proxy efectua o pedido ao servidor de Internet.

Um servidor proxy pode melhorar o desempenho para grupos de utilizadores visto que este coloca na cache todos os resultados dos pedidos realizados durante um determinado período de tempo. Se um utilizador solicitar aceder a uma página que já foi carregada por outro utilizador, este recarrega a página em vez de enviar o pedido para o servidor de Internet, o que pode ser uma operação muito prolongada.

#### **SIM (Módulo de Identificação do Subscritor)**

Cartão que contém um micro-circuito impresso com todas as informações necessárias para o funcionamento do telefone (informações acerca da rede e da memória, assim como os dados pessoais do assinante). O cartão SIM é inserido numa pequena ranhura na parte de trás do telefone e fica protegido pela bateria.

#### **SMS (Serviço de Mensagens Curtas),**

Serviço de rede que envia e recebe mensagens de e para outro subscritor, sem haver a necessidade de falar directamente com ele. A mensagem criada ou recebida pode ser exibida, recebida, editada ou enviada.

#### **Tampa activa**

Capacidade de atender uma chamada bastando para isso simplesmente abrir a tampa.

#### **Teclas de função**

Duas teclas assinaladas com e e no telefone e cujo objectivo:

- varia de acordo com as funções utilizadas no momento.
- está indicado na linha inferior do visor, logo acima da tecla correspondente.

# **Tri Band**

Capacidade de gerir qualquer um dos seguintes tipos de rede: bandas GSM 900, GSM 1800, GSM 900/1800 combinado e GSM 1900 MHz, para maior capacidade de chamadas e um roaming mais vasto. O seu telefone procura automaticamente a última rede utilizada. Se, por qualquer razão, este rede não estiver disponível, o seu telefone irá tentar registar-se junto de uma rede diferente.

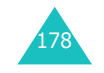

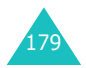

#### **Índice remissivo**

# **Índice remissivo**

**C** *(continuação)*

#### **A**

Agenda • 121 Alarme • 121Atenderqualquer tecla • 119 uma chamada • 26uma segunda chamada • 55

# **B**

Banda de rede, seleccionar • 142Barramento, chamadas • 136 Bateria, carregar • 20 instalação • 19 precauções • 164 remoção • 18 Bloquear cartão SIM • 117conteúdos • 117 o telefone • 116Browser WAP, aceder início • 143favoritos • 146limpar cache • 149

# **C**

Caixa de diversões • 143 Caixa de entrada, mensagens de texto • 66multimédia • 78Caixa de saída, mensagens de texto • 68 multimédia • 81Calculadora • 127Calendário • 123Câmara, gravar vídeos • 102 reprodução de vídeos • 103 tirar fotos • 96ver foto • 103

Câmbio • 133 Caracteres, introduzir • 44 Carregador de viagem • 20 Carregar a bateria • 20 Cartão SIM, bloquear • 117 instalação • 18 Chamadade volta, mensagem • 67 despertar • 121 Chamadas atender • 26barramento • 136 de conferência • 55 de emergência • 170 desvio • 134efectuadas • 92efectuar • 23em espera • 50, 55, 138 internacionais • 23 não atendidas • 27, 91 recebidas • 92rejeitar • 26 remarcar • 24 terminar • 24Código barramento de chamada • 137, 161do telefone • 116, 158 Códigos de acesso • 158 Correio de voz • 75Custo, chamadas • 95

# **D**

Data, definir • 125 Definições DNS • 152som • 105Descrição das teclas • 11luz de fundo • 15

**D** *(continuação)* Desembalar

o telefone • 9 Desvio, chamadas • 134 Duração das chamadas • 94

# **E**

Eliminarfoto • 101 lista telefónica • 36memorando de calendário • 125memorando de voz • 132mensagem de texto • 67, 68 mensagem multimédia • 80, 82registo de chamadas • 91tarefa • 130 vídeo • 103 Em espera, chamada • 50 EMS (Serviço de Mensagens Avançadas) • 66 Escrever mensagens de texto • 69 multimédia • 83Esquema do telefone • 10do visor • 13Estado da memória, câmara • 104itens descarregados • 154 lista telefónica • 42memorandos de voz • 133mensagens de texto • 74mensagens multimédia • 88Estilo do menu • 112

# **F**

Formato da hora • 126Fotos, eliminar • 101ver • 103

# **G**

Gravação de memorandos de voz • 131vídeos • 102Gravar • 102Grupo fechado de utilizadores (CUG) • 140 Grupos de chamadores, editar • 38procurar • 37

# **H**

Hora acertar • 125internacional • 126

# **I**

Ícone dovisor • 14Ícones descrição • 14 do telefone • 14ID do chamador • 140Idioma, seleccionar • 114 Imagem de fundo • 111 Imagens, descarregadas • 153 Indicador de bateria fraca • 21Infravermelhos, ligar • 110 Internet • 143 Interruptor de ligar/desligar, telefone • 22

# **J**

Jogos • 150

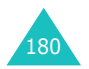

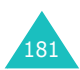

#### **Índice remissivo**

# **L**

LCDdianteiro • 17frontal • 112Ligar/desligar microfone • 52 o telefone • 22tom • 108Lista de tarefas • 128Lista telefónica, apagar • 41 copiar • 36 editar • 35 eliminar • 36guardar • 32 marcação rápida • 39 opções • 35 procurar/marcar • 36 Localização das teclas • 10Logotipo gráfico • 113 Luz de fundo do visor • 15Luz de serviço • 17, 113

# **M**

182

Marcação rápida • 39 Memorando de voz, eliminar • 132gravação • 131 reprodução • 132 Memorandos de calendário, copiar • 125 eliminar • 125 escrever • 123ver • 124Mensagem de texto, criar/enviar • 69 definição • 72 eliminar • 67, 68 ler • 66, 68 Mensagens de difusão celular • 76de saudação • 113 de texto • 66de voz • 75 multimédia • 78web • 149

**M** *(continuação)*

Mensagens enviadas, multimédia • 81texto • 68Mensagens multimédia, criar/enviar • 83 definição • 84 editar • 82eliminar • 80, 82 ler • 78, 81 Mensagens recebidas, multimédia • 78texto • 66Menus, aceder aos • 58lista • 60MIDlets, executar • 150 MMS (Serviço de Mensagens Multimédia) • 78 Modelos, multimédia • 87texto • 72Modode alfabeto, introdução de texto • 48de introdução de texto • 45 FDN (Número de Marcação Fixa) • 118silencioso • 29T9, introdução de texto • 46

# **N**

Nomes, introduzir • 44procurar/marcar • 36 Número próprio • 114 Números, guardar no telefone • 32telefone, procurar/ marcar • 36

# **P**

PIN, alterar • 115descrição • 159 PIN2, alterar • 118 descrição • 160 Precauções de segurança • 7 Privacidade • 117Problemas, resolução • 155 Procurar, lista telefónica • 36 PUK • 159PUK2 • 160

# **R**

Reencaminhar, mensagem multimédia • 80 Registo de chamadas efectuadas • 92 não atendidas • 27, 91 recebidas • 92 Reiniciar telefone • 120Relatórios de entrega, mensagem • 73 Remarcação automática • 119 manualmente • 24Roaming • 139

# **S**

Saudação • 113 Saúde e segurança • 163 SDN (números de marcação fornecidos pelo operador ) • 43 Segurança chamadas • 115 informações • 163 na estrada • 166Selecção de banda • 142de rede • 139Serviço Java • 150 Serviços de rede • 134

**S** *(continuação)* Servidor de correio de voz • 75Silenciarmicrofone • 52sons das teclas • 53 todos os sons • 29 SMS (Serviço de Mensagens Curtas), caixa de entrada • 66caixa de saída • 68utilizar • 54Somda tampa • 108 de minuto • 109Sonsdescarregados • 153

DTMF, enviar • 53

# **T**

Tampa activa • 119 Tampa automática automático • 108Tarefas a fazer, criar • 128 editar • 128 Tecla de volume • 25Teclasde função • 30 de telefone • 11Tela de fundo • 111Telefone, bloquear • 116 código • 158 cuidados e manutenção • 172 ligar/desligar • 22 reiniciar • 120Tempo de luz de fundo, programar • 112 Texto, introduzir • 44 Tipo de alerta • 106 Tirarfotos • 96Tom dasteclas • 106

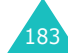

#### **Índice remissivo**

# **Índice remissivo**

#### **T** *(continuação)*

Tom de erro • 109 ligação • 109 ligar/desligar • 108 mensagem • 107 som de minuto • 109 tampa automática • 108 toque • 105 Tons de teclas, enviar • 53 selecção • 106

# **U**

Último número, remarcar • 24

# **V**

Vibração • 106 Vídeo, eliminar • 103 gravar • 102 reprodução • 103 Visor definições • 111 do telefone • 13externo • 17 Volume, regular auscultador • 25 som das teclas • 25 toque • 105

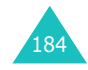

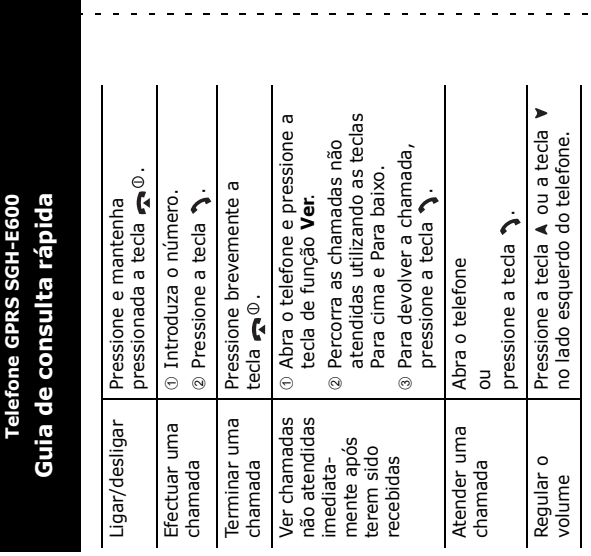

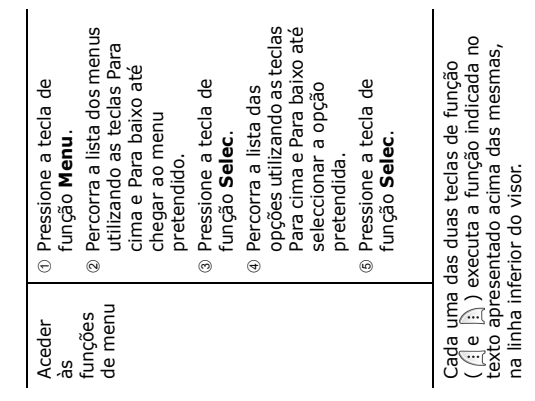

 $\mathbf{r}$ 

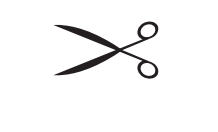

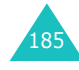

 $\sim$   $\sim$ 

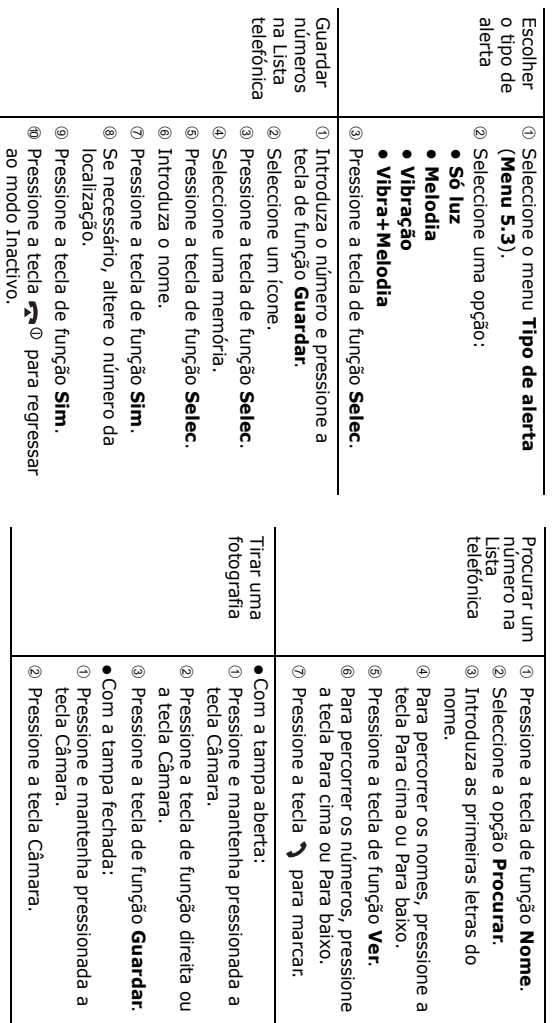

# **Declaration of Conformity (R&TTE)**

#### *For the following product:*

GSM900/GSM1800/GSM1900 Triband Digital

Portable Cellular Telephone

(Product Name)

SGH-E600

(Model Number)

#### *Manufactured at:*

Samsung Electronics Co., Ltd, 94-1 Imsu-Dong, Gumi City, Kyung Buk, Korea, 730-350 (factory name, address\*)

**to which this declaration relates, is in conformity with the following standards and/or other normative documents.**

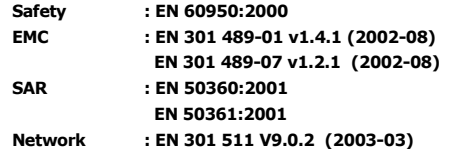

**We hereby declare the [all essential radio test suites have been carried out and that] the above named product is in conformity to all the essential requirements of Directive 1999/5/EC.**

**The conformity assessment procedure referred to in Article 10 and detailed in Annex[**IV**] of Directive 1999/5/EC has been followed with the involvement of the following Notified Body(ies):**

**BABT, Claremont House, 34 Molesey Road, Walton-on-Thames, KT12 4RQ, UK Identification mark: 168**

# **CE0168**

**The technical documentation kept at:**

Samsung Electronics Euro QA Lab.

#### **which will be made available upon request.**

#### *(Representative in the EU)*

Samsung Electronics Euro QA Lab. Blackbushe Business Park, Saxony Way, Yateley, Hampshire, GU46 6GG, UK<br>2003. 12. 11

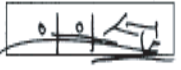

In-Seop Lee / S. Manager

(place and date of issue) (name and signature of authorised person)

\* This is not the address of the Samsung Service Centre. For the address or the phone number of the Samsung Service Centre, see the warranty card or contact the retailer where you purchased your phone.